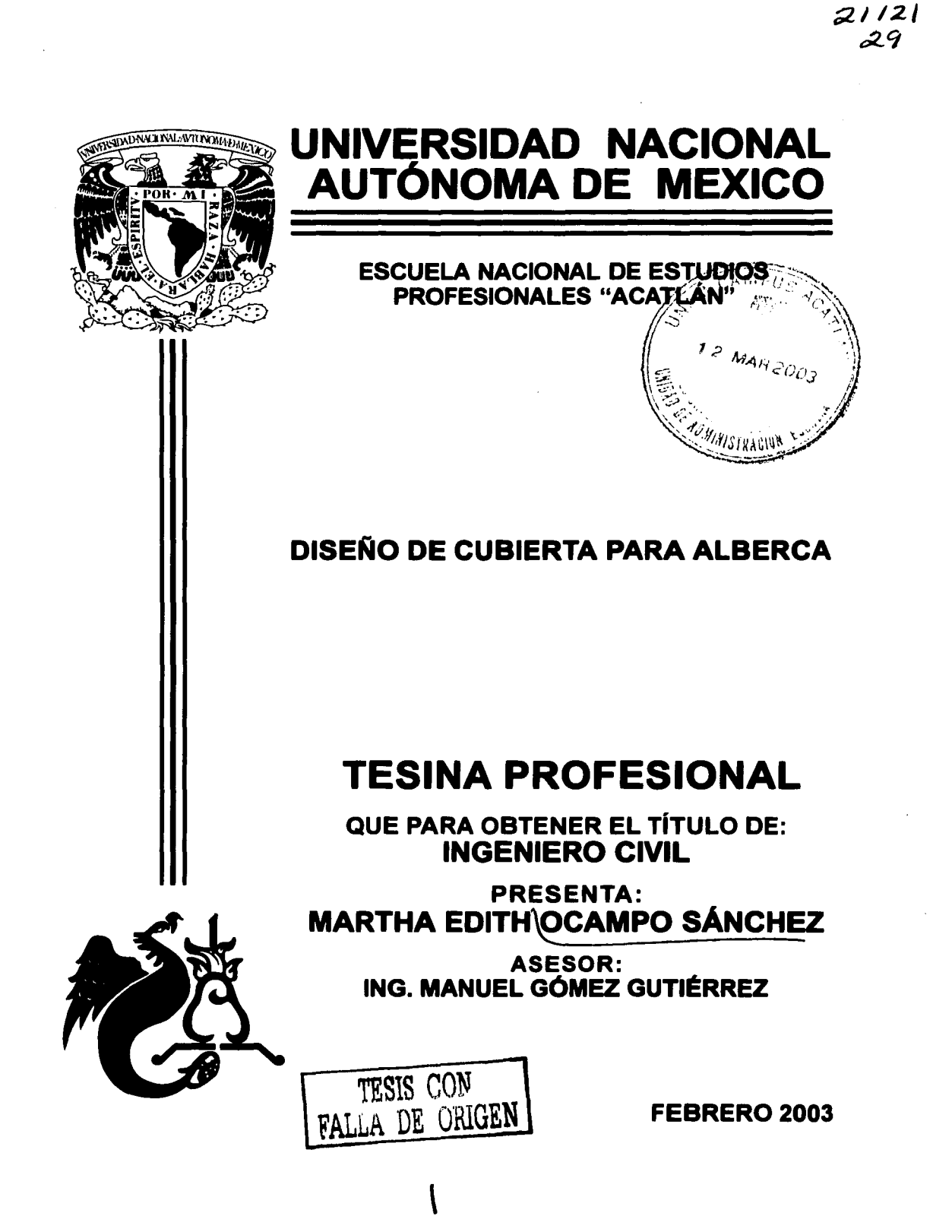

 $\overline{\phantom{a}}$ 

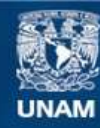

Universidad Nacional Autónoma de México

**UNAM – Dirección General de Bibliotecas Tesis Digitales Restricciones de uso**

## **DERECHOS RESERVADOS © PROHIBIDA SU REPRODUCCIÓN TOTAL O PARCIAL**

Todo el material contenido en esta tesis esta protegido por la Ley Federal del Derecho de Autor (LFDA) de los Estados Unidos Mexicanos (México).

**Biblioteca Central** 

Dirección General de Bibliotecas de la UNAM

El uso de imágenes, fragmentos de videos, y demás material que sea objeto de protección de los derechos de autor, será exclusivamente para fines educativos e informativos y deberá citar la fuente donde la obtuvo mencionando el autor o autores. Cualquier uso distinto como el lucro, reproducción, edición o modificación, será perseguido y sancionado por el respectivo titular de los Derechos de Autor.

#### **A mis padres:**

Sr. y Sra. Ocampo

says and the new signs of the co-

Que gracias a su dedicación, cuidados, apoyo y paciencia fue posible concluir una etapa de mi vida.

الجمع أعملك والمعرفة وأول المتعرفين<br>الموسيقية الموسيقية والموسيقية<br>الموسيقية والموسيقية

Esta tesina es dedicada también a todas las personas que me brindaron su apoyo.

Autorizo e la Dirección General de Bibliotecas de la<br>UNAM a difundir en formato electrónico e impreso el<br>contenido de | mi trabajo recepcional.<br>NOMBRES | MESCONTER | MORTIA ~~~...e..'\*C..i:.\ l... *·e* FECHA,\_[~-~ ·.3 r°l .: ,  $FECHA: 130307$ 

*TESIS CO.N*  FALLA DE *ORIGEN* 

# **ÍNDICE**

## **INTRODUCCIÓN**

## **CAPÍTULO 1. Antecedentes**

- 1.1 IMPORTANCIA.
- 1.2 PROYECTO ARQUITECTÓNICO.
- 1.3 SISTEMA ESTRUCTURAL.

## **CAPÍTULO 2. Método de diseño**

- 2.1 ESPECIFICACIONES.
- 2.2 MATERIALES DE CONSTRUCCIÓN.
- 2.3 COEFICIENTE SISMICO.
- 2.4 CARGAS.
- 2.5 PROGRAMA DE CALCULO.

## **CAPÍTULO 3. Análisis y Diseño Estructural de la armadura**

- 3.1 ANALISIS DE CARGAS.
- 3.2 MODELO ANALIZADO.
- 3.3 REVISIÓN DE DESPLAZAMIENTOS.
- 3.4 DISEÑO DE ARMADURAS.
	- 3.4.1 DISEÑO DE ARMADURAS (VOLADOS).
	- 3.4.2 DISEÑO DE ARMADURAS (PASILLO).
	- 3.4.3 DISEÑO DE CONTRAVENTEOS.
	- 3.4.4 DISEÑO DE LARGUEROS.
- 3.5 DISEÑO DE COLUMNAS.

# CAPÍTULO 4. Análisis y Diseño estructural de la cimentación

 $\mathsf{r}$ 

- 4.1 ANÁLISIS DE CARGAS.
- 4.2 RIGIDEZ DEL SUELO.
- 4.3 MODELO ANALIZADO.
- 4.4 REVISIÓN DE ESFUERZOS EN EL SUELO.
- 4.5 DISENO DE ZAPATA.
- 4.6 DISEÑO DE CONTRATRABES.
- 4.7 DISENO DE DADOS.

## **CONCLUSIONES**

# APÉNDICE

- A.1 PLANOS ARQUITECTINICOS
- A.2 PLANOS ESTRUCTURALES
- A.3 ALBÚM FOTOGRÁFICO

## BIBLIOGRAFÍA

# **INTRODUCCIÓN**

El Gobierno del Distrito Federal y la Delegación lztapalapa dentro de sus planes y programas de trabajo, también incluyen a la población discapacitada, para la cuál se desarrollo un proyecto de una escuela especializada en personas invidentes.

Debido a que conforme transcurre el tiempo se le está dando la importancia real a las personas que sufren alguna discapacidad, se modifican las normatividades y el reglamento de construcción, como ejemplo de ello son las rampas en las banquetas, lugares de estacionamiento especifico, baños, etc

Para desarrollar el proyecto que licito la delegación, empresas privadas realizaron una serie de trabajos tanto arquitectónicos, estructurales así como la misma construcción, para edificar dicha escuela, que para efectos de esta tesina se denominara "Escuela de Invidentes", la cuál se encuentra ubicada en Prolongación Plutarco Elias Calles, esquina con Avenida Telecomunicaciones, en la Colonia Ejército Constitucionalista de la Delegación lztapalapa, México, D.F.

La escuela consta de varios edificios tales como aulas, gobierno, comedor, talleres, biblioteca, tifloteca, sonoteca y alberca; Debido a la magnitud del proyecto y que cada uno de los edificios que conforman esta, es diseñado especialmente para este tipo de personas, el presente trabajo solo hará referencia a la cubierta de la alberca, debido a la magnitud y complejidad de este.

El proceso de diseño estructural que se utiliza en este trabajo se basa en el Reglamento de Construcciones para el Distrito Federal **(RCDF)** y sus Normas Técnicas Complementarias **(NTC),** y al criterio de la empresa estructurista, esto es debido a que la selección de secciones optimas esta sustentada en su funcionabilidad, costo, seguridad y comportamiento estructural.

El trabajo de tesina consta de cinco capítulos en donde se analiza el diseño estructural y apéndices en donde se muestran los planos tanto arquitectónicos y estructurales de la misma, así como un álbum fotográfico en donde se puede observar la construcción de esta obra.

Después de haber realizado el proyecto arquitectónico, que se muestra en los planos arquitectónicos y que se presenta en el Apéndice A.1 (solo como referencia), para obtener las dimensiones y el modelo de la estructura, posteriormente se elabora una serie de análisis para llegar a la estructuración final que es lo que se indica en este trabajo y que se desglosa en:

En el capítulo 1, se describe brevemente la importancia de un buen diseño a nivel estructural haciendo referencia al proyecto arquitectónico.

El capítulo 2, denominado método de diseño se mencionan las variables a las que se encuentra sujeto el diseño de la cubierta como son materiales, coeficiente sísmico, cargas, y se hace mención del programa de análisis de estructuras ocupado para el diseño y la revisión de los elementos, obtenidos de lo especificado en el RCDF y las NTC.

En el capítulo 3, se realiza propiamente el análisis y el diseño de la cubierta, que denominaremos armadura, con los resultados obtenidos del programa de estructuras y las especificaciones de la NTC para Estructuras Metálicas.

La cimentación de la cubierta la analizaremos y diseñaremos en el capítulo 4, atendiendo lo especificado en el estudio de mecánica de suelos realizado en el sitio, así como lo especificado en las NTC para Diseño de Cimentaciones.

Se dan a conocer las conclusiones a las que se llegaron de acuerdo al análisis realizado y a los resultados obtenidos de este, las recomendaciones de proyecto tanto para la cubierta como para la cimentación.

Por último se tienen los apéndices donde se encuentran los planos de proyecto tanto arquitectónicos básicos como los estructurales finales y un álbum fotográfico de la estructura en construcción.

# **CAPÍTULO 1. ANTECEDENTES**

#### **1.1 IMPORTANCIA**

El Gobierno del Distrito Federal, desde el año de 1999 y hasta la fecha esta llevando a cabo un proyecto de importancia social, para la comunidad de personas invidentes, debido a que se le dan mayor auge a está parte de la sociedad para que pueda realizar sus estudios en un lugar y con personal especializado, por ello se realizó el proyecto de la "Escuela para Invidentes".

El proyecto consta de varios edificios que han sido proyectados especialmente para invidentes, los cuáles tienen aspectos diferentes de una escuela normal, es decir, la altura, la distribución, el tipo de iluminación, tipo de acabados, accesos, la barda perimetral de la escuela, entre otros.

En el presente trabajo sólo se hará énfasis en el diseño de la cubierta de la alberca, debido a su importancia como estructura metálica, ya que basado en un análisis y diseño adecuado para todos sus elementos, está puede llegar a ser económica, utilizando los perfiles que da el diseño final de la misma, es decir, si se utilizan los perfiles especialmente diseñados para soportar las cargas a las cuales se ha sometido tomando en cuenta un análisis sísmico principalmente; estos no son ni excesivos ni faltantes, logrando así ser los más convenientes para su construcción.

Si en el proceso constructivo de la cubierta se siguen las indicaciones del proyecto estructural, se llega a la conclusión de que es un diseño factible, es decir se logra un proyecto económico, funcional y a su vez este es de un factor de seguridad (F.S) adecuado para las personas que la utilicen, combinando estos tres factores funcional, económico y de seguridad, se logra que sea una construcción óptima.

## **1.2 PROYECTO ARQUITECTÓNICO**

El proyecto arquitectónico lo realiza una empresa dedicada exclusivamente a la arquitectura la cual ha basado su diseño en atender las necesidades básicas de iluminación, funcionamiento, seguridad en general, salidas de emergencia, etc, para poder así satisfacer los requerimientos de tan especial trabajo.

Debido a la complejidad de dicho proyecto, que se denomino "Escuela de Invidentes", que es muy extenso, fue necesario realizar un diseño y análisis para cada uno de los edificios que lo conforman, así que como ya se mencionó, solo se hará referencia al de la cubierta de la alberca.

En los planos se muestra el proyecto de la alberca en conjunto, (ver planos apéndice A.1), del cual solo tomaremos la propuesta de la cubierta como base para poder diseñarla, atendiendo las diferentes variables que existen en el lugar como son: Tipo de suelo, cargas utilizadas, efectos de los sismos y tipo de materiales.

Para poder realizar un diseño estructural adecuado se necesita tener una base que en este caso será el proyecto arquitectónico, esto no significa que será el definitivo, si no del que se pa11irá para realizar varias propuestas de estructuración, de las cuáles se llevará a cabo la que cumpla con el proceso de diseño, es decir sea una estructura que cumpla todas las normatividades del Distrito Federal.

#### 1.3 **SISTEMA ESTRUCTURAL**

El sistema estructural de este proyecto se basa en una cubierta totalmente metálica, esto es usado en el análisis que se realizó y después de haber elegido la más adecuada.

A continuación se describe en forma general la estructuración de la cubierta de la alberca.

La cubierta de la Alberca será de multypanel (techo) el cuál se apoya en los largueros de IPR que salvan claros aproximados de 4.00 m; estos a su vez se apoyan en armaduras secundarías de sección variable que son cantílever de 8.00 m de longitud aproximadamente; su sección (peralte) varía de 1.20 m en el apoyo hasta 0.20 m en el extremo.

La armadura principal del centro salva un claro aproximado de 40.00 m a ejes de apoyo, tiene una sección rectangular, las bases de la armadura, son formados por 4 columnas de IPR que al unirse entre si por diagonales y montantes forman una macro columna.

La alberca tiene muros de concreto reforzado de 20cm de espesor, la losa fondo de la alberca es de concreto reforzado de 16cm de espesor, rígídizada con contratrabes inferiores que van el sentido corto de la alberca.

La cimentación es una losa armada con dos parrillas, que está rigídízada por 4 contratrabes en forma de "gato", cuyas intersecciones corresponden a la ubicación de las columnas de la armadura principal.

# **CAPÍTULO 2. MÉTODO DE DISEÑO**

### **2.1 ESPECIFICACIONES DE DISEÑO**

Se diseñan todos los elementos por el criterio de estados limites, conforme al RCDF *y* a sus NTC en vigor <sup>1</sup>, de las especificaciones del reglamento se tomarán las siguientes características:

#### ACERO ESTRUCTURAL:

Los aceros estructurales tienen módulo de elasticidad elevado de manera que las deformaciones bajo cargas son casi imperceptibles *y* el módulo es el mismo, tanto en tensión como en compresión; También tienen alta ductilidad y para esfuerzos relativamente grandes tienen una relación esfuerzo-deformación unitaria en forma lineal o aproximadamente lineal, por tanto su comportamiento bajo cargas de trabajo, puede determinarse con relativa exactitud mediante la teoría elástica.

Los aceros estructurales se fabrican con condiciones sujetas a control de calidad, de manera que la fabricación de estos es uniforme *y* quedan asegurados las condiciones de diseño, debido a la normalización de las secciones (perfiles y placas) es fácil hacer el diseño sin elementos de gran peso y bajando el costo de la estructura.

Siendo las principales especificaciones del acero:

- 1. RESISTENCIA A LA TENSIÓN: es la última resistencia del esfuerzo unitario máximo que puede alcanzar el material en un ensaye a tensión.
- 2. MÓDULO DE ELASTICIDAD: es la pendiente de la curva esfuerzo-deformación unitaria, y se calcula dividiendo el esfuerzo unitario entre la deformación unitaria en cm2 /cm al esfuerzo, tomándolo en el siguiente rango:

<sup>1</sup>el RCDF y las NTC que se utilizaron, fueron revisadas en Diciembre de 1997.

El esfuerzo al limite de fluencia para todos los aceros estructurales se toma como 2530 Kg/cm<sup>2</sup>, para cálculos de diseño (resistencia normal).

- 3. DUCTILIDAD: es la capacidad del material para ser sometido a deformaciones inelásticas sin fracturas y por lo general se mide mediante él % de elongación.
- 4. SOLDABILIDAD: es la capacidad del acero para soldarse sin cambiar sus propiedades mecánicas básicas, en general la soldabilidad decrece con el aumento del carbono y del manganeso.
- 5. RESISTENCIA A LA CORROSIÓN: no tiene índice especifico, algunos aceros estructurales de alta resistencia, son aleados con el cobre para poder producir alta resistencia al deterioro atmosférico. Estos aceros producen un oxido tenaz que inhibe la corrosión adicional y reduce la corrosión de un acero estructural ordinario.
- 6. GRADO DE ACERO ESTRUCTURAL: él más común para diseño estructural es él A-36 de ASTM<sup>2</sup> conteniendo carbono que es el elemento que controla la ductilidad, maleabilidad, resistencia a la soldadura, corrosión y calentamiento.

#### CONCRETO:

El concreto es un material pétreo, artificial, obtenido de la mezcla, en proporciones de terminadas de cemento, agregados y agua, que combinado con acero de refuerzo se constituye lo que se llama concreto reforzado.

El concreto al igual que el acero también tiene resistencia a la tensión y a la compresión, así como ductilidad y modulo de elasticidad siendo estas:

<sup>2</sup> ASTM: American Society for Testing and Materials.

Tabla 2.1 Propiedades y especificaciones del concreto, según RCDF.

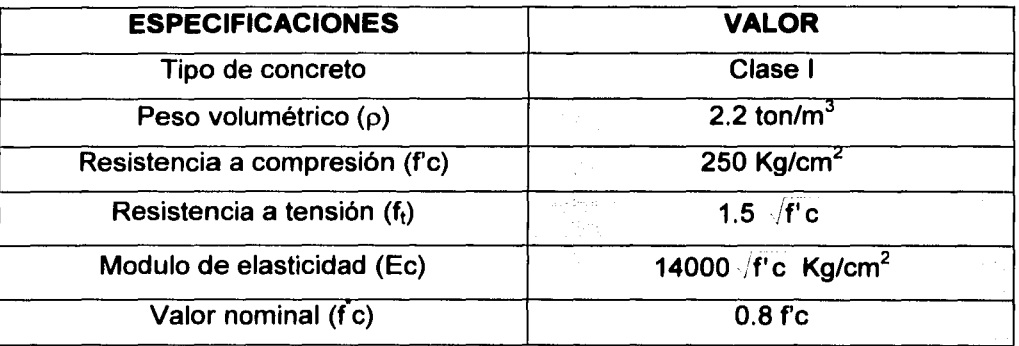

# **2.2 MATERIALES DE CONSTRUCCIÓN**

Los materiales y especificaciones que a continuación se describen son los utilizados para la realización del análisis y diseño de los elementos estructurales.

Tabla 2.2 Especificaciones de los materiales de construcción utilizados, según RCDF.

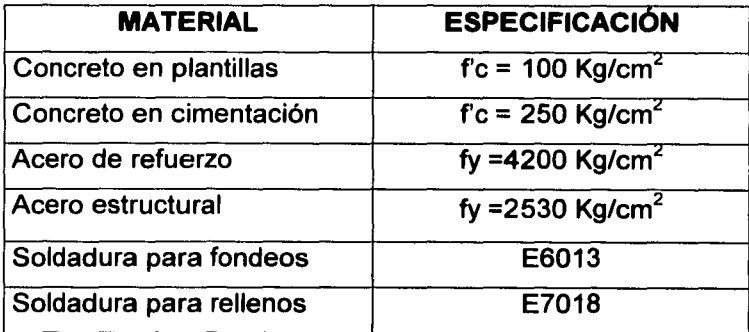

# **2.3 COEFICIENTE S(SMICO**

Para poder realizar el análisis sismico, necesitamos conocer diferentes valores, dentro de los cuales se encuentra el coeficiente sísmico, el cual lo tomaremos del RCDF, siendo su definición <sup>3</sup>, la siguiente.

El coeficiente sísmico c, es el cociente de la fuerza cortante horizontal que debe considerarse que actúa en la base de la edificación por efecto del sismo, entre el peso de ésta sobre dicho nivel.

Con este fin se tomará como base de la estructura el nivel apartir del cuál su desplazamiento con respecto al terreno circundante comienzan a ser significativos. Para calcular el peso total se tendrán en cuenta las cargas muertas y vivas que correspondan según a los Capítulos IV y V del título sexto.

El coeficiente sismico varía según el tipo de suelo, tipo de zona y la importancia de la construcción.

#### IMPORTANCIA DE LA CONSTRUCCIÓN:

Según el Art. 174 del RCDF, donde dice que las edificaciones cuya falla estructural podria causar la pérdida de un número elevado de vidas o sea una escuela, serán clasificadas como estructura del grupo A.

Dícese de las estructuras en que se requiere un grado de seguridad alto, construcciones cuya falla estructural causaría la pérdida de un número elevado de vidas o pérdidas a económicas o culturales de magnitud excepcionalmente alta, o que constituyan un peligro significativo por contener sustancias tóxicas o inflamables, así como construcciones cuyo funcionamiento sea esencial a raíz de un sismo. Tal como es el caso de puentes, sistemas de abastecimiento de agua potable, archivos y registros públicos, monumentos, museos, escuelas, hospitales, hoteles, etc.

<sup>&</sup>lt;sup>3</sup> definición tomada del articulo 206, del Título Sexto del RCDF.

#### TIPO DE SUELO Y TIPO DE ZONA:

Por la ubicación de la estructura, según el Art. 219 del RCDF, es zona 111 o lacustre, integrada por potentes depósitos de arcilla altamente compresible, separadas por capas arenosas con contenido diverso de limo o arcilla. Estas capas arenosas son de consistencia firme a muy dura y de espesores variables de centímetros a varios metros. Los depósitos lacustres suelen estar cubiertos superficialmente por suelos aluviales y rellenos artificiales; el espesor de este conjunto puede ser superior a 50.00 m atendiendo lo especificado en el estudio de mecánica de suelos correspondiente.

Con lo anterior podemos determinar el coeficiente sísmico, según el Art. 206 del RCDF, que dice para estructuras grupo Ben zona 111, el coeficiente es de 0.40, pero para estructuras del grupo A se incrementará el coeficiente sísmico en 50%, quedando así:

$$
c = 0.40 \times 1.5 = 0.60
$$

Por lo tanto el coeficiente sísmico es c =0.60, para realizar un análisis sísmico estático.

#### FACTOR DE COMPORTAMIENTO SISMICO:

La forma más adecuada en la actualidad de caracterizar las estructuras en función de su ductilidad consiste en el empleo del factor de comportamiento sísmico, Q, el cuál en realidad no solo esta asociado a la ductilidad de la estructura, sino también a la estructuración misma, al deterioro o efecto que puede llegar a contrarrestar gran parte de la capacidad extra en resistencia que suministrará la ductilidad y a reservas de capacidad ante carga sísmica que los métodos convencionales de diseño no consideran. Para las distintas estructuras se adopta un valor del factor de comportamiento sísmico.

Siendo Q = 2, cuando la resistencia a fuerzas laterales es suministrada por losas planas con columnas de acero o de concreto reforzado, contra venteados o no, o por muros o columnas de concreto reforzado o por muros de mampostería de piezas macizas confinados por castillos, dalas, columnas o trabes de concreto reforzado o de acero que satisfagan los requisitos de las normas complementarias correspondientes.

Tomando lo anterior del RCDF Art. 207 y de las NTC para diseño por sismo, de la sección número 5. FACTOR DE COMPORTAMIENTO SISMICO.

#### **2.4 CARGAS.**

#### <u>CARGAS MUERTAS <sup>4</sup>:</u>

Se le denomina al conjunto de acciones que se producen por el peso propio de la construcción; incluye el peso de la estructura misma y el de los elementos no estructurales, como son los muros divisorios, los revestimientos de pisos, muros, fachadas, techumbres y todos aquellos elementos que conservan una posición fija en la construcción; por tanto es la principal acción permanente.

Para evaluar la carga muerta, sólo se necesita, determinar los volúmenes de los distintos componentes de la construcción y su multiplicación por los pesos volumétricos de sus materiales constitutivos.

#### <u>CARGAS VIVAS <sup>5</sup>:</u>

Son las fuerzas que se producen por el uso y ocupación de las edificaciones y que no tienen carácter permanente y que no pueden considerarse como carga muerta, siendo estos pesos debidos a los muebles, mercancías, equipos y personas.

Dependiendo de la combinación de cargas que se esté utilizando, interesan tres tipos distintos de valores de la carga viva con respecto a su variación temporal, para su superposición con las cargas permanentes son:

<sup>4</sup> Las cargas muertas en este trabajo se evalúan conforme al Art. 196 del RCDF.

Carga viva máxima (Wm): es la máxima intensidad de que se pueda adquirir a lo largo de la vida esperada de la estructura, se deberá emplear como diseño estructural por fuerzas gravitacionales y para calcular asentamientos inmediatos en suelo, asi como en el diseño estructural de los cimientos ante cargas gravitacionales.

Carga viva instantánea (Wa): es el valor que pueda adquirir en un instante cualquiera dentro de la vida de la estructura, esto es en el instante en el que ocurra la acción accidental, se deberá usar para diseño sísmico y por viento y cuando se revisen distribuciones de carga más desfavorables que la uniformemente repartida sobre toda el área

Carga viva media (W): es el valor medio que la carga viva adquiere en un lapso del orden de años, sirve para calcular deformaciones diferidas en estructuras de concreto y hundimientos en suelos arcillosos saturados que reaccionan muy lentamente con el tiempo.

## 2.5 **PROGRAMA DE CÁLCULO.**

Para el presente trabajo se utilizó un programa de cálculo denominado CADSE-Tridimensional.

#### PROVEEDOR:

CAD-SE significa Computación para Análisis y Diseño de Sistemas Estructurales, es un producto mexicano desarrollado por ingenieros mexicanos desde enero de 1986 para resolver problemas de edificios urbanos.

<sup>&</sup>lt;sup>5</sup> Las cargas vivas de este trabajo se toman de acuerdo a lo descrito en el Art. 199 del RCDF, para cubiertas y azoteas con pendiente mayor de 5%.

#### CARACTERiSTICAS GENERALES:

CADSE-TRIDIMENSIONAL es la versión general para análisis y diseño estructural, que consiste en varios programas para computadora digital que operan con una interfase amigable al estructurista, divide al problema estructural en etapas lógicas:

Definición del medio ambiente e identificación del proyecto, generación e inspección de datos de entrada y salida, análisis estructural (estático y dinámico), diseño estructural, dibujo estructural y reportes (memorias de calculo)

El análisis estático se realiza a través del programa denominado ATL88, este se basa en el Método de Rigideces que plantea un sistema de ecuaciones lineales (seis por cada punto nodal), que relacionan fuerzas externas con fuerzas internas. La solución del mismo determina los desplazamientos y giros en los nodos del conjunto y con ellos obtienen elementos mecánicos (fuerzas internas) en los extremos de cada uno de los miembros componentes.

Este programa tiene la factibilidad de utilizar diferentes sistemas de unidades, así como reglamentos para realizar los análisis comparativos.

#### RESUMEN DE USO:

A continuación se presentan los pasos típicos para realizar el archivo de entrada de datos:

- 1. Se dibuja esquemáticamente la estructura por analizar.
- 2. Se selecciona un sistema de unidades adecuado a las salidas que espera y acote su dibujo.
- 3. Numerar cada uno de los puntos donde requiera elementos mecánicos o donde exista alguna discontinuidad ( por ejemplo en los cruces de trabes con columnas), la forma

de numerar los puntos nodales puede afectar fuertemente al espacio requerido para definir la matriz de Rigideces del sistema.

- 4. Numerar los elementos de la estructura.
- 5. Identificar o marcar los diferentes tipos de materiales de cada uno de los elementos, es decir, construir una tabla que defina para cada material su módulo de elasticidad *y*  su coeficiente de poisson.
- 6. Identificar cada una de las secciones transversales de los elementos componentes, el programa requiere se proporcionen las propiedades geométricas de área, área de cortante *y* momento de inercia alrededor del eje centroidal sobre el cual gira dicha sección cuando se presenta la deformación correspondiente.
- 7. Se propone un sistema derecho con ejes paralelos o los miembros más comunes en la estructura.
- 8. Identificar las longitudes de todos los miembros y enumerar los que sean diferentes.
- 9. Identificar los nudos frontera o apoyos del conjunto estructural.
- 1 O. Definir los tipos de elementos distintos en una tabla, ya que un elemento puede ser del mismo tipo que otro siempre y cuando sea del mismo material, sección transversal, longitud, paralelo y condición de frontera.
- 11. Identificar las distintas condiciones de carga independientes a las que será sometida la estructura. Si son varias y con varios nudos y I o elementos cargados se recomienda dibujar nuevamente el esqueleto del conjunto para cada condición de carga.
- 12. Definir los tipos de carga en elementos.
- 13. Construir una tabla de multiplicadores de carga que defina las combinaciones lineales de carga, si estas existen.
- 14. Se generará un archivo con extensión RTZ, este solo se utiliza si analizamos el efecto de sismo en sus dos direcciones.
- 15.Se determina el tipo de reglamento a utilizar, asi como, el tipo de suelo (tipo 1, 11o111), tipo de estructura (grupo A o B) y el coeficiente sismico.
- 16. Se procede ahora a ejecutar el programa desde el nivel de comandos del sistema.
- 17. Interpretación de los resultados obtenidos.

De este análisis se obtienen los siguientes resultados que servirán para el diseño de los elementos: elementos mecánicos como son diagramas de momentos (M), cortantes (V), desplazamientos  $(\delta)$ , fuerzas axiales, etc, en cada uno de los miembros de la estructura, de aqui que se determina realizar la revisión de cada uno de elementos que la componen por separado y por ello se les nombra de diferente manera en él capitulo 3.

Como se mencionó anteriormente, si era necesario tener una tabla con las diferentes combinaciones de carga, en este caso en particular, si lo es, debido a que necesitamos trabajar con los valores más desfavorables a la estructura, para tener un factor de seguridad adecuado, principalmente por el tipo edificación a la que nos referimos en este trabajo, para ello se toma en cuenta los artículos 187, 188 y 194 del RCDF.

#### COMBINACIÓN DE CARGA:

Se citará el Art. 188 para obtener las combinaciones de carga a utilizar, donde la seguridad de una estructura deberá verificarse para el efecto combinado de todas las acciones que tengan probabilidad no despreciable de ocurrir simultáneamente, considerando dos categorias de combinaciones.

l. Para las combinaciones que incluyan acciones permanentes (carga muerta) y acciones variables (carga viva, efectos de temperatura, hundimientos), se

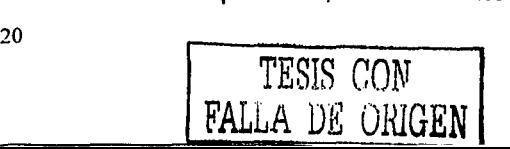

consideran todas las acciones permanentes que actúen sobre la estructura y las distintas acciones variables, de las cuales la mas desfavorable se tomará con su intensidad máxima y el resto con su intensidad instantánea o bien su intensidad media cuando se trate de evaluar efectos a largo plazo (ver Art. 187 del RCDF).

11. Para las combinaciones de acciones permanentes, variables y accidentales (acciones sísmicas, efectos de viento, explosión ,etc), se considerarán sus valores instantáneos para los variables y permanentes y únicamente una acción accidental en cada combinación.

#### FACTOR DE CARGA:

El factor para las combinaciones de carga se toma del Art. 194 del RCDF de acuerdo con las siguientes reglas:

- l. Para combinaciones de acciones clasificadas en la fracción 1 del Art. 188, se aplicará un factor de carga de 1.4; Cuando se trate de combinaciones del grupo A (centros de reunión, escuelas, templos, etc), el factor se tomará igual a 1.5.
- 11. Para combinaciones de acciones clasificadas en la fracción 11 del Art. 188 se considerara un factor de carga de 1.1 aplicado a los efectos de todas las acciones que intervengan en la combinación.
- 111. Para acciones o fuerzas internas cuyo efecto sea favorable a la resistencia o estabilidad de la estructura, el factor de carga se tomará igual a 0.9; a demás se tomará como intensidad de la acción el valor mínimo probable de acuerdo con el Art. 187.

 $\overline{21}$  TESIS CON FALLA DE *vr*uGEN

IV. Para revisión de estados limite de servicio se tomará para todos los casos un factor de carga unitario.

Para este trabajo en particular se consideraron las siguientes combinaciones y factores de carga:

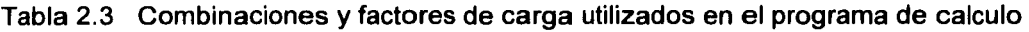

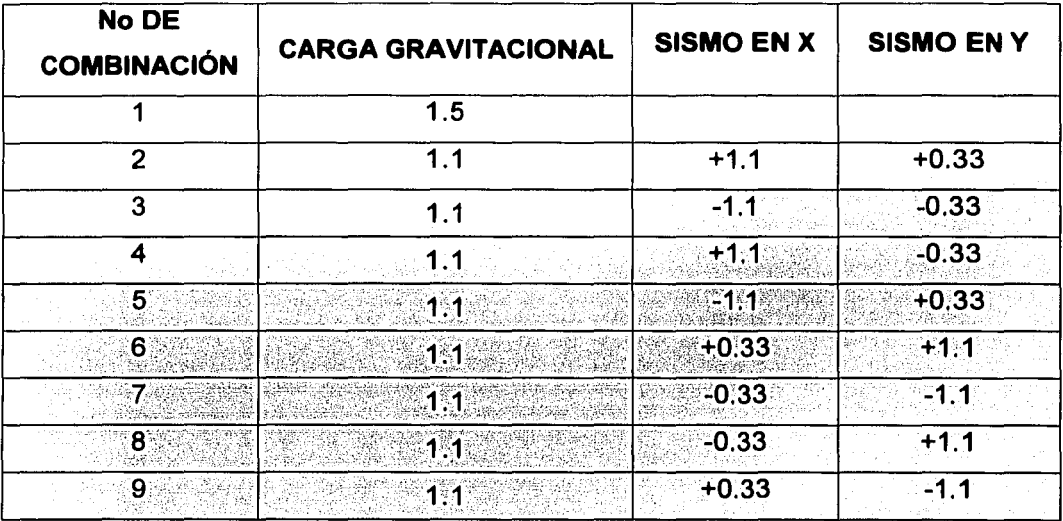

# CAPITULO 3.

# ANÁLISIS Y DISEÑO ESTRUCTURAL DE LA ARMADURA

## 3.1 ANALISIS DE CARGAS

El análisis de cargas que se realiza en este capítulo es exclusivamente para diseñar la cubierta de la alberca, es decir, únicamente la estructura metálica, no incluye la cimentación ya que el análisis especifico se realizará en él capítulo 4, por consiguiente le denominaremos cubierta.

De acuerdo a lo especificado en 2.4 CARGAS, en los Artículos 196 y 198 del RCDF y a las propiedades de la cubierta ligera de multypanel, se realiza la siguiente estimación de cargas:

#### CUBIERTA

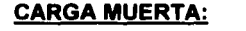

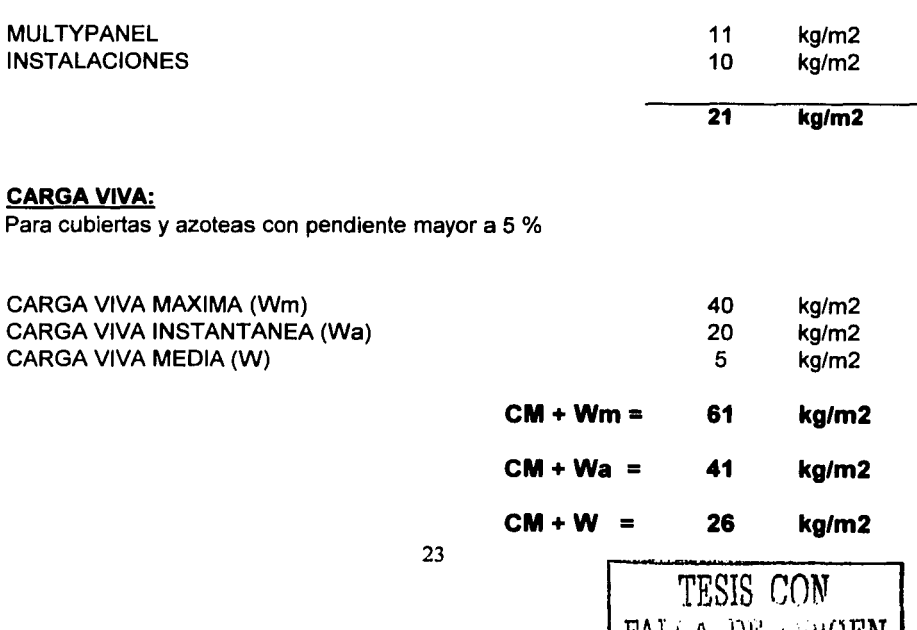

| FALLA DE ORIGE**N |** 

# **RL-80 .**.. **la solución racional para la construcción**

MULTVPANEL RL 80 as un componente prefabricado para techos y fachadas integrado por dos láminas de acero galvanizado y prepintado (PINTRO) unidas mediante un núcleo de espuma COLORES<br>mediante un núcleo de espuma COLORES rígida de poliuretano para formar un elemento tipo sandwich cuyo ARENA proceso de fabricación es continuo.

La capacidad de producci6n anual ( ll~ANCO excede a 5.000,000.0 MIS. linules -------- de paneles totalmente acabados y listos para su insralaci6n. va que inclusive, son suministrados en しょく ダング longitudes especificadas por el cliente. El panel AL-80 permite obtener el grado de aislamiento térmico deseado, ya que su espesor puede variar desde 2.54 cms. hasta 6.35 cms. aunque en la mayorla de sus aplicaciones es suficiente el espesor estándar de 3.81 cms. (1 1/2") debido a que la espuma rígida de poliuretano tiene una capacidad de aislamiento que supera en un 100% la de cualquier otro material aislante en el mercado.

En comparaci6n con otras soluciones constructivas el panel RL-80 permite obtener las siguientes ventajas:

- *<b>11*AISLAMIENTO TERMICO
- **<sup>11</sup>**LIGEREZA Y EXCELENTE RESISTENCIA
- **1RAPIDEZ DE INSTALACION**
- *<b>1*ESTABILIDAD DIMENSIONAL Y RESISTENCIA AL INTEMPERISMO
- *BLECONOMIA EN EL TIEMPO* DE CONSTRUCCION
- **<sup>11</sup>**POCO MANTENIMIENTO
- **<sup>11</sup>**POSIBILIDAD DE REMODELACIONES Y/O AMPLIACIONES
- **<sup>11</sup>**ACABADOS Y COLORES ACORDES CON LAS NECESIDADES DE LA ARQUITECTURA MODERNA
- **<sup>11</sup>**IMPERMEABILIDAD

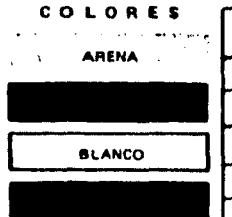

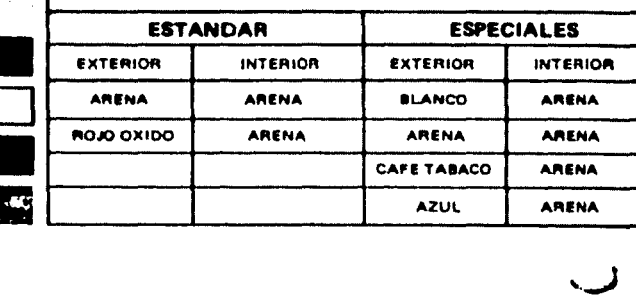

COLORES

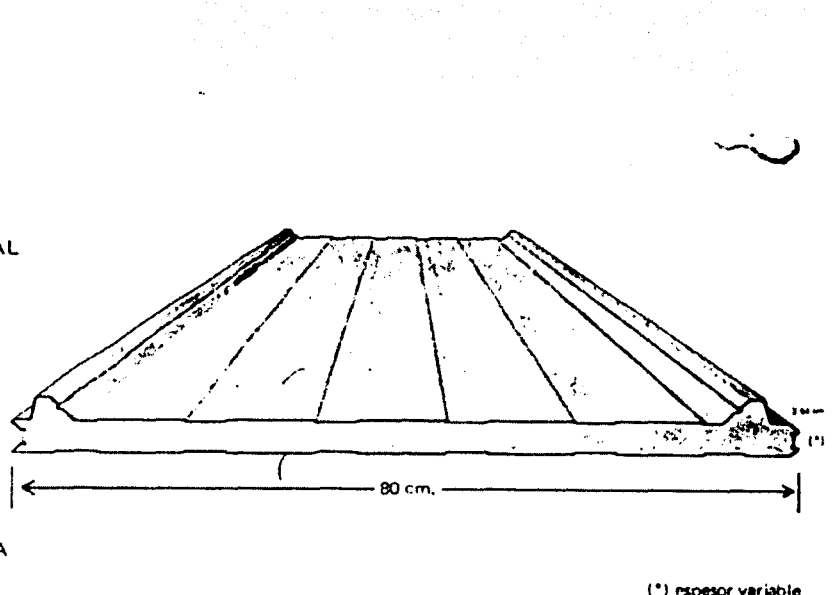

FALLA DE ORUGEN

#### Fig. 3.1 propiedades de la cubierta de multypanel

# **Especificaciones del sistema Multypanel RL-80**

1.0 GENERALIDADES

Esta especificaci6n tiene como propósito el de definir las caracterlsticas y requerimientos del sistema de paneles prefabricados identificados como MULTYPANEL RL-80 y fabricado por INDUSTRIAS MONTERREY, S. A.

1.1 DESCRIPCION

Los componentes del sistema son totalmente prefabricados y se producen en forma de paneles tipo "SANDWICH" integrando un nucleo de espuma rígida de poliuretano a dos cubiertas de lámina de acero galvanizado y tado roladas en frío, con un

diseño de junta del tipo hembra y macho.

- 2.0 DIMENSIONES
- 2.1 ESPESOR NOMINAL<br>2.54 cms. (1")  $2.54 \, \text{cm}$ s.<br> $3.81 \quad \text{''}$  $\frac{(1\;1/2")}{(2")}$  $5.08$  ...<br>6.35 ...  $(21/2")$
- 2.2 LONGITUD MINIMA MAXIMA 1.50 m. 10.50m.
- 2.3 ANCHO MODULAR  $(EFECTIVO) = 80$  cms.
- \..\_.' MATERIALES 3.1 ESPUMA RIGIDA DE
- POLIURETANO
- 3.1.1 PROPIEDADES FISICAS
- 3.1.1.1 DENSIDAD (MEDIA):  $40$  Kg./ $m<sup>3</sup>$ , con una estructura de 80 a 85% de celdas cerradas

3.1.1.2 AUTO EXTINGUIBLE: Así es considerado este plástico celular debido a la inclusión de un retardante contra el fuego, y conforme a la norma ASTM D-1692

3.1.1.3 CONDUCTIVIDAD TERMICA:  $K = 0.132$  BTU'S pulgada/(Hr.) (pie?) (° F) a una temperatura de 75 ° F (24°C) conforme a la norma ASTM C·236. 3.1.1.4 ABSORCION DE AGUA: 0.03 libras/pie? 6 0.0014 Kg./dm2•

3.1.1.5 TRANSMISION DE VAPOR DE AGUA: 2 perms (promedio).

3.1.1.6 RESISTENCIA A LA DIFUSION (DE VAPOR DE AGUA): Esto plástico celular forma una pelfcula de protección (compacta) que dificulta la penetración de vapor de agua.

3.1.1.7 ESTABILIDAD DIMENSIONAL:

*t:i* 10% Vol. (máximo) a 70°C  $y$  100%

 $\triangle$  5% (máximo) a 70 $^{\circ}$ C y H. R. Ambiente.

3.1.1.8 RESISTENCIA A LA INTEMPERIE: La espuma rígida de poliuretano presenta una buena resistencia a las influencias atmosféricas (la luz solar y la lluvia producen únicamente una alteración del color de la superfície expuesta tornándose ésta ligeramente quebradiza).

3.1.1.9 RESISTENCIA A LOS PRODUCTOS OUIMICOS: Excelente resistencia al agua, agua de mar, ácidos, solventes, hidrocarburos y acaites minerales.

3.1.1.10 TEMPERATURAS DE SERVICIO.

> MINIMA - 25°C<br>MAXIMA + 80°C **MAXIMA**

3.1.2 PROPIEDADES MECANICAS.

3.1.2.1 ESFUERZO DE  $COMPRESION = 1.0$  Kg./cm<sup>2</sup>.

3.1.2.1 ESFUERZO DE  $TENSION = 1.4$  Kg./cm<sup>2</sup>.

3.2 ACERO: Las cubiertas del panel serán de lámina de acero galvanizada y pre-pintada (PINTRO), con un espesor de 0.020" equivalente a calibre 26

3.2.1. CALIDAD: Se utilizará acero calidad comercial SAE 1010 con bajo contenido de carbón obtenido por el proceso de laminaci6n en frío.

3.2.2. PROPIEDADES MECÁNICAS: Se utilizará acero GRADO "A" con un limite de fluencia (mlnimo) de 33,000 PSI conforme a la norma ASTM A-446.

3.2.3. GALVANIZADO: Este recubrimiento ser6 aplicado por el proceso de inmersión en caliente para conseguir una capa tipo G-90 lequivalente a 0.9 oz/pic<sup>2</sup> en ambas caras), conforme a la norma ASTM A·525.

3.2.4. PINTURA DE ACABADO: Será aplicada sobre una base 6 PRIMER·EPOXY (horneada). para recibir posteriormente el revestimiento de acabado tipo POLIESTER SILICONIZADO (al 30%) a un espesor de 0.8 mils. y será sometida a un tratamiento de secado en horno.

4.0 PRUEBAS DE LABORATORIO:

4.1 El sistema RL·BO ha recibido la aprobación de UNDERWRITER'S LABORATORIES INC., para cubiertas (techos) ligeras bajo efectos de succión y/o presión de viento, conforme a la norma UL-580 (WIND UPLIFT TEST); en el reporte correspondiente se hace constar lo siguiente:

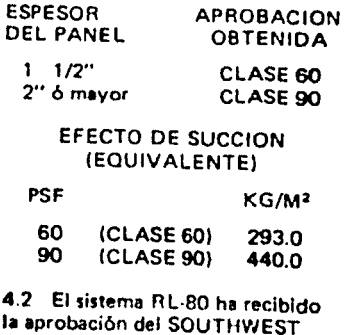

FALLA DE ORIGEN

Fig. 3.2 propiedades de la cubierta de multypanel

 $T<sub>25</sub>$  . TESIS CON

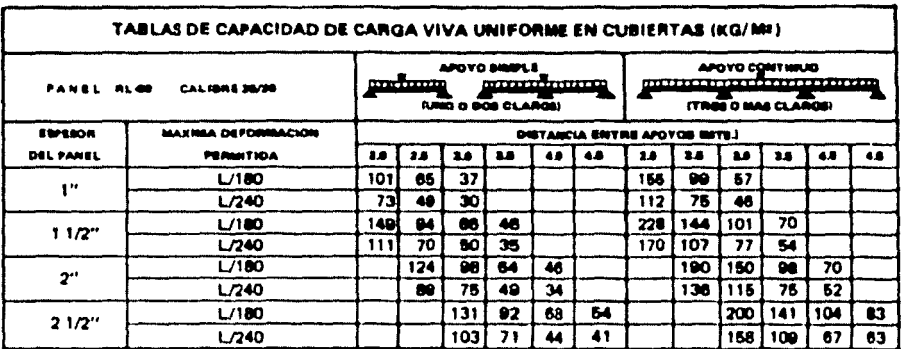

# Consideraciones de cálculo

a).-Los valores de carga fueron calculados a partir de datos de pruebas de carga transversal de acuerdo a la Norma ASTM E-72

").-Para obtener los valores de carga de succión de viento, deberán de multiplicarso los valores de carga viva por 1.33.

·).-En ningún caso los valores de carga excederjn el e•luerzo de trabajo del acero de 1.400 Kg Cm1.

NOTA: Los valores que aparecen en estas Tablas fueron verificados por la Gerencia de Ingeniería de Desarrollo y Conslrucción de IMSA en coordinación con la escuela de lngenieria del 1 T ES M. durante el primer semestre de 1983. do acuerdo a la Norma ASTM E·72

IMSA no recomienda que el panel RL-80 sea utilizado para valores de carga viva inferiores a 70 KG/M<sup>2</sup> en cubiertas de 1 O a 63 M' o 40 Kg!M' en cubiertas mayores de 63 M' de acuerdo al reglamento de construcciones del Dislrito Federal.

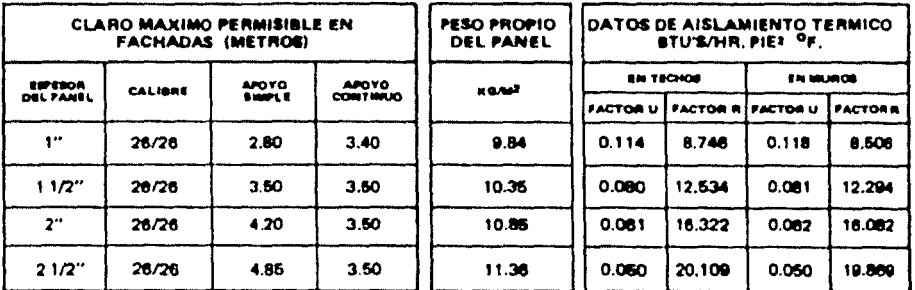

# Consideraciones de cálculo

- o) -Los construcciones se analizan suponiendo Que el vlenlo puede actuar por lo menos en dos direcciones perpendiculares entre si.
- b).-Se han supuesto estructuras aisladas sin edificios adyacentes
- cJ.-Constantes de cálculo
	- C-1) Velocidad de viento = 155 K.P.H.
	- C-2) Presión de viento = 100 Kg/M<sup>2</sup>.
	- C-3) Máxima deflexión permisible  $\Delta$ m=L/120.
	- C-4) Esfuerzo de trabajo del acero ft= 1400Kg/Cm<sup>2</sup>.
- d).-Los claros máximos para apoyo contínuo están limitados por la longitud máxima del panel.
- e) -La longitud máxima del panel es de 10 50 Mis.

#### NOTAS:

a).-Factor U en BTU'S/HR. PIE'• F.

b).-Factor R ~ 1/U

e).- Los valores son válidos para la condición critica de verano.

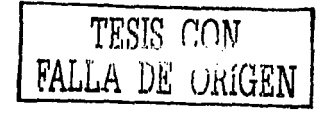

Fig. 3.3 Propiedades de la cubierta de multypanel.

En las figuras 3.1 a la 3.3 se muestran las caracteristicas y propiedades de la cubierta de multypanel y basándose en estas se determinan el tipo y espesor de la misma.

El espesor de 1 multypanel será de 2 %", calibre 26/26, la separación máxima entre apoyos será de 4.85 m y basándose en estas características el peso propio del panel es de 11.36 Kg/m<sup>2</sup>, con lo que se determinó la carga muerta que se ejercerá sobre la cubierta.

#### 3.2 **MODELO ANALIZADO**

El modelo que se presenta en este trabajo se realiza basándose en los planos arquitectónicos (Apéndice A.1), se realiza únicamente en líneas que representan los elementos estructurales de la cubierta, tomando en cuenta las longitudes de cada uno para ir formando como se muestra el esqueleto de la estructura, es importante mencionar que se tiene que realizar línea por línea ya que si no el programa puede tomarlo como si fuera un solo elemento.

El modelo se realiza en algún programa de dibujo, en este caso se utilizó AutoCAD tridimensional versión 2000 y la vista que se muestra es un isométrico lateral.

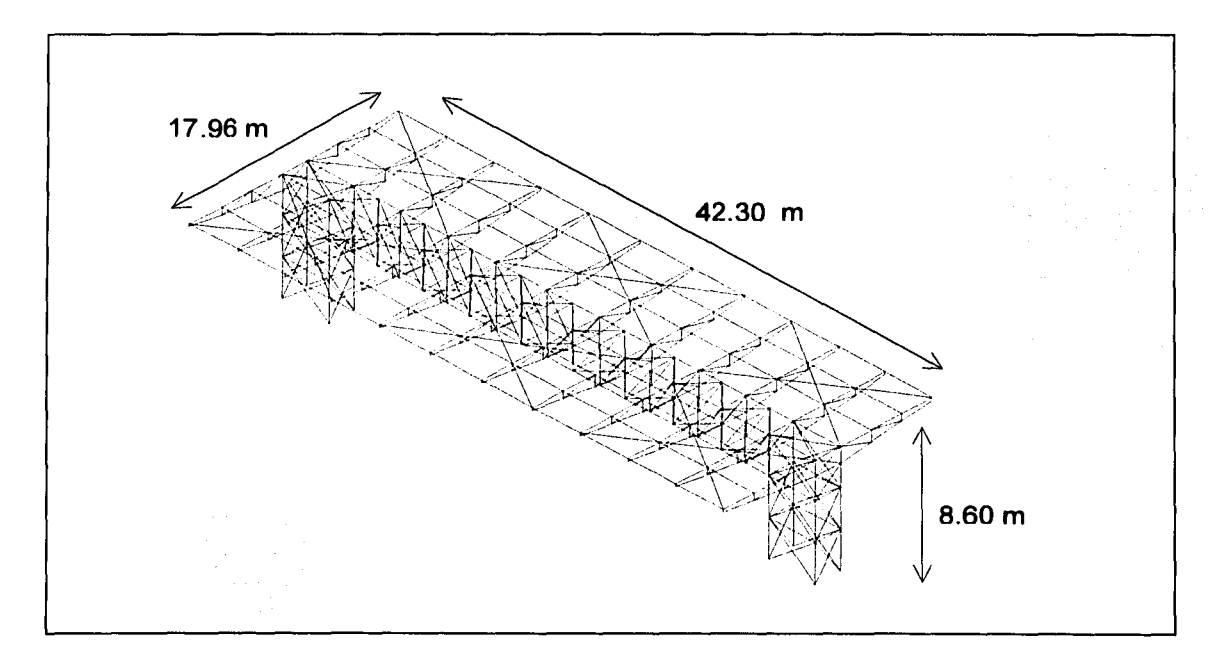

Fig. 3.4 modelo realizado en programa de dibujo.

En la figura 3.4 se muestran las dimensiones reales de la cubierta de la alberca, en un vista lateral, realizado en el programa de dibujo tridimensional.

28 PESIS CON FALLA DE ÜRI**GEN** 

Este modelo posteriormente se exporta al programa de calculo CADSE-Tridimensional quedando:

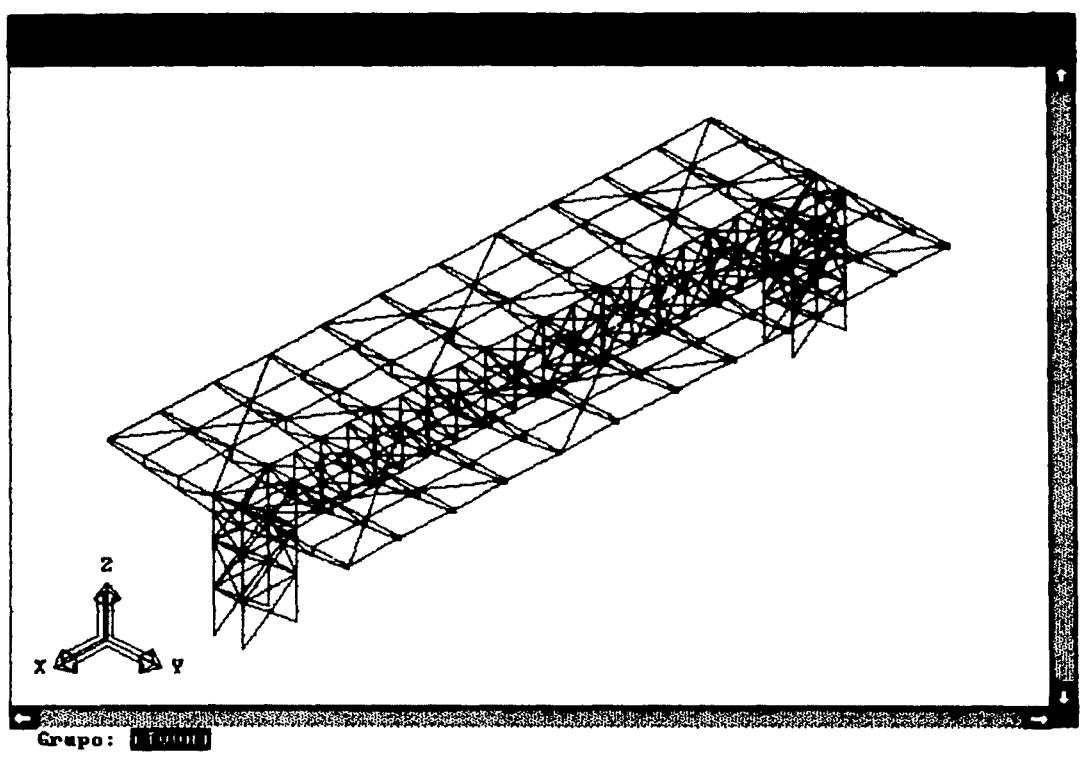

Fig. 3.5 Modelo analizado.

En la figura 3.5 se muestra la pantalla del programa de calculo ya con el modelo exportado, el cual se utilizará para realizar el análisis y se procede como se describe en el capítulo 2 , subcapitulo 2.5 en resumen de uso.

## **3.3 REVISIÓN DE DESPLAZAMIENTOS.**

Una vez realizado el análisis de la estructura, se procederá a la interpretación de los resultados obtenidos.

Los desplazamientos están dados respecto a los ejes de la estructura. Las unidades son en (m).

Toda estructura y cada una de sus partes deberán ser diseñadas para cumplir con los siguientes requisitos:

- 1. Tener seguridad contra la aparición de todo estado limite de falla posible ante las combinaciones de acciones más desfavorables que puedan presentarse durante su vida esperada.
- 2. No rebasar ningún estado límite de servicio ante combinaciones de acciones que corresponden a condiciones normales de operación.

Se considera como un estado límite de servicio la ocurrencia de desplazamientos, agrietamientos, vibraciones o daños que afecten el correcto funcionamiento de la estructura, pero que no perjudiquen su capacidad para soportar cargas.

En este caso en particular se analizara para desplazamientos verticales, puesto que es el más desfavorable para la estructura, el cuál será igual al claro entre 240 más 0.5 cm y para elementos en voladizo este valor se duplicará, según el Art. 184 del RCDF.

$$
\partial_{\text{adm}} = 2\left(\frac{4.10}{240}\right) + 0.005 = 0.044 \text{m}
$$

donde: 4.10 m es la longitud del volado.

El resultado que arroja el programa de cálculo para el desplazamiento máximo es de:

$$
\partial_{\text{max}} = 0.03 \text{m}
$$

$$
\therefore \partial_{\text{adm}} > \partial_{\text{max}} \quad \text{o.k.}
$$

por lo tanto se concluye que la estructura es admisible por desplazamientos, a continuación se presenta la estructura deformada y se indica en ella donde ocurre el desplazamiento máximo.

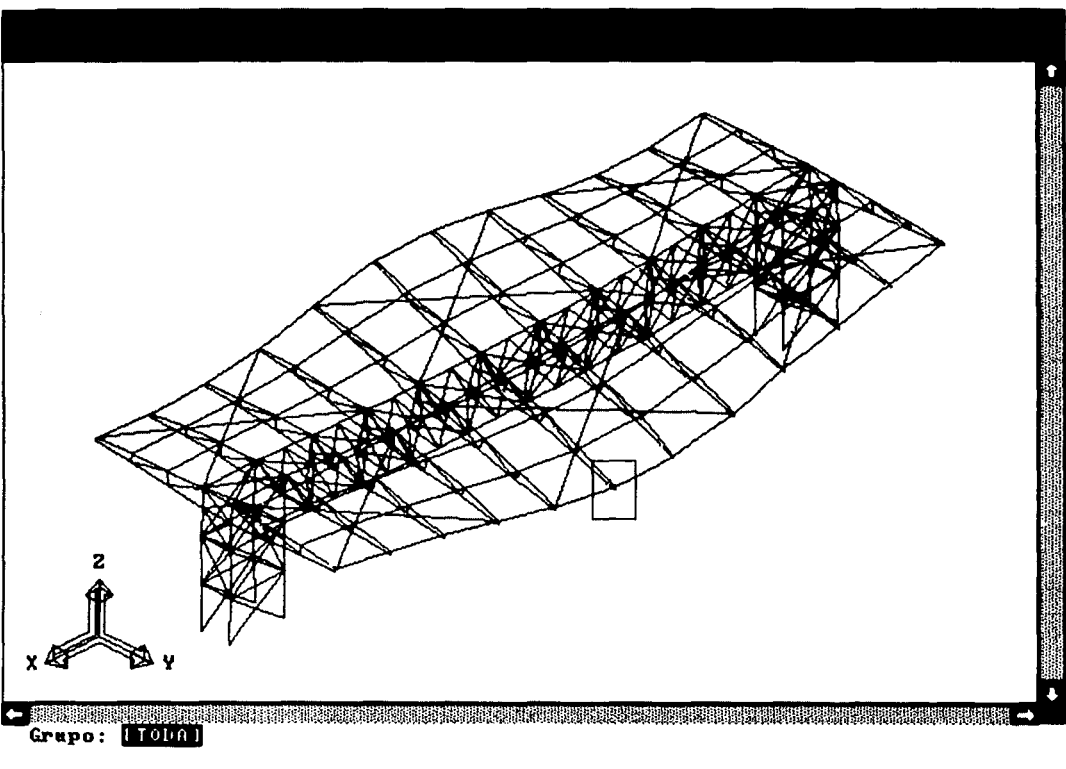

Fig. 3.6 Modelo deformado.

En la figura 3.6 se muestra el modelo deformado, esto es debido a que ya se realizó el análisis y el programa tiene la capacidad de realizar una animación de sus movimientos.

En el rectángulo que se encuentra en la figura se muestra la máxima deformación siendo el valor de esta de  $\delta = 0.03$ m, que ya se revisó anteriormente.

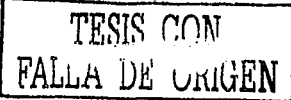

## **3.4 DISEÑO DE ARMADURAS**

### **3.4.1 DISEÑO DE ARMADURAS (VOLADOS)**

Los elementos mecánicos de cada miembro están dados según su sistema de ejes coordenados, las fuerzas axiales se dividirán en positivas y negativas, las cuáles serán fuerzas de tensión y compresión, según sea el caso.

La revisión de los elementos a **tensión** se realiza con:

$$
T_R = A \times 0.9 \times f_v
$$

donde:

A = área de la sección en (m<sup>2</sup>)

 $f_v$  = esfuerzo de fluencia del acero 2530 Kg/cm<sup>2</sup>

La revisión de los elementos a **compresión** se realiza con:

 $P_R = A \times f_a$ 

donde:

A = área de la sección en (m<sup>2</sup>).

 $f_a$  = esfuerzo admisible en compresión (formula Euler) del elemento, producido por la fuerza axial de diseño en (Kg/cm $^2$ ).

para obtener el fa, se recurre a la fórmula de la relación de esbeltez de la sección, se obtiene como:

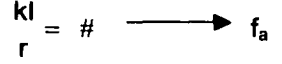

donde:

 $k =$  factor de longitud efectiva (adimensional)

1 = longitud del elemento.

r = radio de giro de la sección.

Con las formulas antes descritas se obtienen los valores que serán considerados como resistentes (TR y PR), para compararlos con los resultados del análisis realizado con el programa de estructuras (T<sub>u</sub> y P<sub>u</sub>), si los valores últimos son menores a los resistentes, se dicen que el elemento es admisible.

A continuación se presenta la revisión de los elementos de la armadura en la parte de los volados, de la misma.

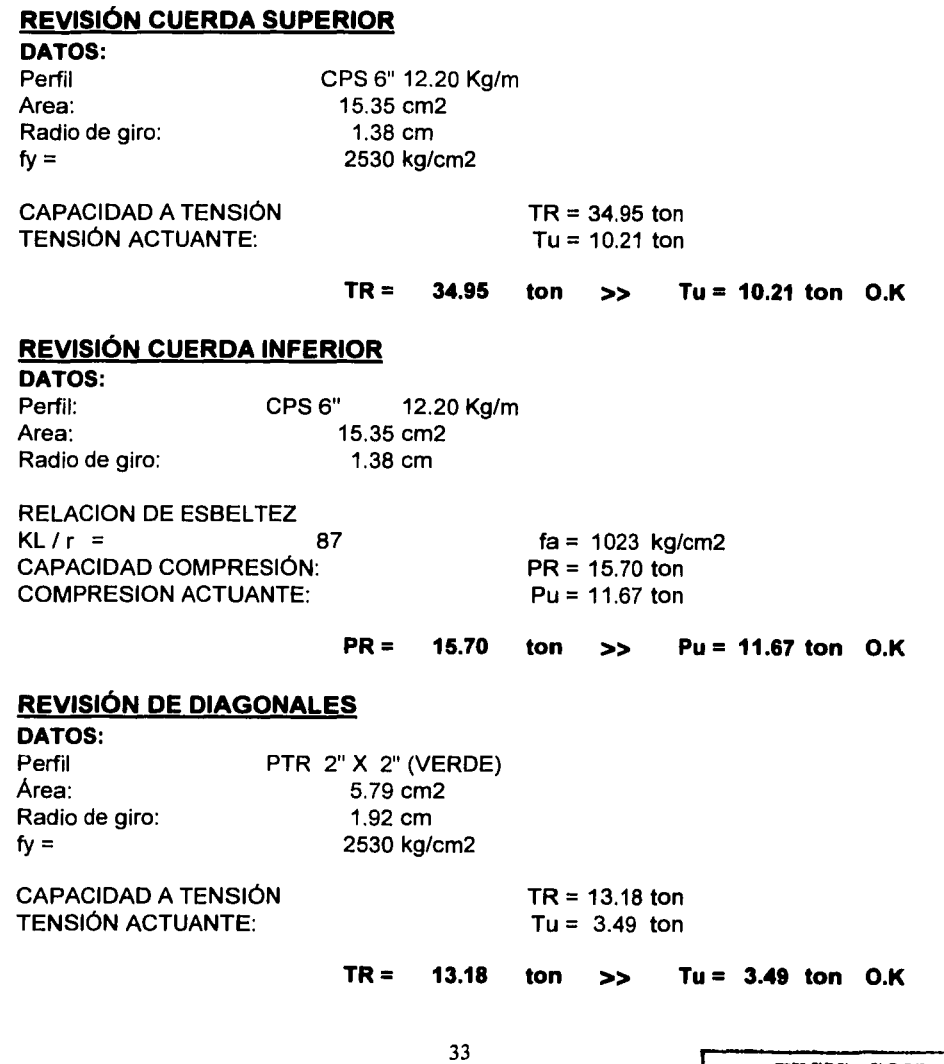

#### REVISIÓN DE MONTANTES

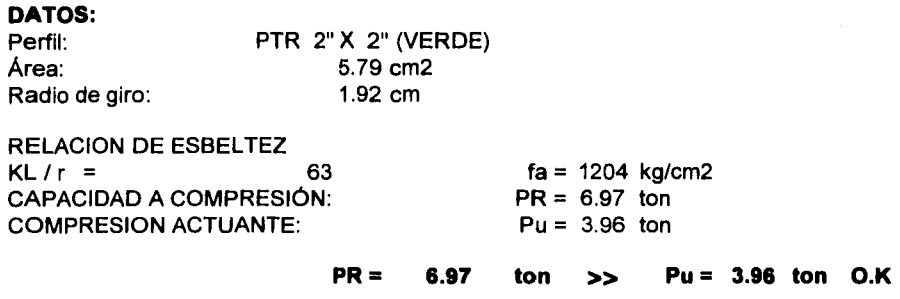

A continuación se presentan las pantallas del programa donde se localizarán los elementos y sus valores más desfavorables para su revisión.

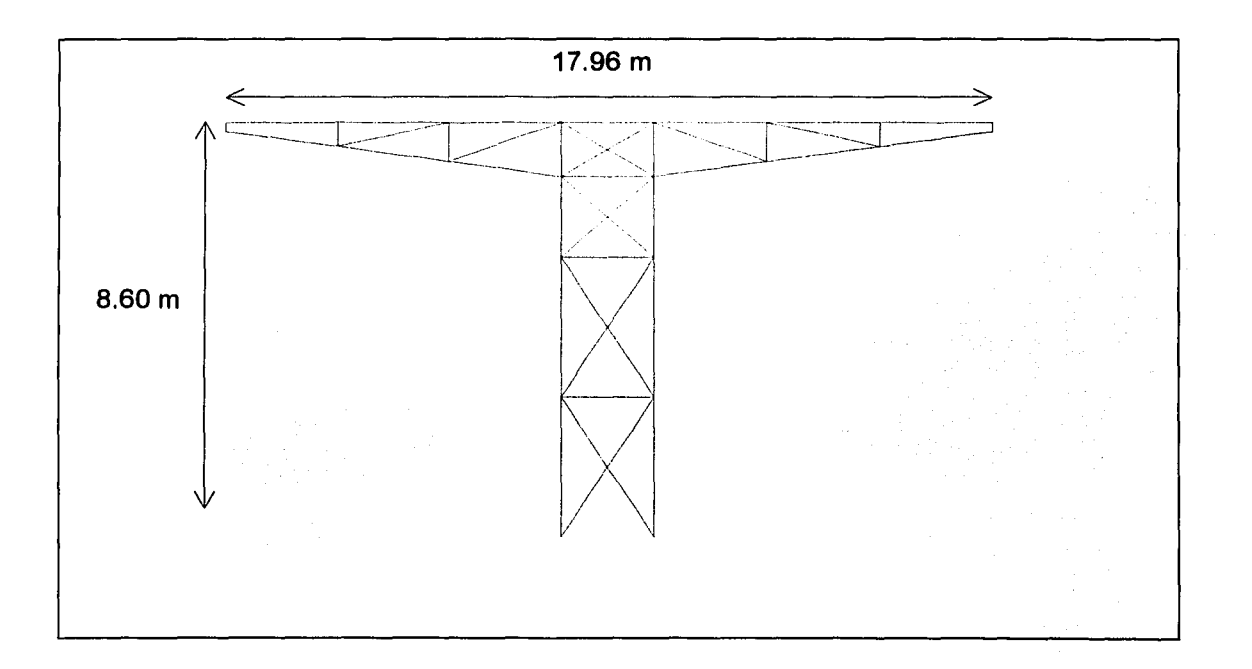

Fig. 3.7 vista frontal del modelo.

En la figura 3.7 se muestra una vista frontal del modelo en donde se puede apreciar la forma de la cubierta y sus medidas, a la cual por la forma que tiene se le denomino avión a la parte superior de esta, también se aprecia la forma de la base o columnas que sostiene la cubierta.

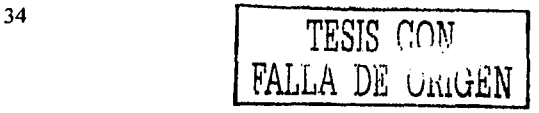

Debido a la forma en que se le denomina es como aparece en el programa en uno de los grupos que se realizan, para obtener los diferentes resultados.

Se presentan las siguientes pantallas.

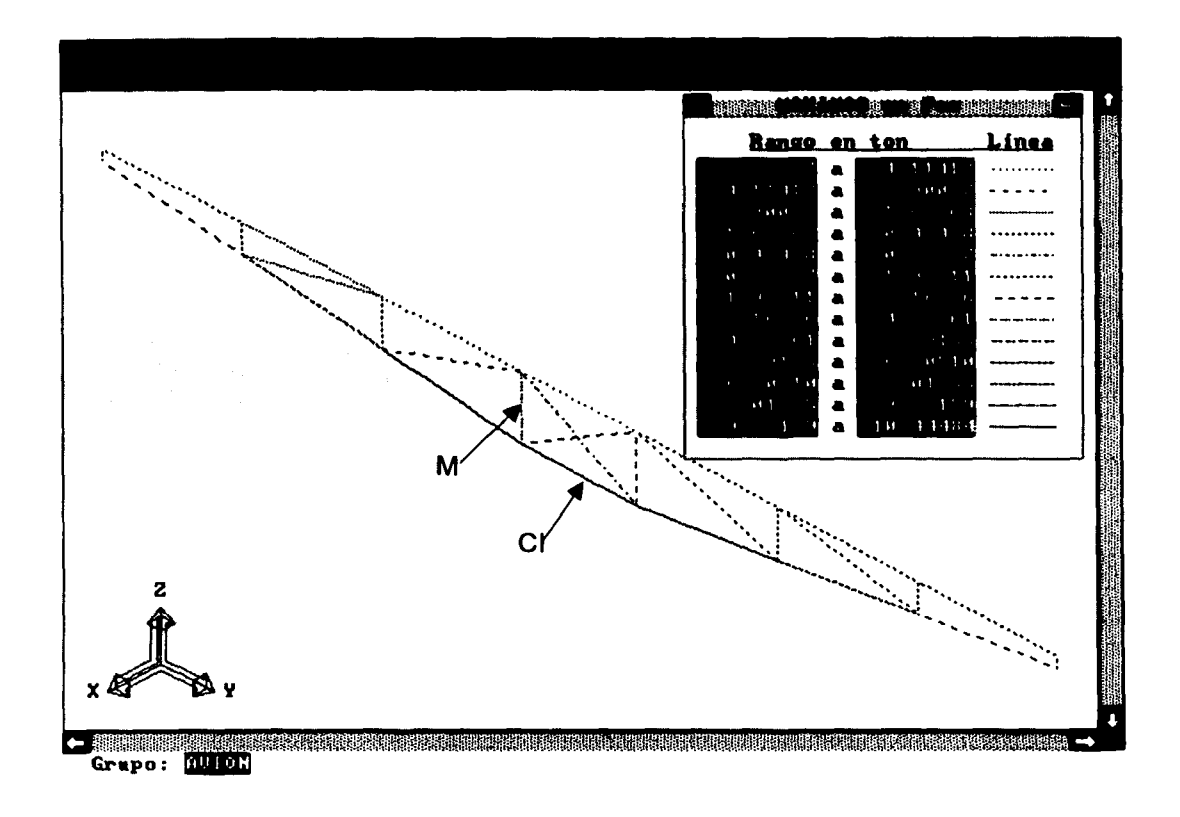

Fig. 3.8 armadura de volado con resultados a compresión máximos

En la figura 3.8 se muestran los resultados con su fuerza máxima los cuales se interpretan corno fuerza a compresión que ejercen los elementos, en la estructura en ella se señalan la cuerda superior e inferior, diagonal y montante siendo los valores de estas, para compresión:

 $M = 3.96$  ton, (montante) CI = 11.67 ton, (cuerda inferior)

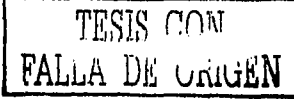
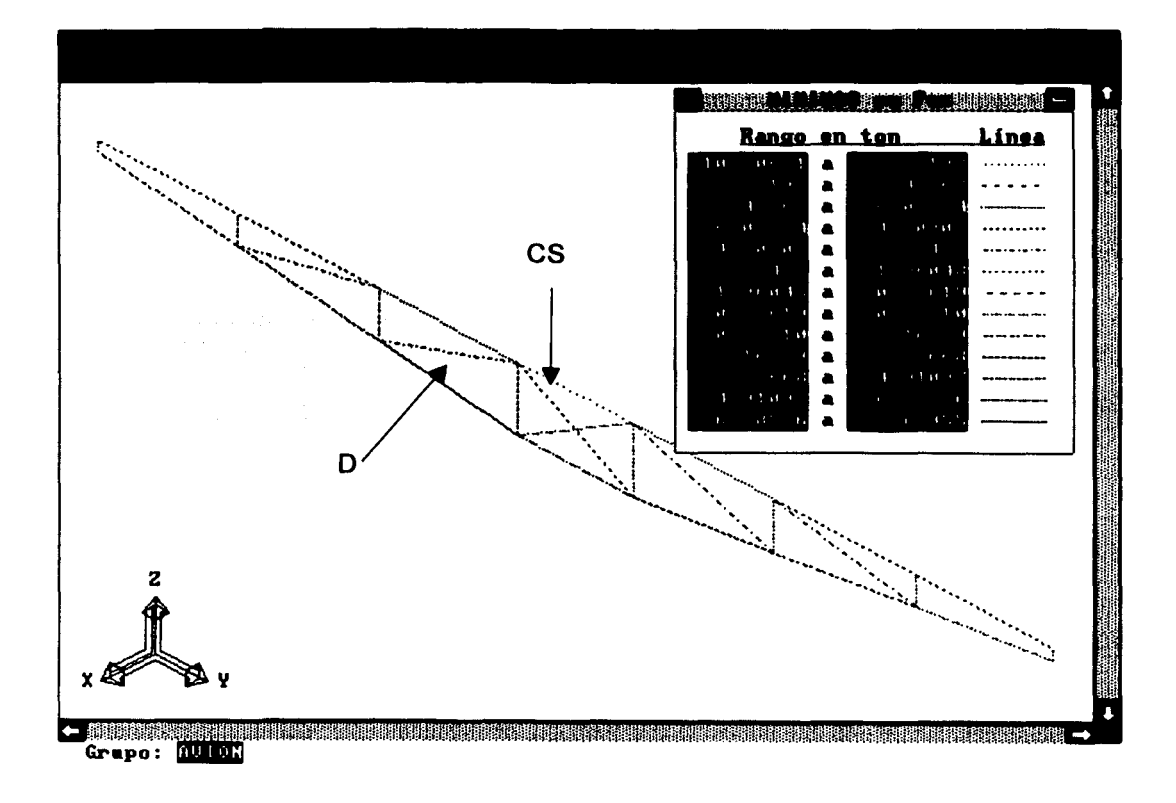

Fig. 3.9 armadura de volado con resultados a tensión máximos

En la figura 3.9 se muestran los resultados con su fuerza mínimos los cuales se interpretan como fuerza a tensión que ejercen los elementos, en la estructura en ella se señalan la cuerda superior e inferior, diagonal y montante siendo los valores de estas, para tensión:

 $D = 3.49$  ton, (diagonal)  $CS = 10.21$  ton, (cuerda superior)

## 3.4.2 DISEÑO DE ARMADURAS (PASILLO)

Para la revisión de las armaduras del pasillo se utilizan las mismas fórmulas y principios que en el diseño de los volados.

Como se puede observar en los planos tanto arquitectónicos, estructurales, en el álbum fotográfico (Apéndice A.1, A.2 y A.3) y en el modelo de la estructura se aprecia que la forma de unir a las dos columnas hechas por elementos metálicos es por medio de otra armadura la cuál tiene forma de pasillo, motivo por el cuál se le denomina así.

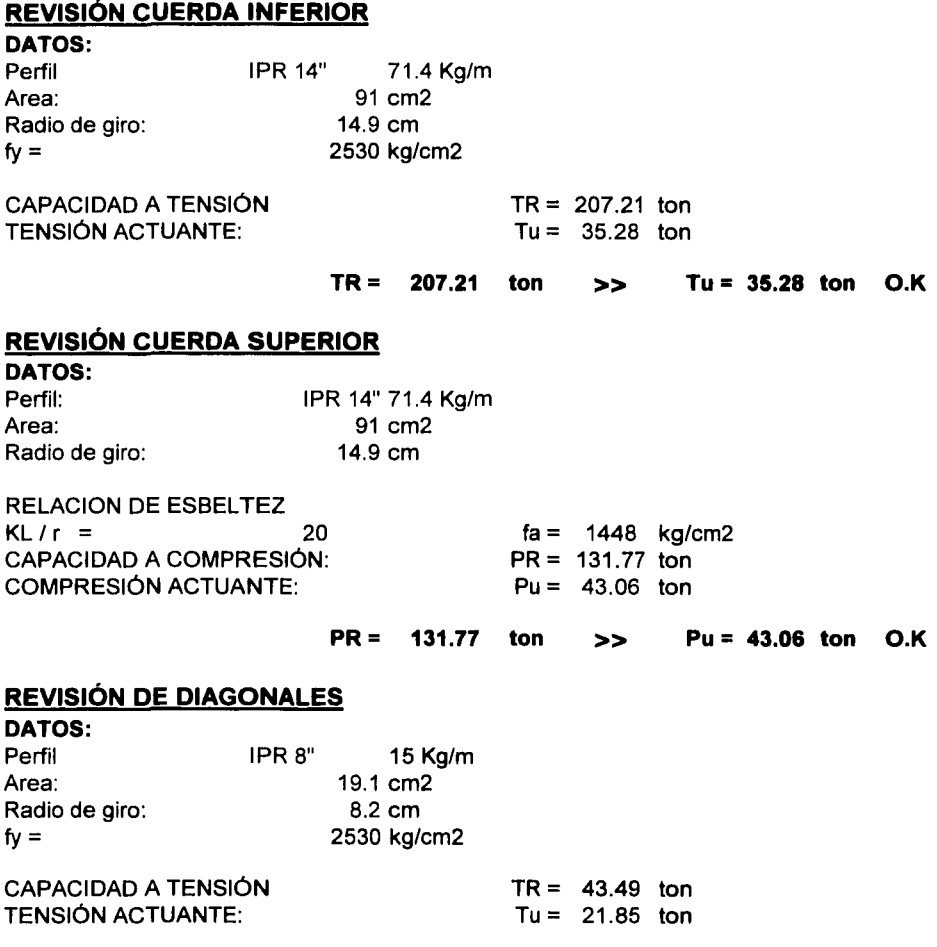

 $TR = 43.49$ ton >> Tu= 21.85 ton O.K

### REVISIÓN DE MONTANTES

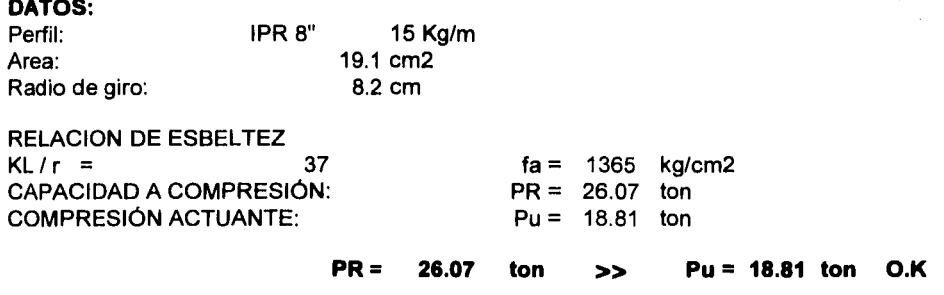

En las pantallas del programa se muestran, dónde se localizarán los elementos y sus valores más desfavorables para su revisión.

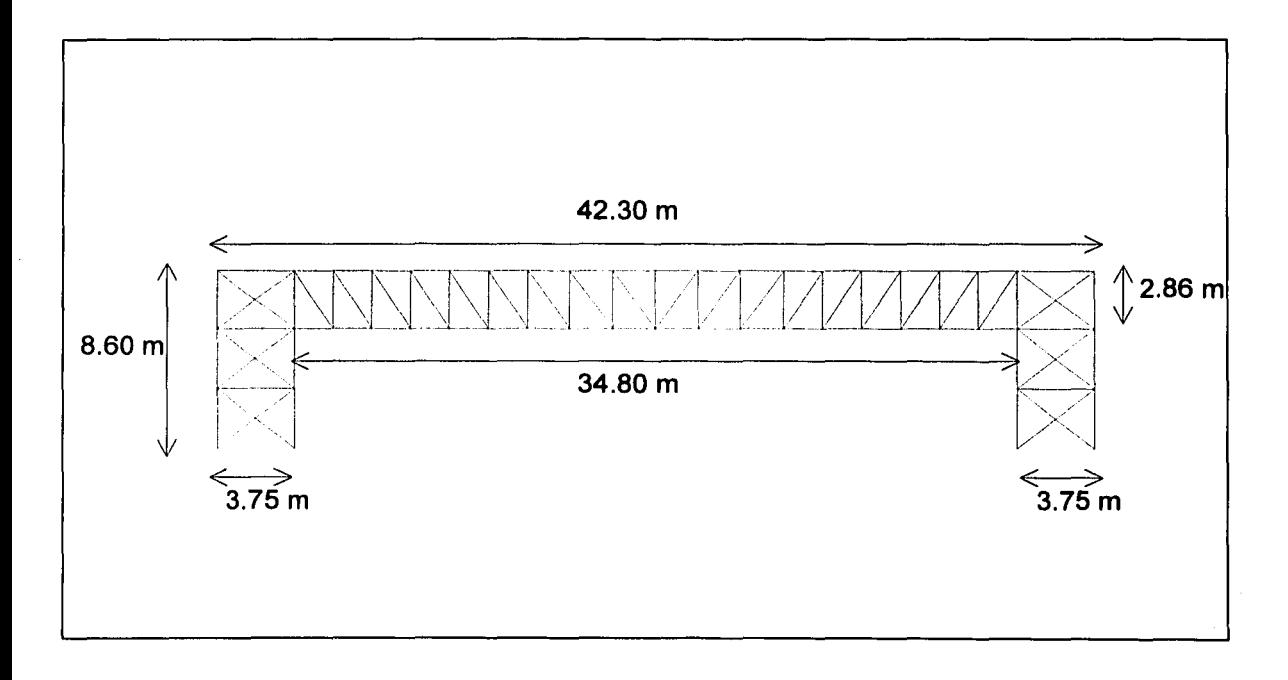

Fig. 3.10 vista lateral del modelo

En la figura 3.10 se observan las medidas de la cubierta y se aprecia la parte que se denomino pasillo que mide 34.80 m de largo y 2.86 m de alto.

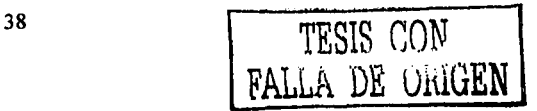

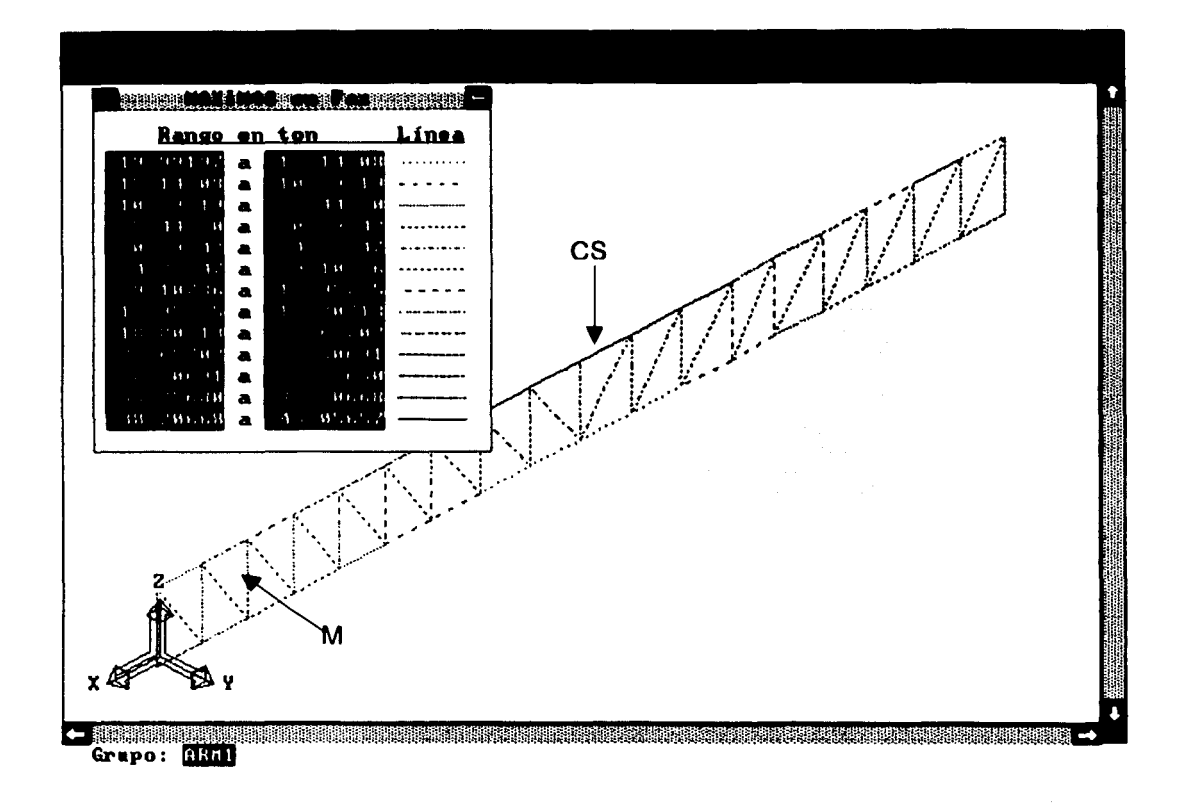

Fig. 3.11 Armadura de pasillo con resultados a compresión máximos

En la figura 3.11 se muestran los valores de la fuerza máxima, la cuál se interpreta como compresión última, siendo los resultados:

 $CS = 43.06$  ton, (cuerda superior)  $M = 18.81$  ton, (montante)

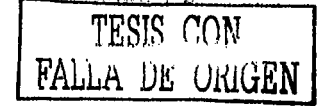

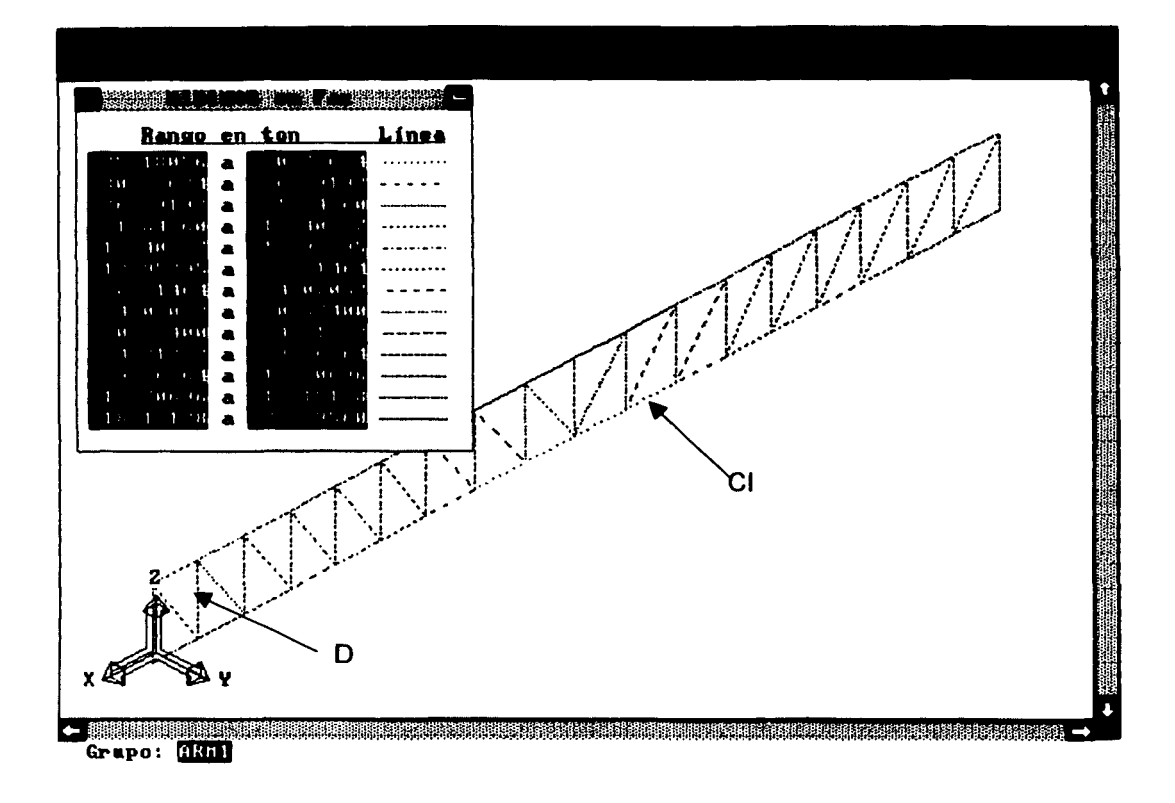

Fig. 3.12 Armadura de pasillo con resultados a tensión máximos

En la figura 3.12 se muestran los valores de la fuerza mínima, la cuál se interpreta como tensión última, siendo los resultados:

 $CI = 35.28$  ton, (cuerda inferior)  $D = 21.85$  ton, (diagonal)

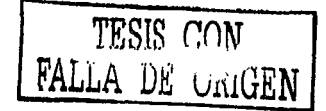

## 3.4.3 DISEÑO DE CONTRAVENTEOS

Para la revisión de los contraventeos se utilizan las mismas fórmulas y principios que en el diseño de los volados, pero solo se analizarán a tensión, debido a que estos solo trabajan de esta forma.

Los contraventeos se observan en los planos arquitectónicos (A.1 ), estructurales (A.2), en el álbum fotográfico (A.3) y en el modelo de la estructura (Fig. 3.4), se puede distinguir que en la parte superior e inferior del pasillo de la cubierta se colocó unos perfiles para evitar que estos sufran desplazamientos considerables.

Se consideró la suma de la compresión y de la tensión máxima de los contraventeos, debido a que cuando estos actúen solo trabajarán en un sentido combinando sus fuerzas, tomando en cuenta lo anterior la revisión se realiza así:

#### REVISIÓN CONTRAVENTEO INFERIOR

DATOS: Perfil Área: Radio de giro:  $fv =$ PTR 2" X 2" (VERDE) 5.79  $cm<sup>2</sup>$ 1.92 cm  $2530$  kg/cm<sup>2</sup> CAPACIDAD A TENSIÓN TENSION ACTUANTE: PR= 13.18 ton  $Pu = 10.28$  ton PR = 13.18 ton >> Pu = 10.28 ton O.K

Se muestran las pantallas del programa donde se localizarán los contraventeos y sus valores más desfavorables para su revisión, tanto en compresi6n como en tensión.

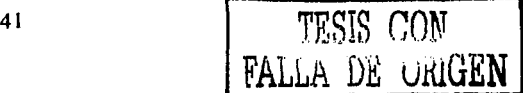

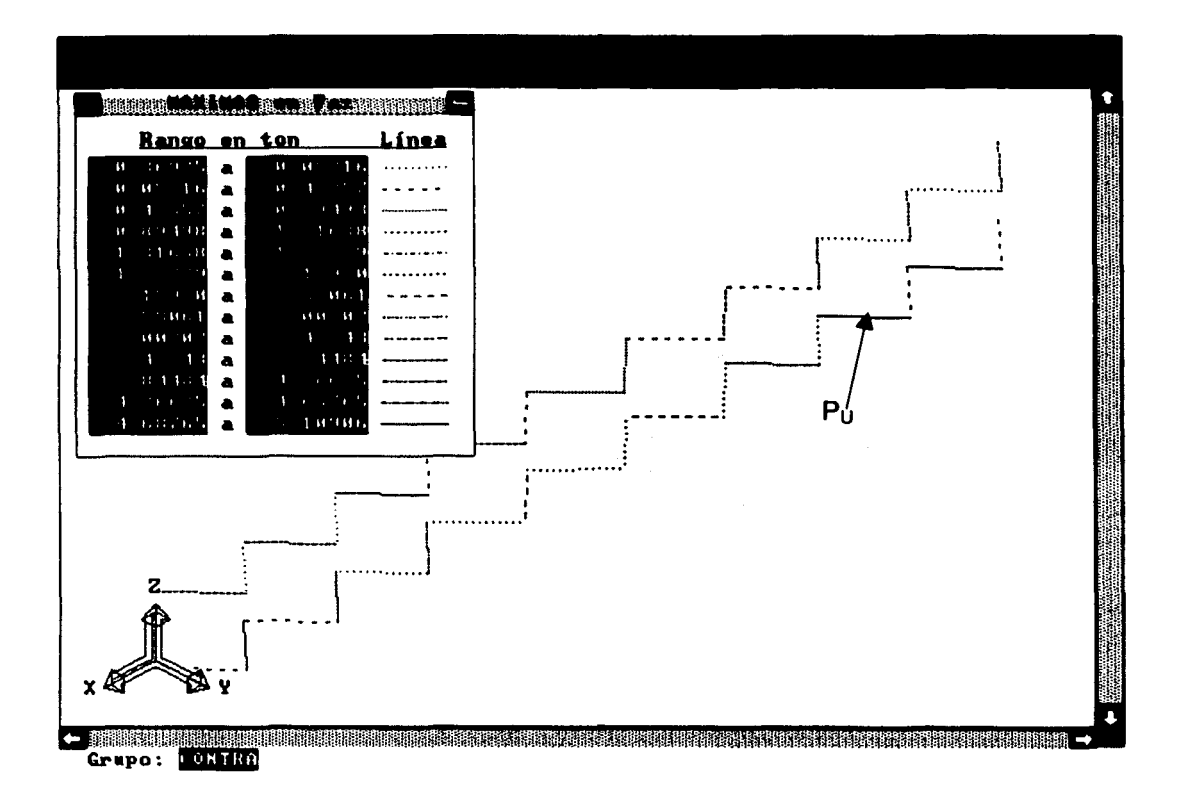

Fig. 3.13 Contraventeos de la cubierta con valores máximos.

En la figura 3.13 se muestran los valores de la fuerza máxima, que se interpreta como fuerza a compresión última, siendo esta:

 $P_U = 5.11$  ton, (fuerza a compresión)

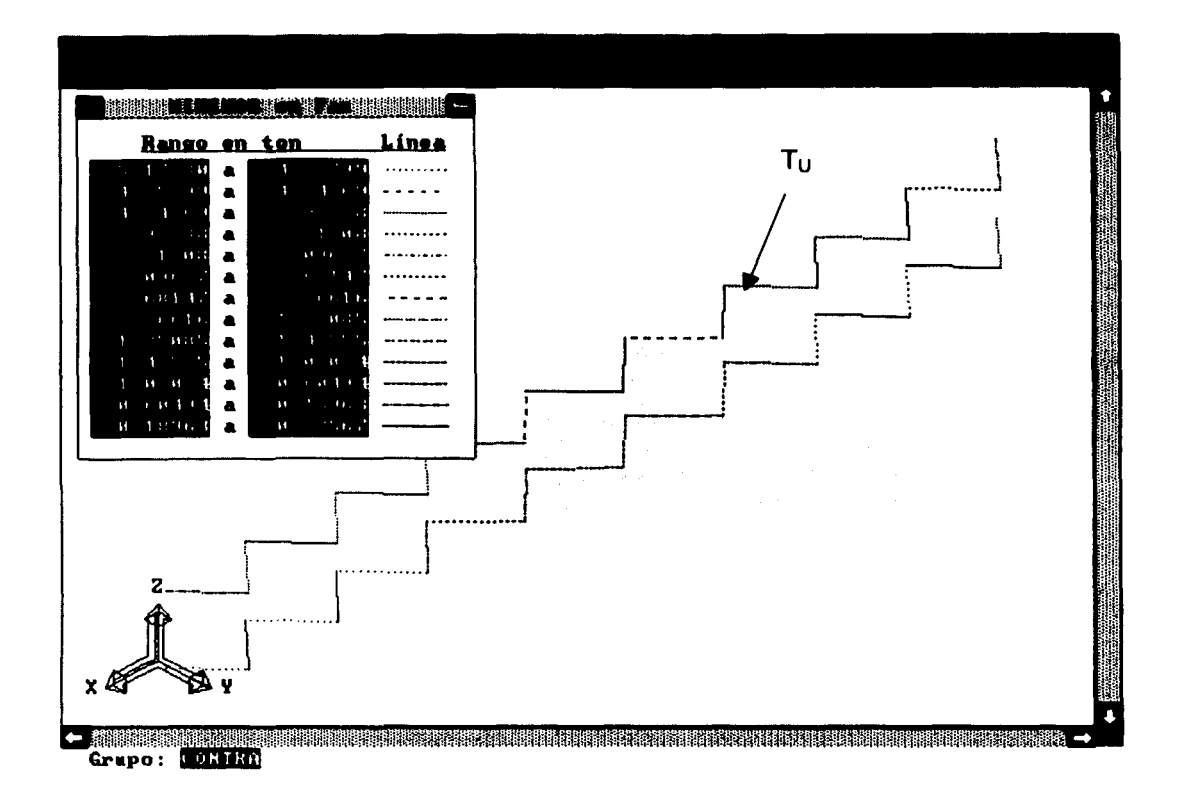

Fig. 3.14 Contraventeos de la cubierta con valores mínimos.

En la figura 3.14 se muestran los valores de la fuerza mínima, que se interpreta como fuerza a tensión última, siendo esta:

 $T_U = 5.17$  ton, (fuerza a tensión)

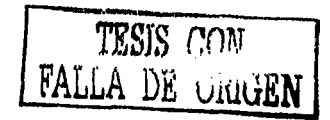

## **3.4.4 DISEÑO DE LARGUEROS**

Se consideran como largueros dentro de la cubierta los IPR que van en la parte del techo de la cubierta, siendo estos:

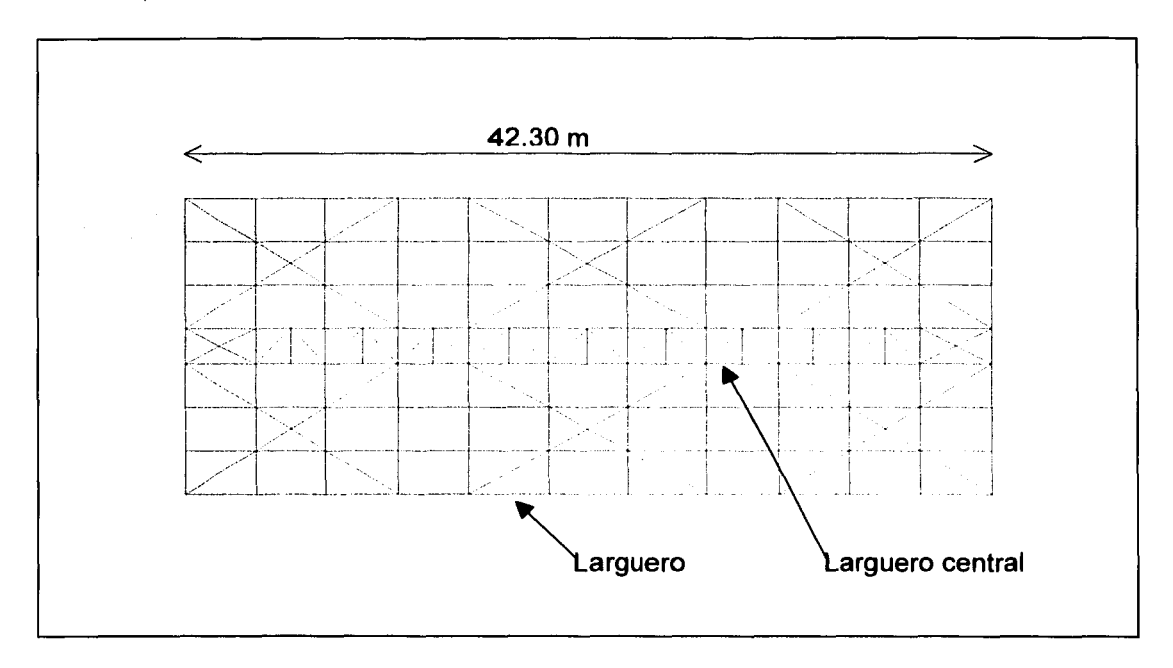

Fig. 3.15 Vista aérea de la cubierta

En la figura 3.15 se muestra una vista aérea de toda la cubierta de la alberca, en donde se aprecian los largueros, los cuales para su ubicación dentro del modelo que se realizo en el programa de calculo CADSE-Tridimensional se les denomino larguero y larguero central, ya que debido a la carga que soportan serán de diferente perfil metálico, estos serán de una longitud promedio de 4.20 m.

Para realizar el diseño de los largueros se utilizan las propiedades de los perfiles propuestos, que se tienen del Manual de Construcción en Acero (IMCA), referencia 8 de la bibliografía, es decir, se toman las dimensiones del peralte y del alma, así como las propiedades geométricas área, momento de inercia, peso, etc.

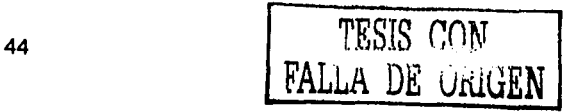

Con lo anterior se realiza la revisión del perfil y debido a la longitud de este se dice que es no arriostrada, es decir, que no tiene ningún elemento que le restringa su movimiento.

Para su revisión se realizo una tabla en donde se colocan las propiedades geométricas se utiliza el momento y cortante último, los cuales se obtienen de las figuras 3.16 y 3.17, con la cuál se calcula el peso del perfil propuesto, si este es menor al peso real del perfil se dice que este es adecuado, a demás de calcular las relaciones geométricas del patín y del alma.

A continuación se presenta la tabla de la revisión de los perfiles metálicos.

## 3.4.4 DISEÑO DE LARGUEROS

2530 kg/cm2 fy=

### PROPIEDADES DE LOS PERFILES PROPUESTOS

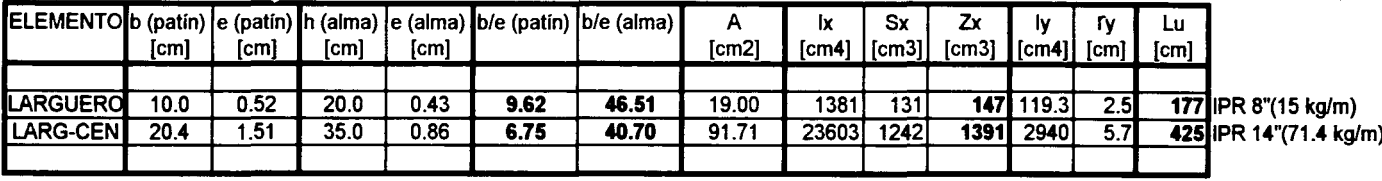

## **REVISIÓN DE CONDICIONES REQUERIDAS**

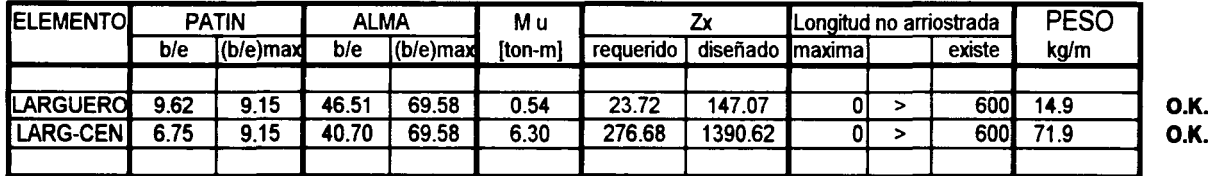

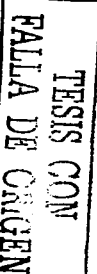

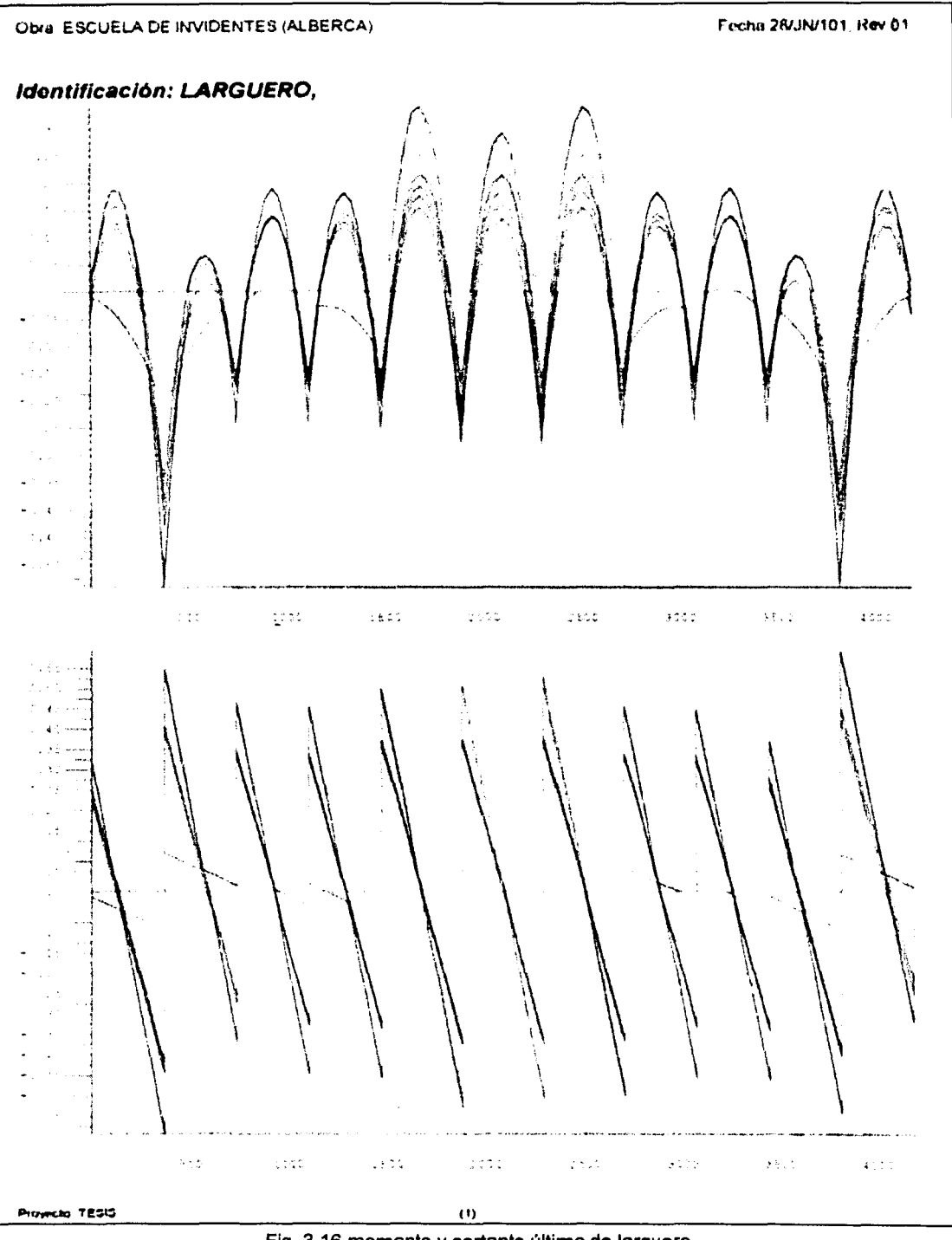

Fig. 3.16 momento y cortante último de larguero

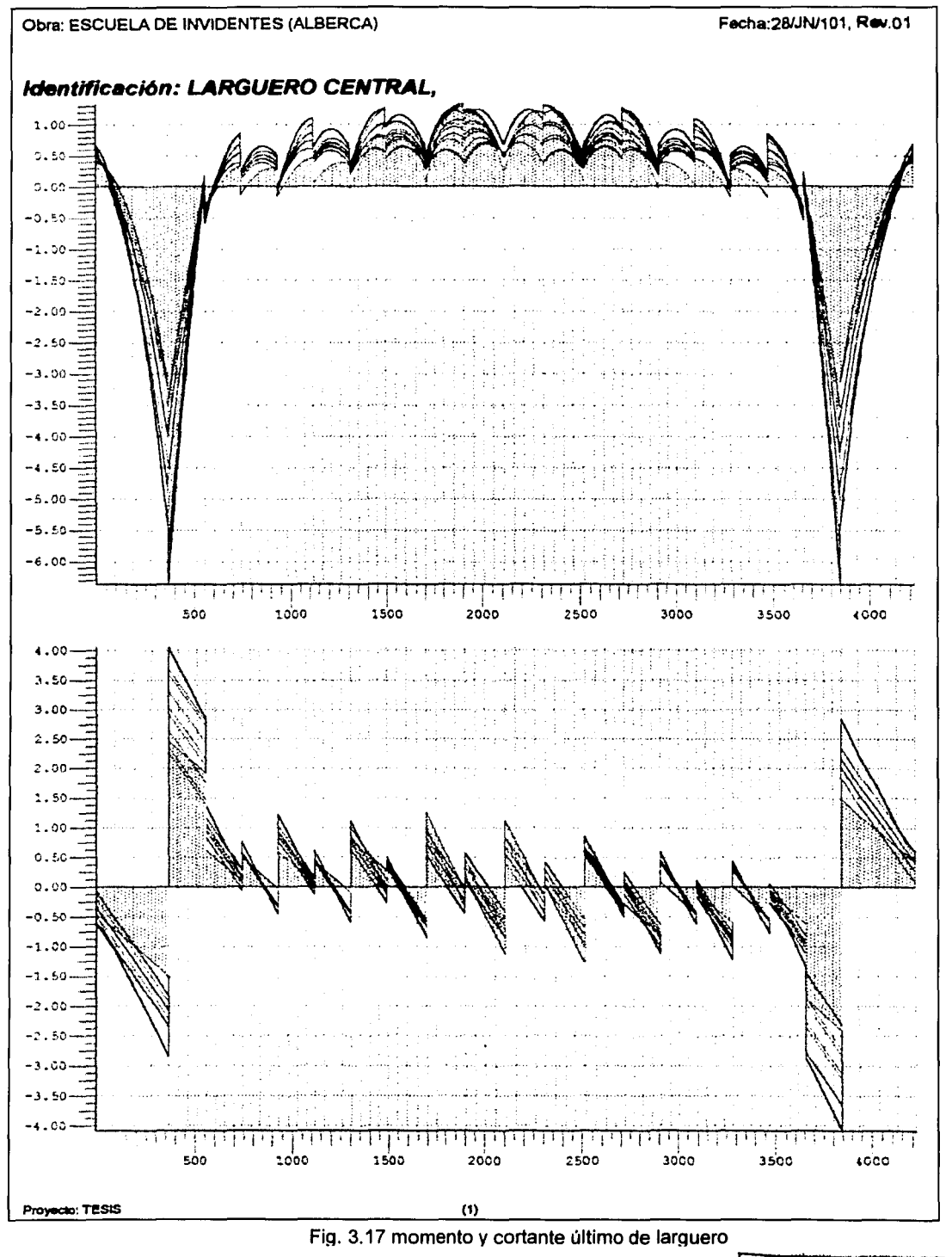

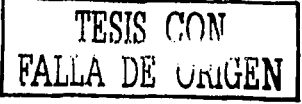

## **3.5 DISEÑO DE COLUMNAS**

En el modelo de la cubierta se identifica como columnas al conjunto de IPR que forman el apoyo de la cubierta, como se muestra en la figura.

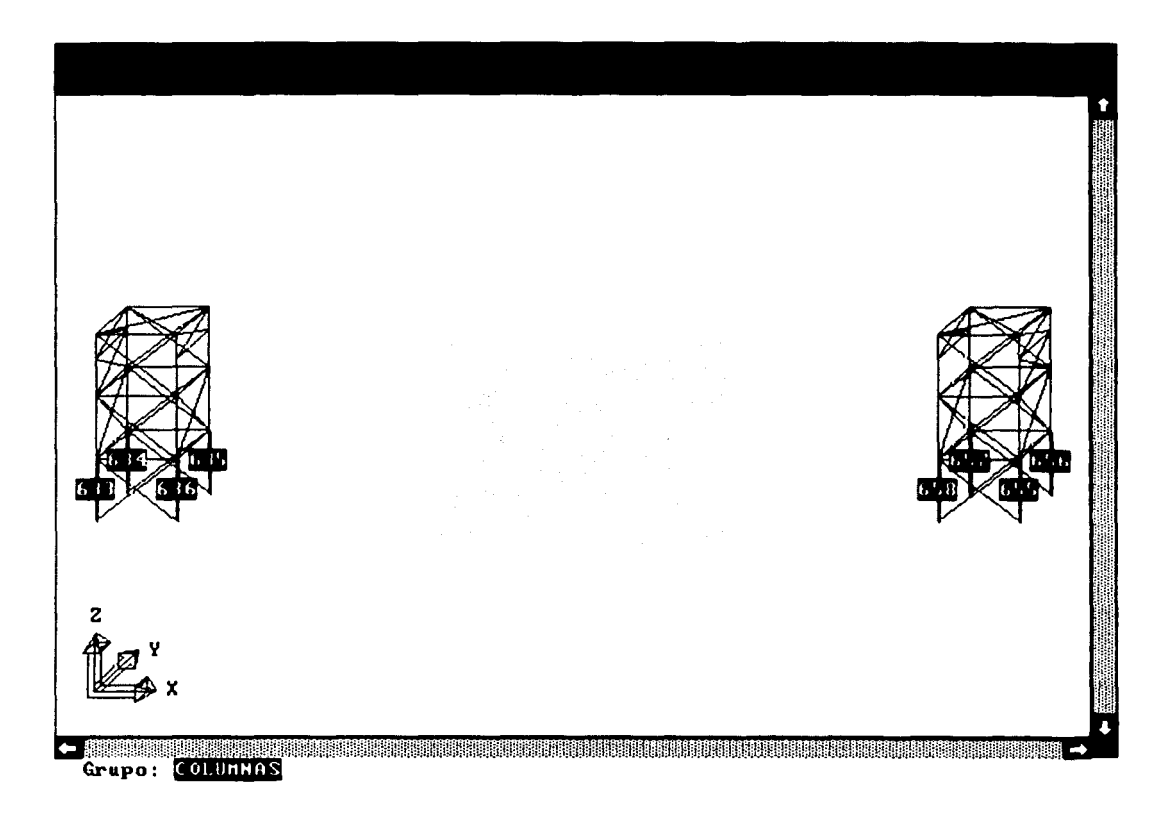

Fig. 3.18 Vista del conjunto de columnas.

En la figura 3.18 se muestran las columnas de la cubierta, los números que aparecen en la pantalla indican el número del elemento del cual se tomaron los valores de tensión y compresión máximos para su diseño.

Para la revisión de las columnas, que es la parte donde se apoya la cubierta, se realizará con los mismos principios y fórmulas que en el diseño de las armaduras, para este efecto se toman los valores tanto de la pantalla del programa como de un archivo.

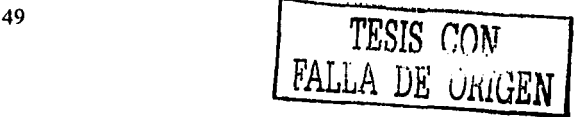

Se presenta el análisis de los elementos columnas tomando en cuenta los valores de las figuras 3.19 y 3.20, siendo la revisión la siguiente:

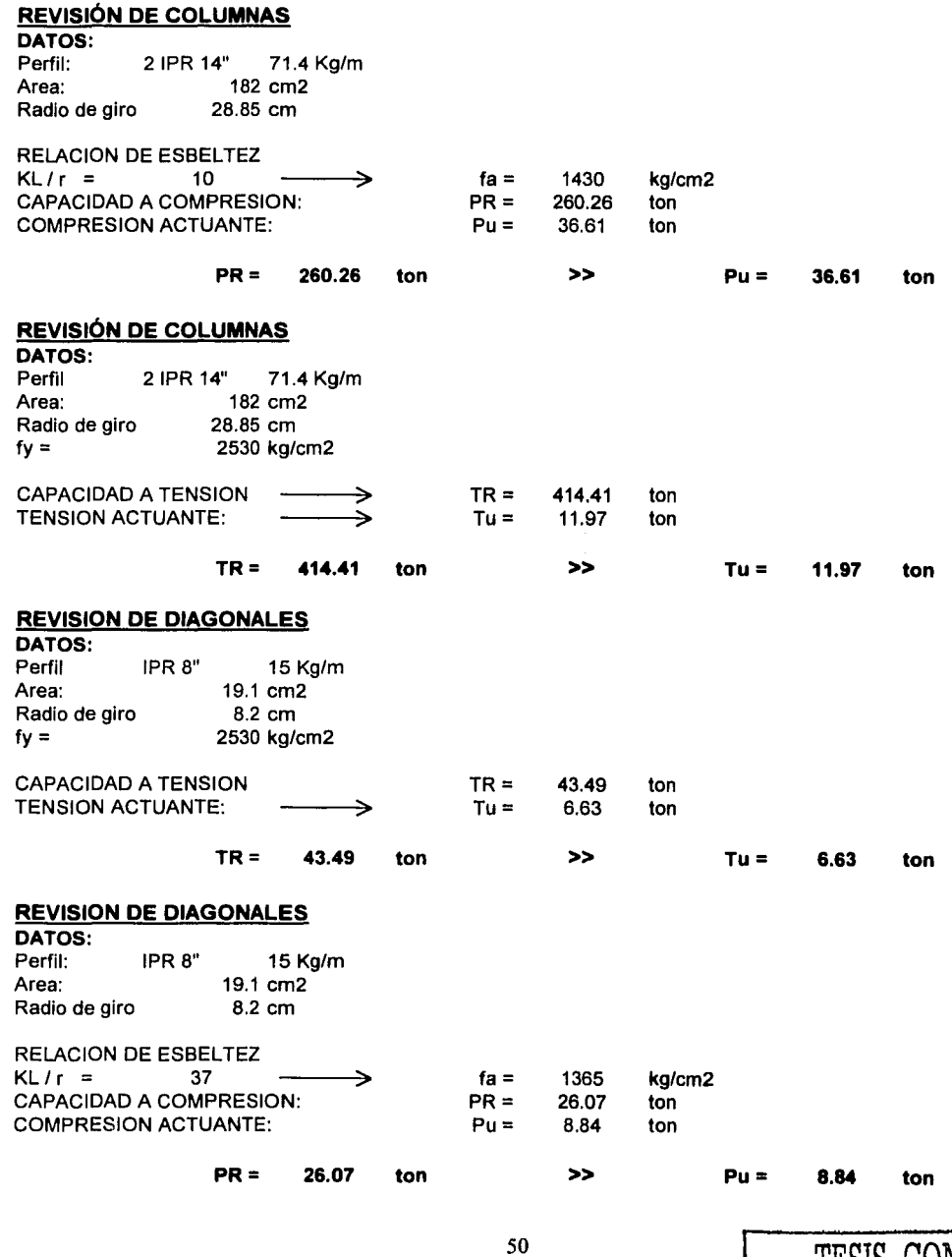

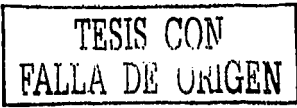

De los resultados anteriores se concluye que los perfiles son los adecuados para su construcción.

Ē

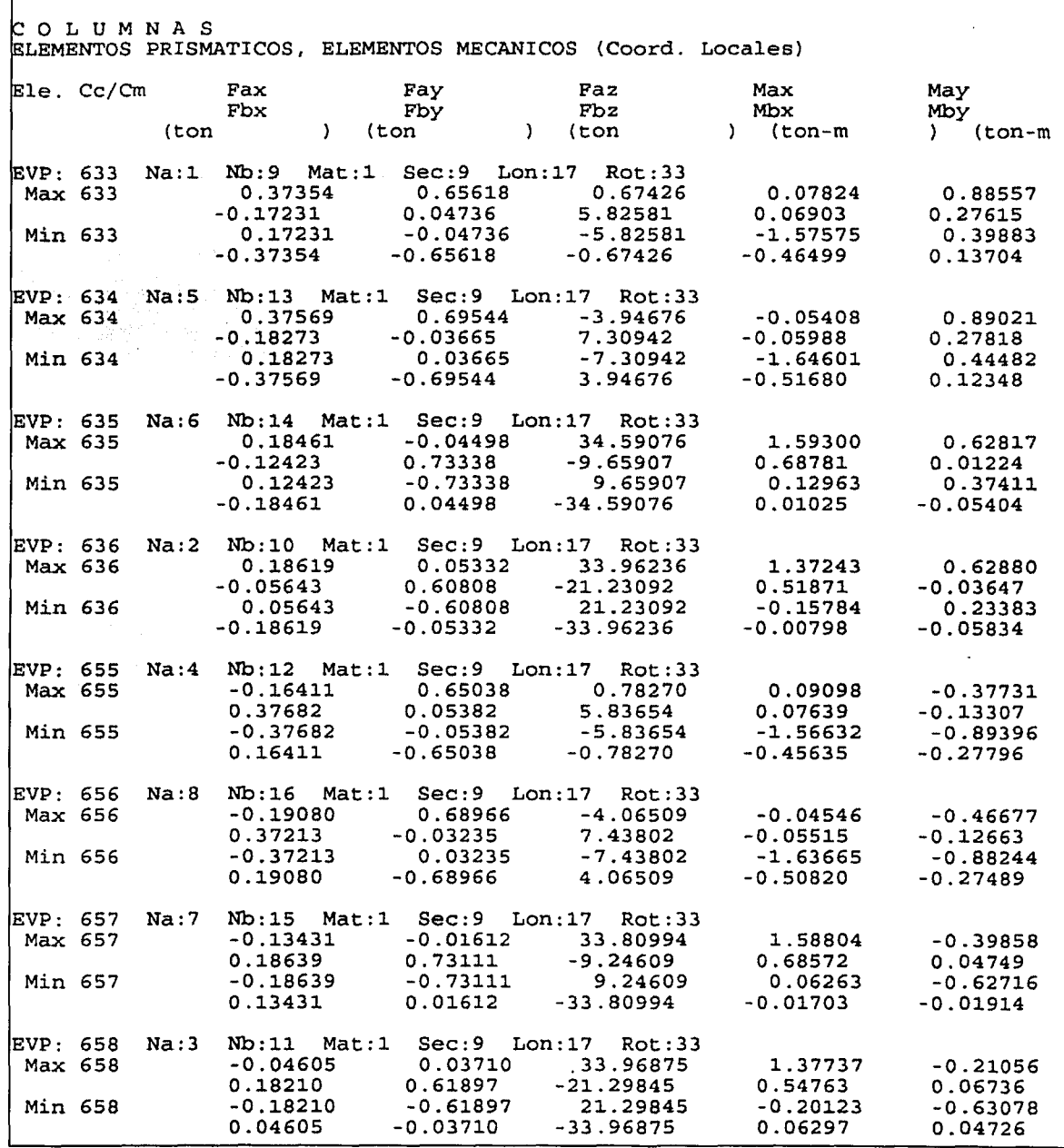

Fig. 3.19 Datos del archivo de columnas\_

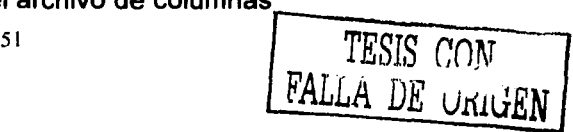

En la figura 3.19 se muestra la pantalla con el archivo del programa de calculo en MS-DOS, en donde se pueden observar los resultados de la compresión y tensión última de los elementos de las columnas.

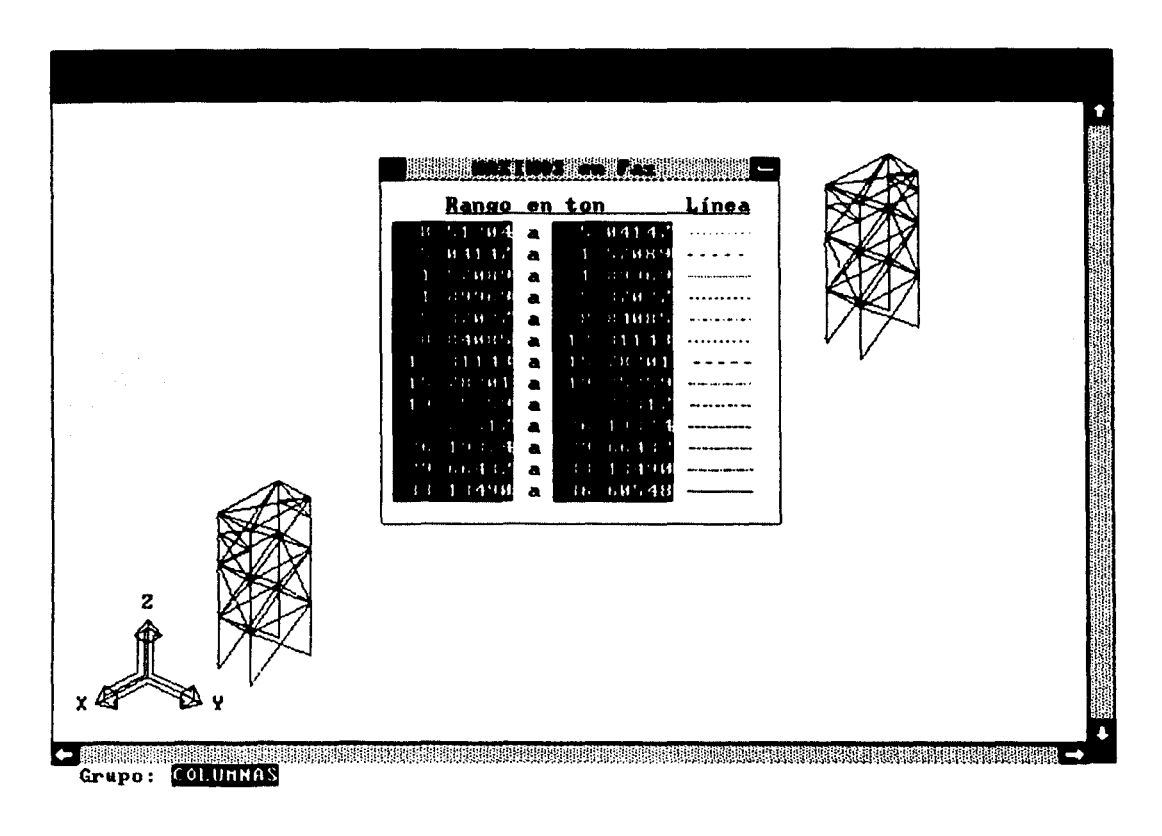

Fig. 3.20 Resultado del análisis de las columnas.

La figura 3.20 es la pantalla del programa en donde se muestra por medio de diferentes tipos de línea los resultados de las fuerzas máximas, que se interpretan en fuerza a compresión de los elementos seleccionados en la figura 3.18.

# **CAPÍTULO 4.**

## **ANÁLISIS Y DISEÑO ESTRUCTURAL DE LA CIMENTACIÓN**

### **4.1 ANÁLISIS DE CARGAS**

El análisis de cargas se realiza basándose en la determinación de cargas aproximadas, es decir que incluya la carga viva y muerta, así como las accidentales que en este caso se analizó el sismo en ambas direcciones y por último las características del suelo.

Para determinar las cargas que actuarán sobre la cimentación, se realiza el análisis de cada una de las columnas en capítulo 3, subcapítulo 3.5, siendo los resultados a tensión y compresión los siguientes.

En donde:

C = 36.61 Ton (fuerza a compresión) <sup>T</sup>= -11.97 Ton (fuerza a tensión)

Las propiedades del suelo de acuerdo al estudio de mecánica de suelos realizado y de acuerdo a la profundidad son:

De 0.00 a -4.80 m de profundidad se encontró una capa de arcilla con arena fina a media y poco gruesa, con algunas gravas subanguladas de hasta %" de diámetro, fragmentos de cal, tabique rojo, pedazos de plástico y basura, color café obscuro (material de relleno), con las siguientes propiedades geotécnicas: Peso volumétrico ( $\gamma_{\rm m}$ ) 1.830 ton/m $^3$ , contenido de agua (w) 27.58%, densidad de sólidos (Ss) 2.590, limite líquido (LL) 35.10%, limite plástico (LP) 20.44%, porcentaje de gravas (G%) 0.00%, porcentaje de arenas (S%) 19.00% y porcentaje de finos (F%) 43.00%.

53

El esfuerzo admisible en el suelo es  $\sigma = 11.87 \frac{30!}{m^2}$ , el nivel de agua freática (N.A.F.) se encuentra a una profundidad de 1.20 m, con respecto a nivel de banqueta, el ángulo de fricción interna es  $\phi$  =0.00 ° y una cohesión de C = 3.50 ton/m<sup>2</sup>.

A continuación se presenta la distribución de las cargas:

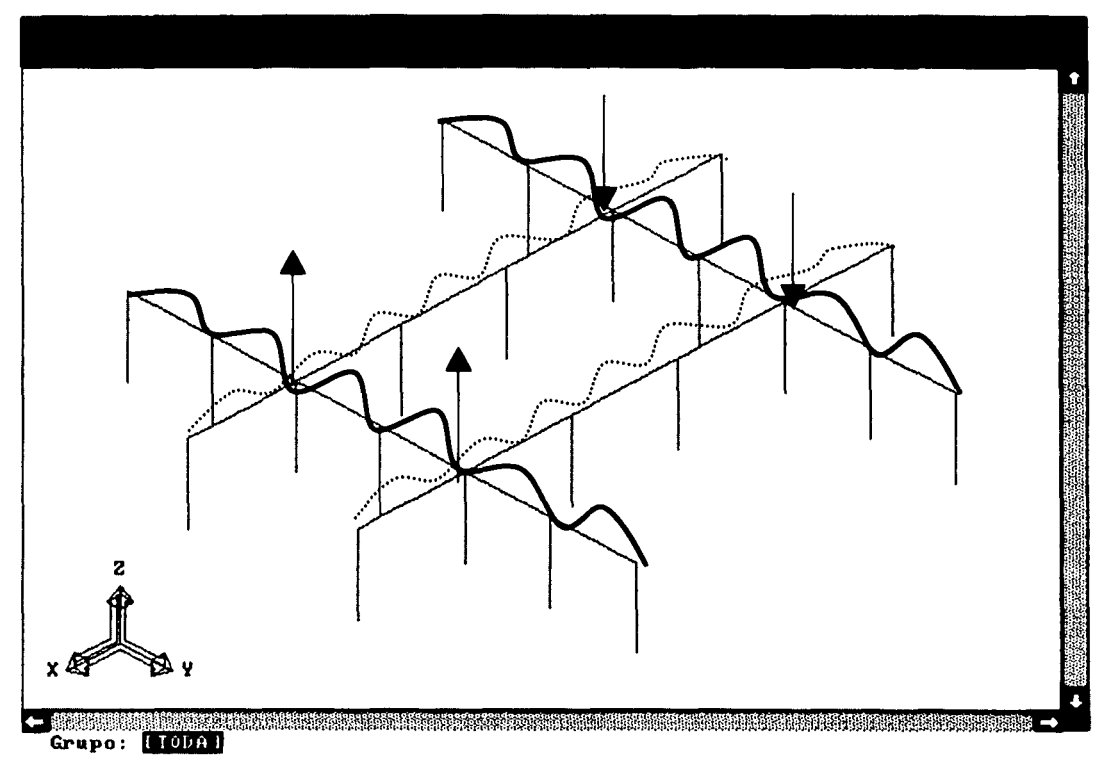

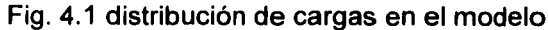

En la figura 4.1 se observa la distribución de las cargas, obtenida anteriormente, donde:

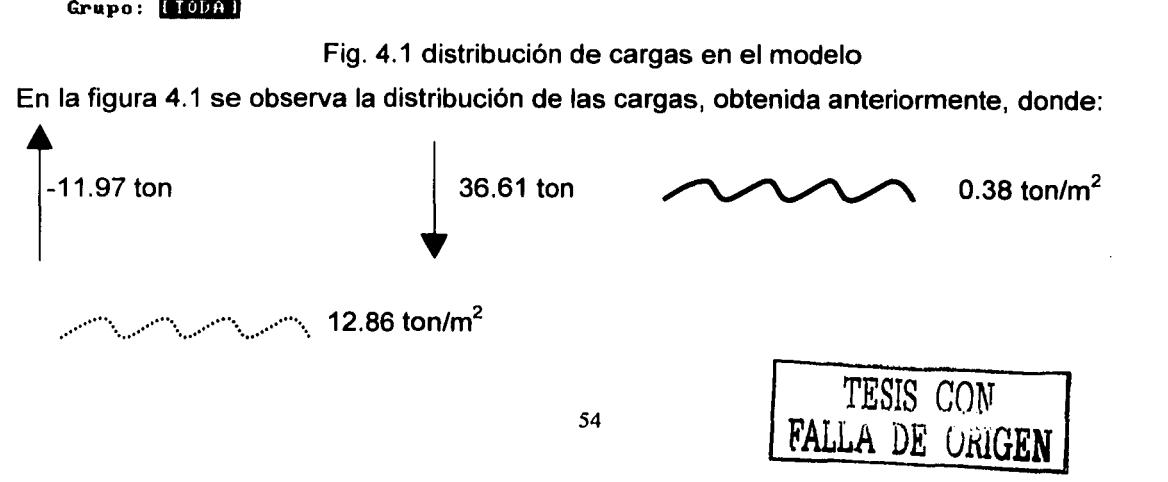

### 4.2 RIGIDEZ DEL SUELO

El módulo de rigidez (k) de un suelo en estado natural, es una caracteristica de resistencia que se considera constante, lo que implica elasticidad del suelo. Su valor numérico depende de la textura, compacidad, humedad y otros factores que afectan la resistencia del suelo.

Las pruebas de módulo de rigidez de los suelos varia con el área cargada y con la cantidad de asentamiento, utilizando la fórmula, se obtiene el módulo de rigidez del suelo:

$$
k = \frac{es fuerzo}{deformación (δ) = \frac{kg}{cm3}
$$

Para calcular las rigidices del suelo, utilizando el programa de cálculo CADSE-Tridimensional, se realiza una tabla que estará en función de la separación y del ancho de la zapata propuesta, los resultados obtenidos se utilizarán en las características de los materiales y en las secciones, esto es para poder simular las propiedades del suelo lo más real posible para obtener los resultados más adecuados.

Como la rigidez esta en función de la separación, esto que significa, que es la separación con la que se realiza el modelo a analizar y la llamaremos longitud de discretización, la tabla de rigideces queda como a continuación se muestra:

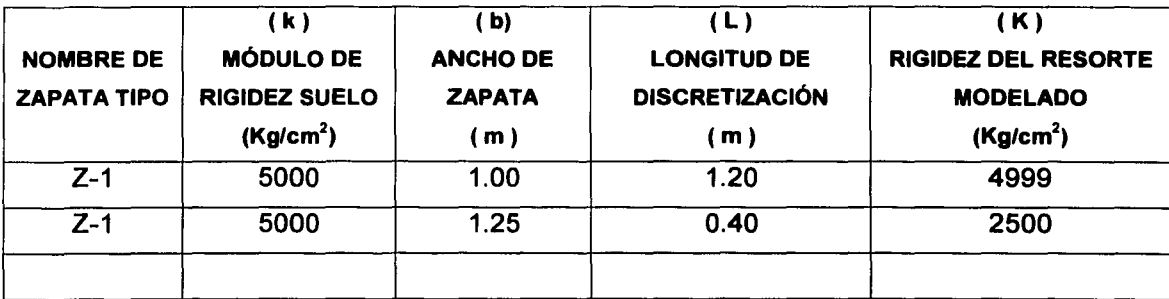

Tabla 4.1 Calculo de rigideces del suelo.

Se le denominó Z-1, porque para todas las zapatas tienen las mismas características de sección y geometría.

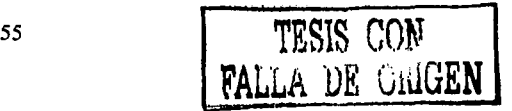

### 4.3 **MODELO ANALIZADO**

La cimentación será una losa armada con dos parrillas, que esta rigidizada por 4 contratrabes en forma de "gato", cuyas intersecciones corresponden a la ubicación de las columnas de la armadura principal.

El modelo que se realizó (Fig. 4.2) toma en cuenta las dimensiones de la losa, es decir ancho y largo de esta, los cuales se dividirán de tal manera que den números cerrados en sus divisiones, siendo para 6.30 m 5 divisiones de 1.25 y para 6.00 m 6 divisiones de 1.00 y como es un modelo tridimensional el que se tiene que analizar, se propone una profundidad unitaria en cada una de las uniones de las divisiones, quedando asi:

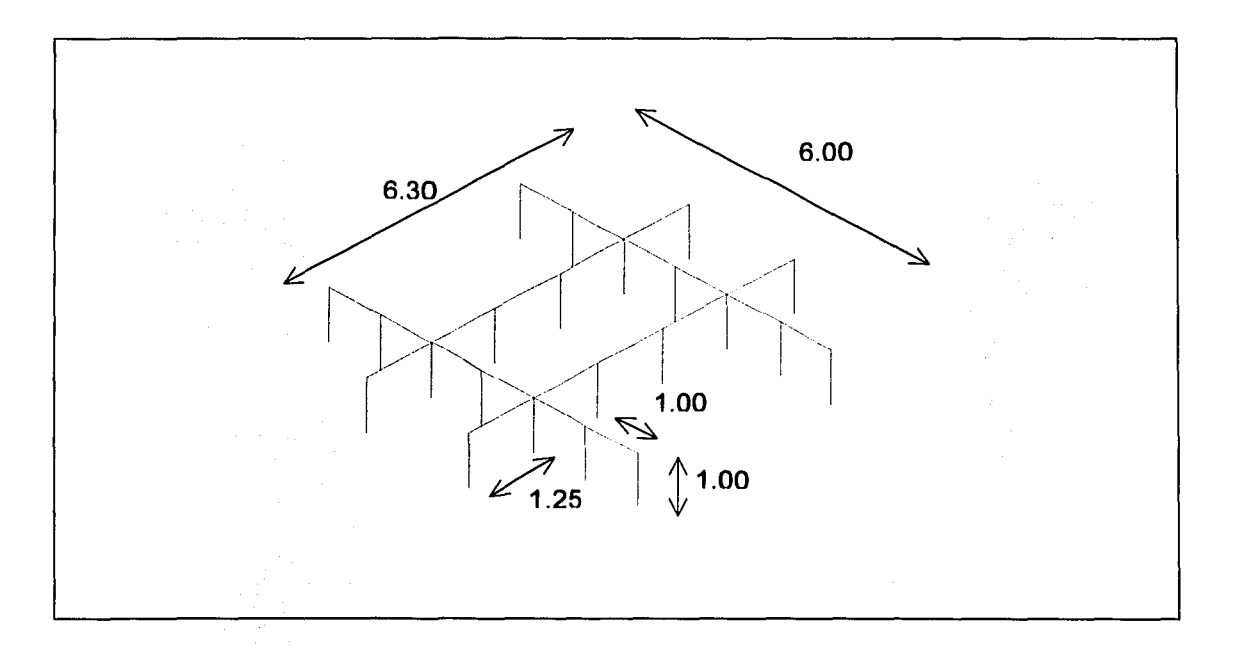

Fig. 4.2 dimensiones del modelo analizado

Una vez realizado el modelo en el programa de dibujo, es exportando al programa de calculo CADSE-tridimensional, para poder continuar con el análisis quedando el modelo:

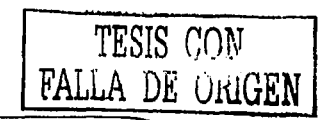

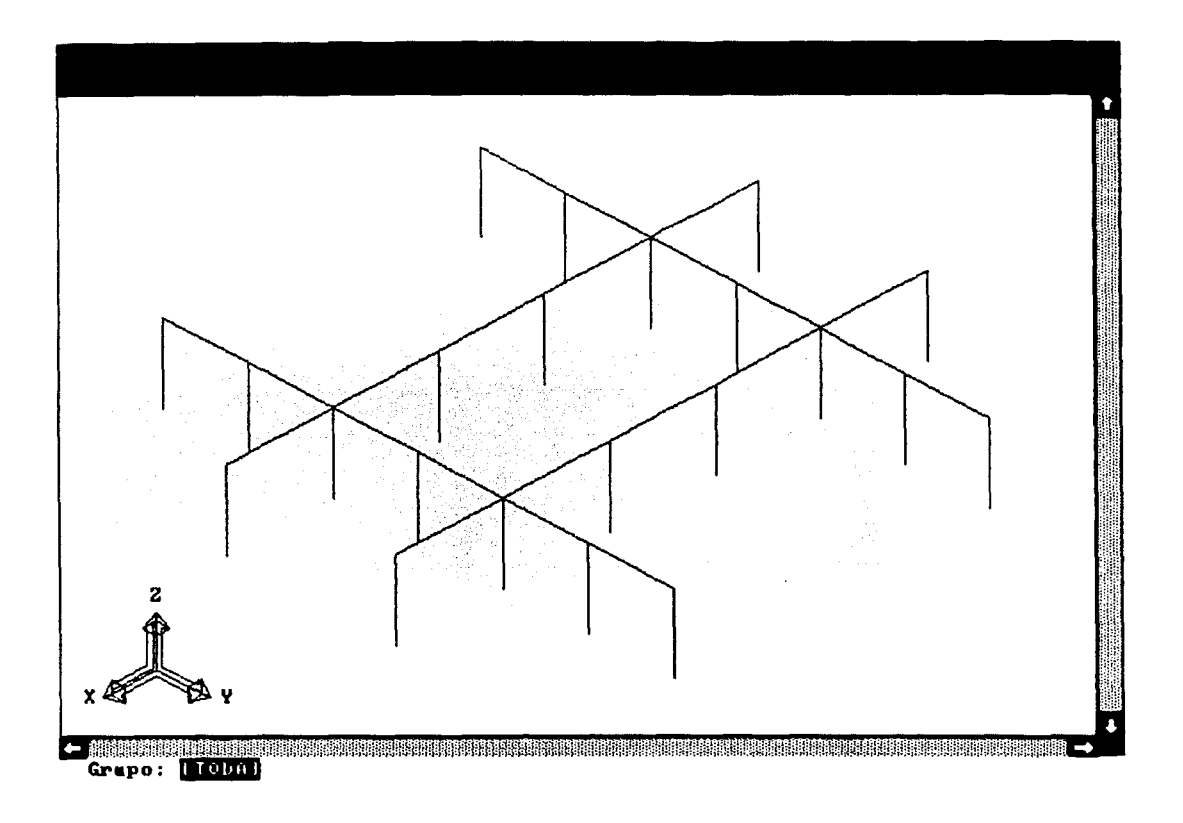

Fig. 4.3 modelo analizado

En la figura 4.3 se presenta la pantalla del programa CADSE-Tridimensional de cómo queda el modelo ya exportado, esta es una vista isométrica del mismo.

Se realiza con las dimensiones antes mencionadas y se procede a realizar el vaciado de datos y a hacer el análisis como se explica en el capitulo 2, subcapitulo 2.5

## **4.4 REVISIÓN DE ESFUERZOS EN EL SUELO**

Para poder realizar la revisión de esfuerzos en el suelo es necesario conocer las cargas y momentos provocados en toda la cimentación por ello analizaremos la losa completa.

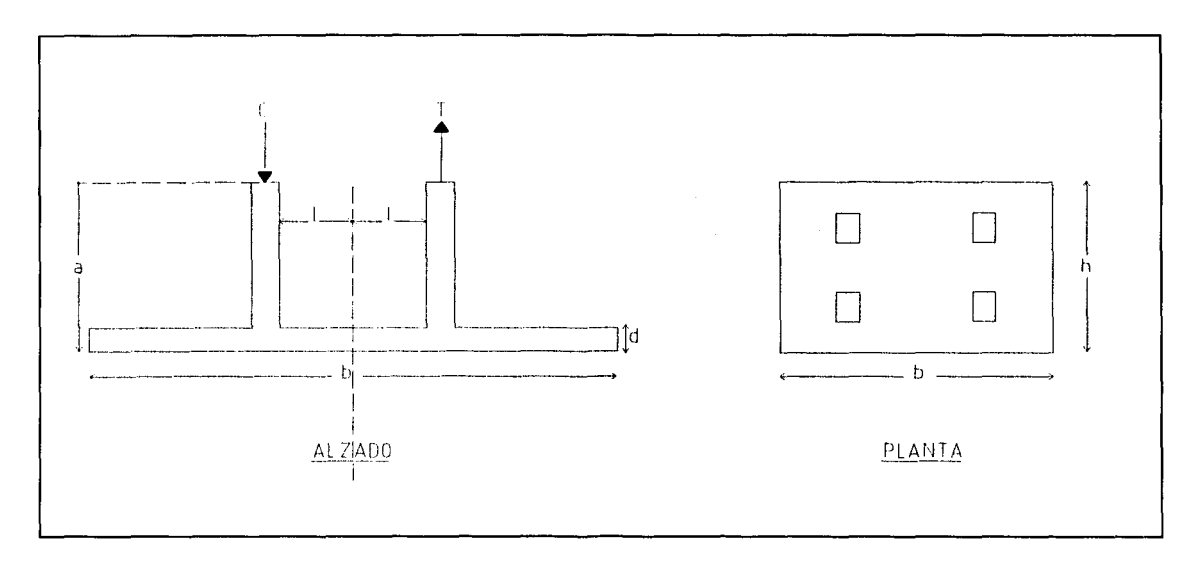

Fig. 4.4 Dibujo de la zapata en forma de gato, donde se muestran las dimensiones de la misma.

donde:

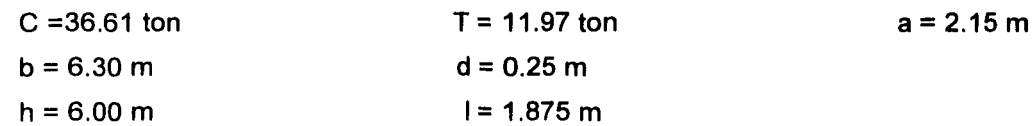

#### **CARGAS:**

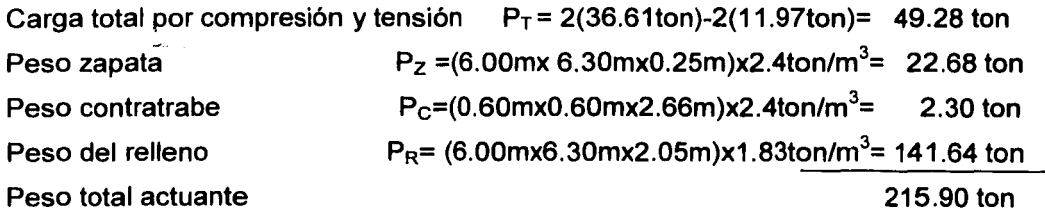

58

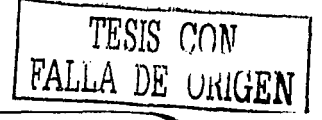

#### **MOMENTOS:**

 $M_1$ = | x 2T = 1.875(2)(11.97) = 44.89 ton-m  $M_2$ = | x 2C = 1.875(2)(36.61) = 137.29 ton-m Momento actuante total  $=$  182.18 ton-m

### **GEOMETRÍA:**

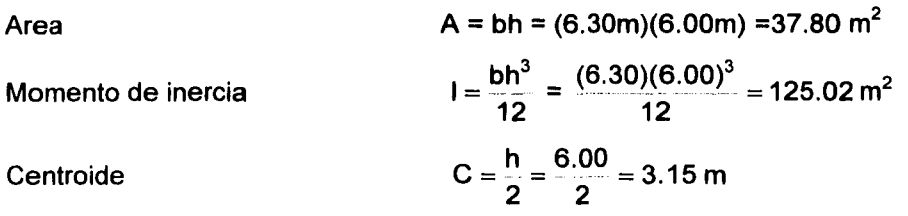

#### **REVISIÓN DE ESFUERZOS**

### **Esfuerzo admisible en el suelo**

El esfuerzo admisible se toma del estudio de mecánica de suelos, este es a nivel de desplante:

$$
\sigma_{\text{adm}} = 11.87 \frac{\text{ton}}{\text{m}^3}
$$

#### **Esfuerzo máximo y mínimo**

El esfuerzo máximo y mínimo se obtiene por la formula de la escuadría siendo esta:

$$
\sigma = \frac{P}{A} \pm \frac{Mc}{I} = \frac{\tan}{m^2}
$$

 $\sigma_{\text{max}} = \frac{215.90}{37.80} + \frac{(182.18)(3.15)}{125.02} = 10.30 \frac{\text{ton}}{\text{m}^2}$ 

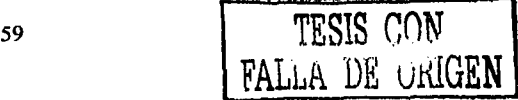

 $\sigma_{min} = \frac{215.90}{37.80} - \frac{(182.18)(3.15)}{125.02} = -1.12 \frac{\text{ton}}{\text{m}^2}$ 

 $\therefore$   $\sigma_{\text{max}} < \sigma_{\text{adm}}$  .......... OK

Es decir, como el esfuerzo admisible es mayor al esfuerzo máximo obtenido es factible la construcción por esfuerzos en el suelo.

Se revisara por los datos obtenidos del programa siendo estos:

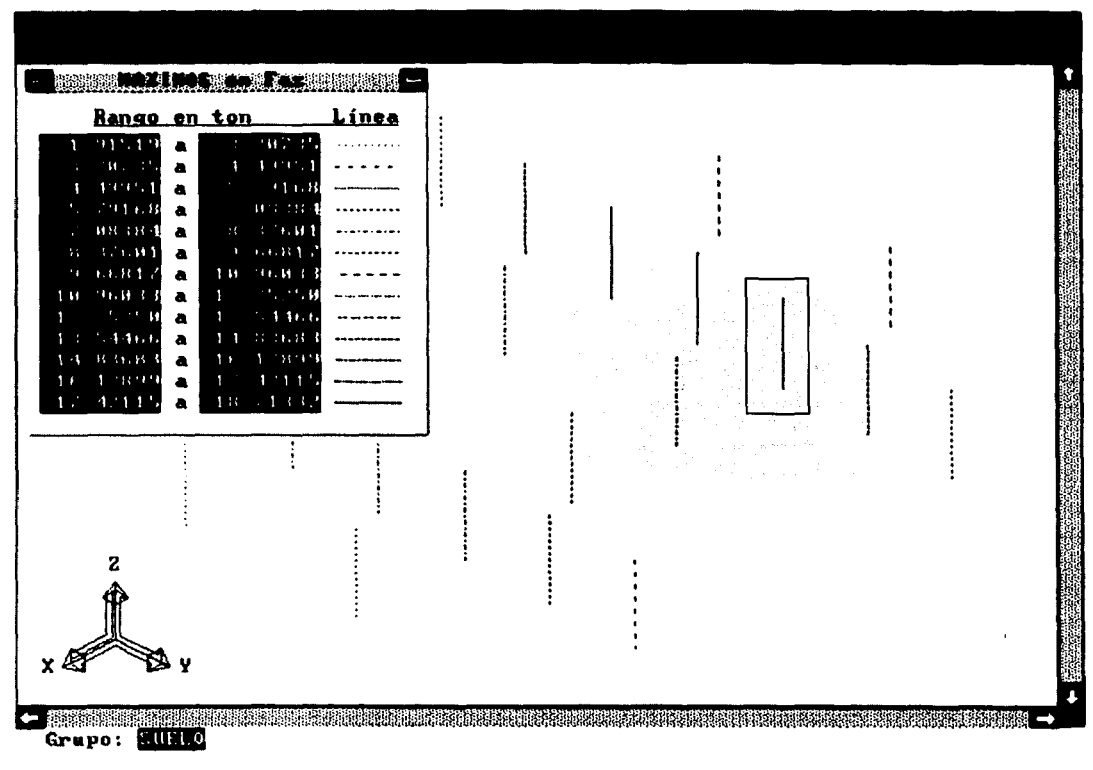

Fig. 4.5 datos del esfuerzo en el modelo.

En la figura 4.5 se muestra la pantalla, donde se muestran los resultados para obtener el esfuerzo en el suelo, que es la compresión en el mismo ejercido por la cimentación.

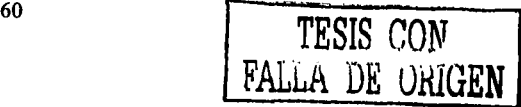

De los datos anteriores se obtendrá el esfuerzo máximo el cual se comparara con el admisible obtenido del estudio de mecánica de suelos, utilizando la siguiente formula:

$$
\sigma_{\text{max}} = \frac{\text{compression}}{\text{profundidad x anchor unitario}} = \frac{\text{ton}}{\text{m}^2}
$$

La compresión máxima ejercida por la cimentación es la encerrada en el rectángulo que se muestra en la figura 4.5 que tiene un valor de 18.71 ton, quedando la revisión asl:

Esfuerzo máximo del programa:

 $\sigma_{\text{max}} = \frac{18.71 \text{ ton}}{(2.15 \text{ m})(1.00 \text{m})} = 8.70 \frac{\text{ton}}{\text{m}^2}$ 

Esfuerzo admisible obtenido del estudio de mecánica de suelos a nivel de desplante:

 $\sigma_{\text{adm}} = 11.87 \frac{\text{ton}}{\text{m}^3}$ 

• • O'máx < O'adm •·••• ••••• OK

Después de haber revisado el esfuerzo en el suelo, se puede concluir que la construcción de esta cimentación es factible, ya que no sufrirá deformaciones o hundimientos importantes.

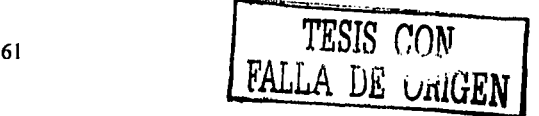

#### **DISEÑO DE ZAPATA**  $4.5$

Para diseñar la zapata lo primero que se realiza es la revisión por inestabilidad:

#### **Excentricidad admisible**

 $e_{\text{adm}} = \frac{b}{6} = \frac{6.30 \text{ m}}{6} = 1.05 \text{ m}$ 

#### **Excentricidad máxima**

 $e_{\text{max}} = \frac{M}{P} = \frac{182.18 \text{ ton} - m}{215.920 \text{ ton}} = 0.84 \text{ m}$ 

 $\therefore$   $e_{\text{max}} < e_{\text{adm}}$  .......... OK

Por lo tanto como la excentricidad máxima es mucho menor a la admisible es factible su construcción, por consiguiente se prosigue a diseñar el armado de la zapata, solo se analizara la mitad de la zapata, debido a que es simétrica, así se tienen los siguientes datos:

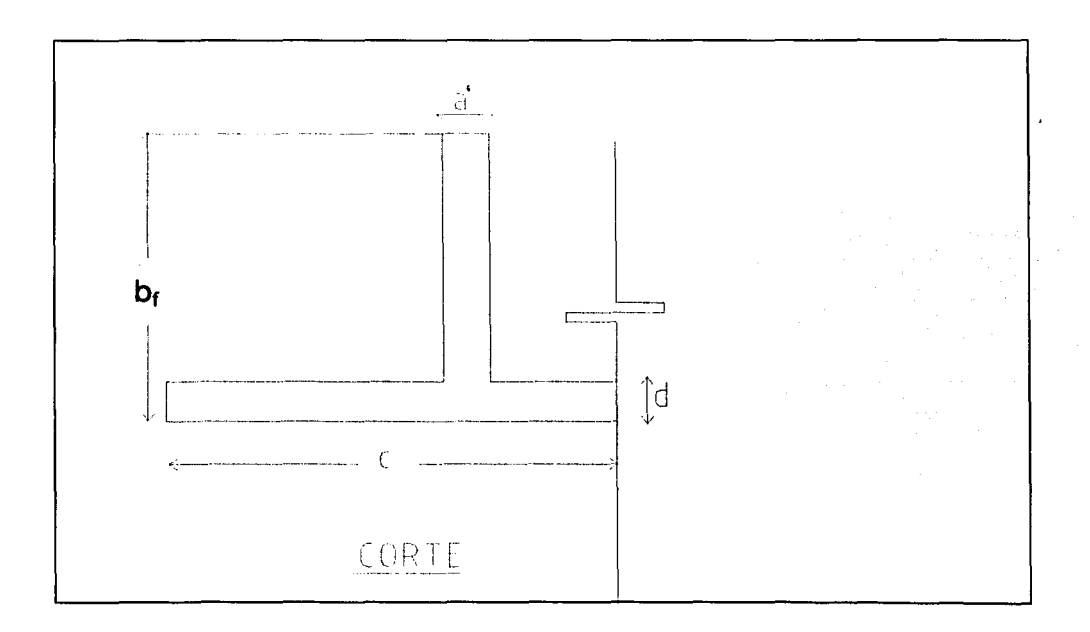

#### Fig. 4.6 Corte transversal de la zapata, con sus dimensiones

TESIS CON FALLA DE UNIGEN En la figura 4.6 se muestra un corte transversal de la zapata el cuál se idealizo para poder analizar la misma.

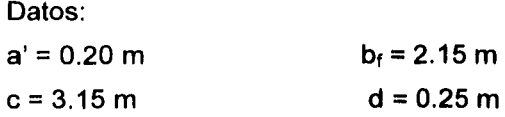

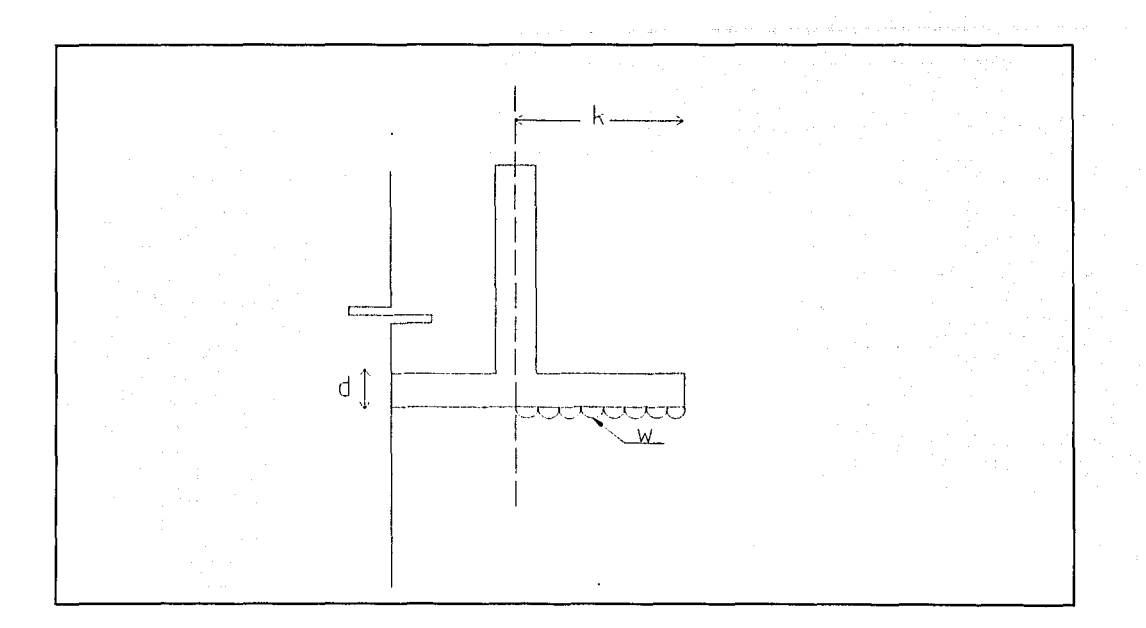

Fig. 4. 7 Simulación de la carga para diseñar el armado

Datos:

$$
k = 1.18 \text{ m}
$$
   
\n $d = 0.25 \text{ m}$    
\n $w = 10.30 \frac{\text{ton}}{\text{m}^2}$   
\n $f' = 1.00 \text{ m}$    
\n $f' = 250 \frac{\text{kg}}{\text{cm}^2}$ 

donde:

<sup>w</sup>= se toma del esfuerzo máximo, que es la carga que realmente va a resistir la zapata . b' = se va a analizar un ancho unitario de zapata, para simplificar el calculo.

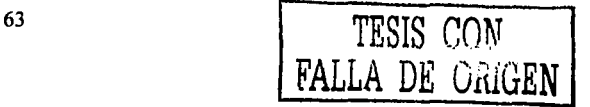

Ya que al tomar un ancho unitario vamos a simplificar el cálculo, por consiguiente, se analizará la zapata como si fuera una viga empotrada ( se realiza una idealización) en donde utilizaremos las fórmulas correspondientes a una viga empotrada para obtener sus elementos mecánicos como son el momento y la cortante.

Se obtienen el momento y el cortante último para poder determinar si el espesor de la losa es admisible por cortante, los cuáles se utilizarán para diseñar el armado de esta.

#### **Momento y cortante último:**

$$
M_u = \frac{\omega l^2}{2} = \frac{(10.30)(1.18^2)}{2} = 7.17 \text{ ton} - m
$$
  

$$
V_u = \omega l = (10.30)(1.18) = 12.15 \text{ ton}
$$

#### **REVISIÓN POR CORTANTE**

Para realizar la revisión por cortante, se necesita conocer el cortante resistente del concreto, para así poderlo comparar con el cortante último obtenido anteriormente, siendo el resistente:

$$
V_{CR} = 0.5 F_R bd \cdot f' c
$$

donde:

 $V_{CR}$  = cortante resistente del concreto, en ton.

 $F_R$  =factor de reducción, siendo 0.8 para analizar por cortante.(NTC de estructuras de concreto 1.6)

b =ancho de la sección, que en este caso será b' ancho unitario, en cm.

 $d =$  peralte efectivo, en cm.

 $fc$  = resistencia especificada del concreto a compresión, en kg/cm<sup>2</sup>

Realizando la operación y la comparación tenemos:

 $V_{CR} = 0.5x 0.8x 100x 20 250 = 12649.11 kg$ 

 $V_{CR}$  = 12.65 ton

 $V_{\text{u}}$  = 12.15 ton

 $V_{CR}$  = 12.65 ton > V<sub>u</sub> = 12.15 ton ....... O.K.

por lo tanto como el cortante resistente es mayor o casi igual al último, se considera factible para su construcción.

### **OBTENCIÓN DEL ACERO A FLEXIÓN**

Del momento último, es decir el momento que actúa directamente en la zapata, se procede a obtener el acero a flexión, con la fórmula siguiente:

$$
M_R = F_R b d^2 f'' c q \left(1 - \frac{q}{2}\right)
$$

donde:

 $F_R$  =factor de reducción, siendo 0.8 para analizar por cortante. (NTC de estructuras de concreto 1.6)

b =ancho de la sección, que en este caso será b' ancho unitario, en cm.

d =peralte efectivo, en cm.

 $fc$  = resistencia especificada del concreto a compresión, en 250 kg/cm<sup>2</sup>

$$
f''c = 0.85
$$
  $f^*c$   $\longrightarrow$   $f^*c = 0.8$   $f'c$ 

$$
q = \rho \frac{fy}{f' \cdot c}
$$

$$
\rho = \frac{\text{As}}{\text{bd}}
$$
 (porcentaje de acero)

pero  $M_R$  es el momento resistente de la sección es cuál se puede tomar como  $M_U$ , es decir  $M_R = M_U$ , y como el momento último ya se obtuvo de la idealización de la zapata como viga empotrada, para simplificar la forma de encontrar, p, porcentaje de acero, se pueden utilizar las tablas del apéndice B de la bibliografía No 12, con la siguiente formula:

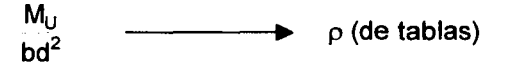

Para obtener el valor de p, se busca en las tablas que corresponda al valor de la resistencia del concreto utilizado en la zapata, es decir fe, con lo cual determinaremos el valor del área de acero de la sección, por medio de la siguiente fórmula:

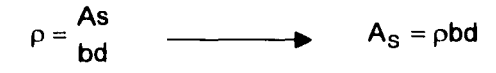

realizando las siguientes operaciones obtendremos el acero necesario en la sección:

 $M_U = \frac{7.17E5}{100(20)^2} = 17.93$  and  $\theta = 0.0566$  $A_s = \rho bd = 0.0566(100)(20) = 11.32$  cm<sup>2</sup>

El área de acero encontrada será para la parrilla inferior de la zapata ya que esta es armada por flexión, esto es para evitar que llegue a sufrir deformaciones hacia arriba por el esfuerzo que está ejerciendo el suelo, por ello se sugiere utilizar varillas del #6 ó  $\frac{3}{4}$ ", siendo su área de  $A_v = 2.85$  cm<sup>2</sup>, a continuación se obtendrá la separación y el número de varillas a utilizar.

$$
S = \frac{(A_V)(b)}{A_S} = \frac{(2.85cm^2)(100cm)}{11.32cm^2} = 25 \text{ cm}
$$
  
Es decir que el número de variables será #v =  $\frac{b}{S} = \frac{100cm}{25cm} = 4 \text{ var illas}$ 

Por lo tanto tendremos en el ancho unitario analizado 4 varillas del #6, si es que el área de las 4 varillas es mayor o igual al área de cero obtenida anteriormente,

$$
A_{s#6} = 4(2.85 \text{cm}^2) = 11.40 \text{cm}^2
$$
  

$$
A_s = 11.32 \text{cm}^2
$$
  
∴ 
$$
A_{s#6} \ge A_s
$$
........ O.K.

 $\therefore$  usaremos #6 @ 25cm para la parrilla inferior de la zapata.

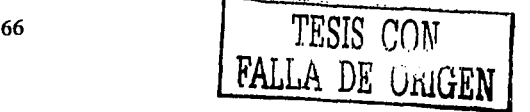

Por consiguiente la parrilla superior se armará con acero por temperatura, para evitar solamente que no sufra de cuarteaduras, utilizando la siguiente fórmula:

$$
A_{ST} = 0.003 bd
$$

donde 0.003 es (p) porcentaje de acero mínimo, b y d acho unitario y peralte efectivo de la sección, quedando:

$$
A_{ST} = 0.003(100)(20) = 6 \text{ cm}^2
$$

Se sugiere utilizar varilla del #4 ó ½", con área de  $A_V = 1.27$ cm<sup>2</sup>, se obtendrá al igual que en la parrilla inferior la separación y el número de varillas a utilizar.

 $S = \frac{(A_V)(b)}{A_S} = \frac{(1.27cm^2)(100cm)}{6cm^2} = 21.16 cm$ , pero en este caso utilizaremos números

cerrados, por tanto S = 20 cm y #v =  $\frac{b}{S}$  =  $\frac{100cm}{20cm}$  = 5 var illas, analizando las áreas de acero quedan:

$$
A_{S\#4} = 5(1.27 \text{cm}^2) = 6.35 \text{cm}^2
$$

 $A_s = 6.00$  cm<sup>2</sup>

 $\therefore$  A<sub>S#6</sub>  $\geq$  A<sub>S</sub> ......... O.K.

 $\therefore$  usaremos #4 @ 20cm para la parrilla superior de la zapata.

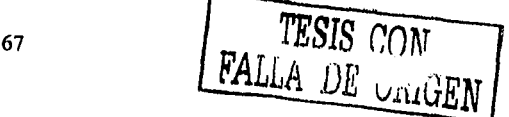

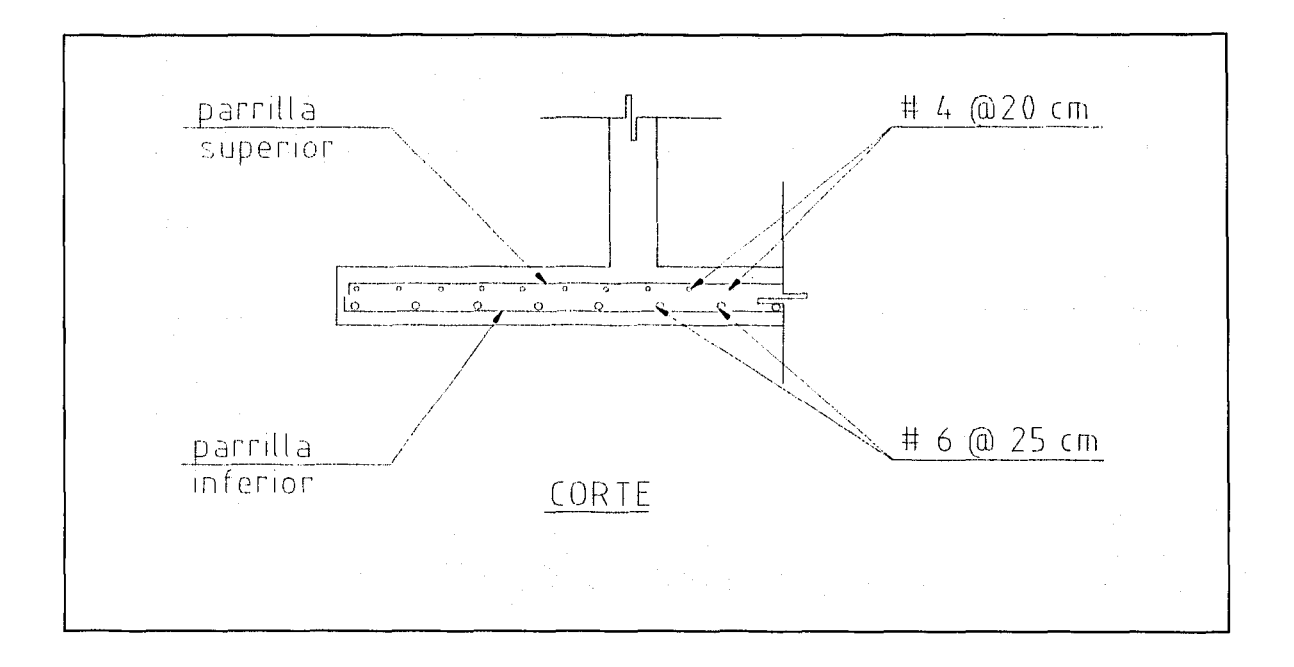

Fig. 4.8 corte transversal indicando como queda el armado en ambas parrillas

En la figura 4.8 se muestra como queda armada en su totalidad la zapata en ambas parrillas.

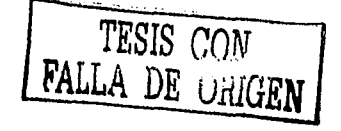

### **4.6 DISEÑO DE CONTRA TRABES**

Las contratrabes se diseñan en el programa de estructuras CADSE-Tridimensional, al cual se le da la orden de analizarlas conforme al RCDF, por tanto el programa obtiene los elementos mecánicos que actúan sobre las contratrabes y a su vez se tiene el armado de las contratrabes, quedando como se muestra a continuación en las figuras.

En las figuras 4.9 a la 4.11 se muestran las contratrabes como si fueran una viga en donde se muestran los momentos y cortantes máximos, a su vez en la parte inferior de estas se muestra el área de acero a utilizar.

En la parte inferior se muestra la sección de la contra trabe y el armado de acero total de esta, existe un rectángulo que ejemplifica el largo total de la contra trabe en la parte superior e inferior de esta se muestran unos números, que son el valor del área de acero que se necesita y en la parte inferior se encuentra el valor de los estribos y la separación de los mismos.

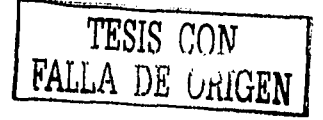

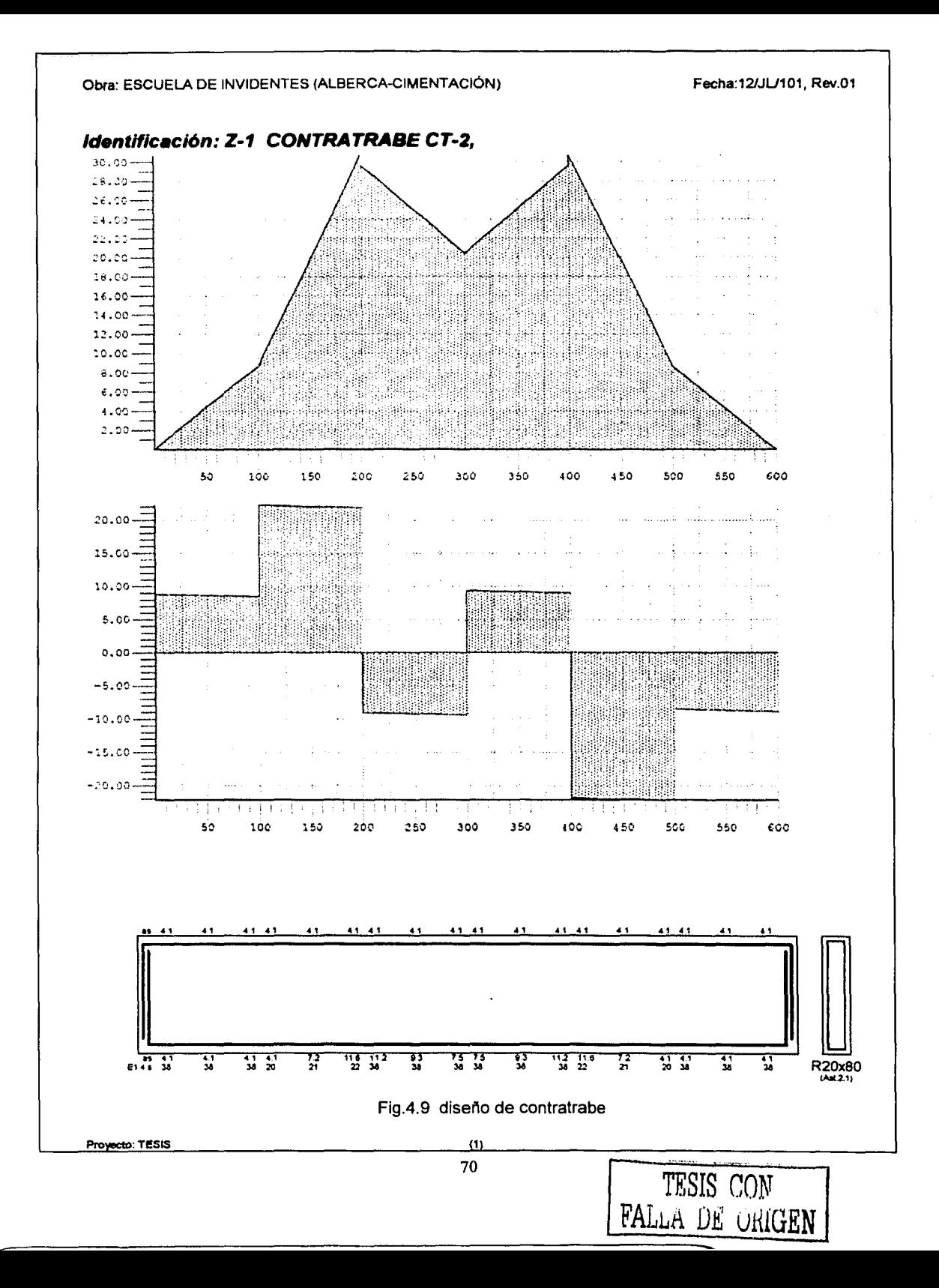

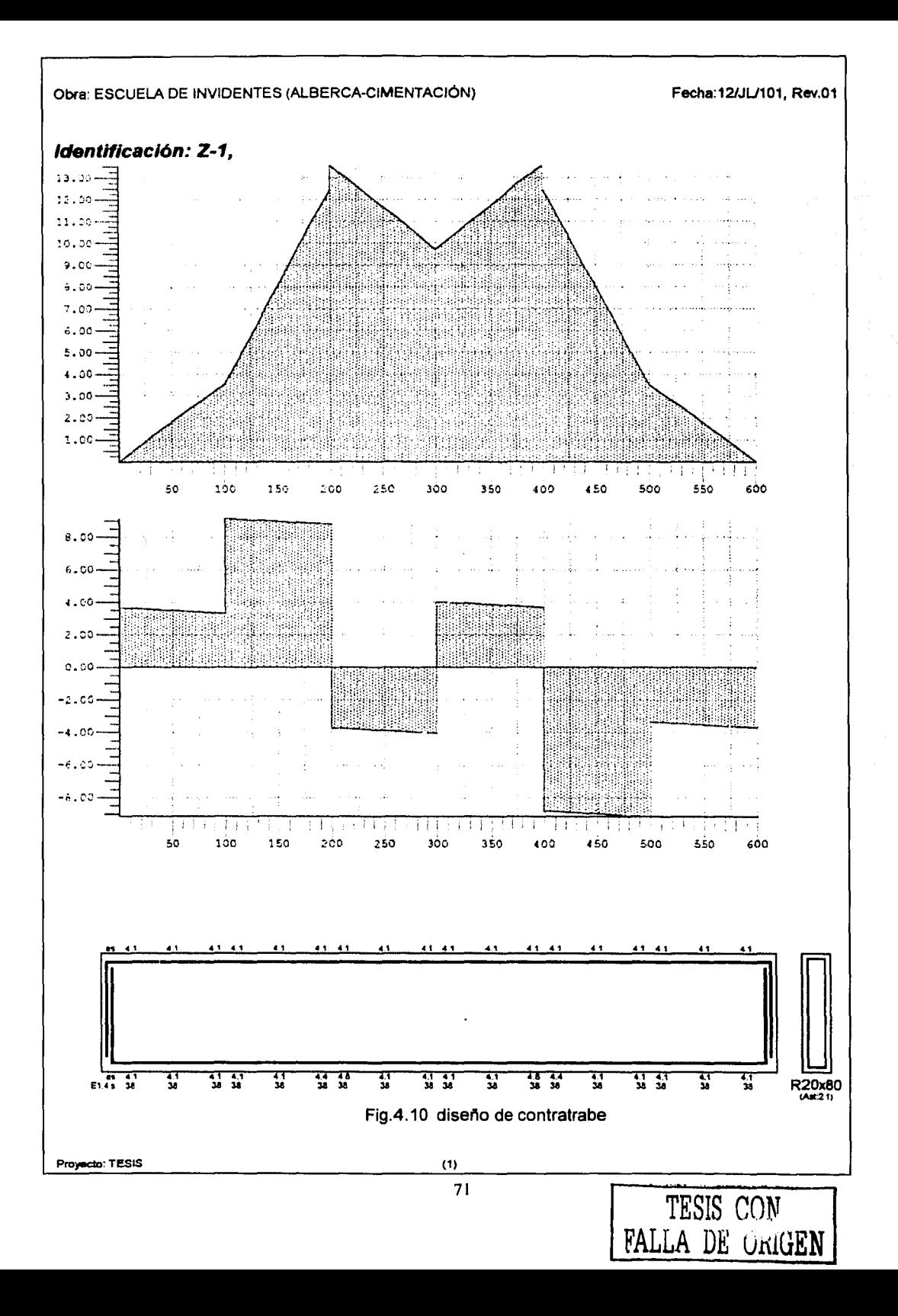
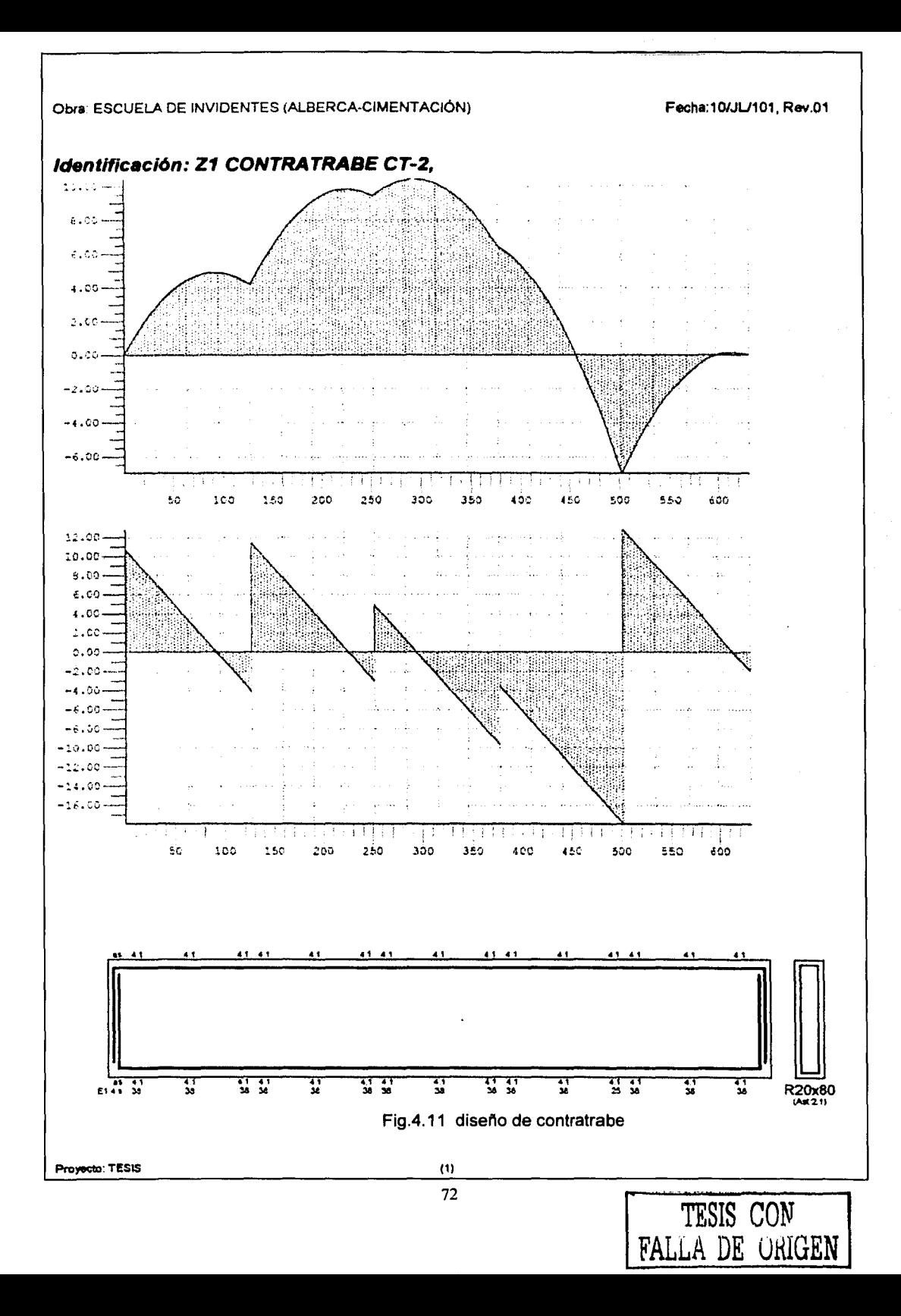

# **4. 7 DISEÑO DE DADOS**

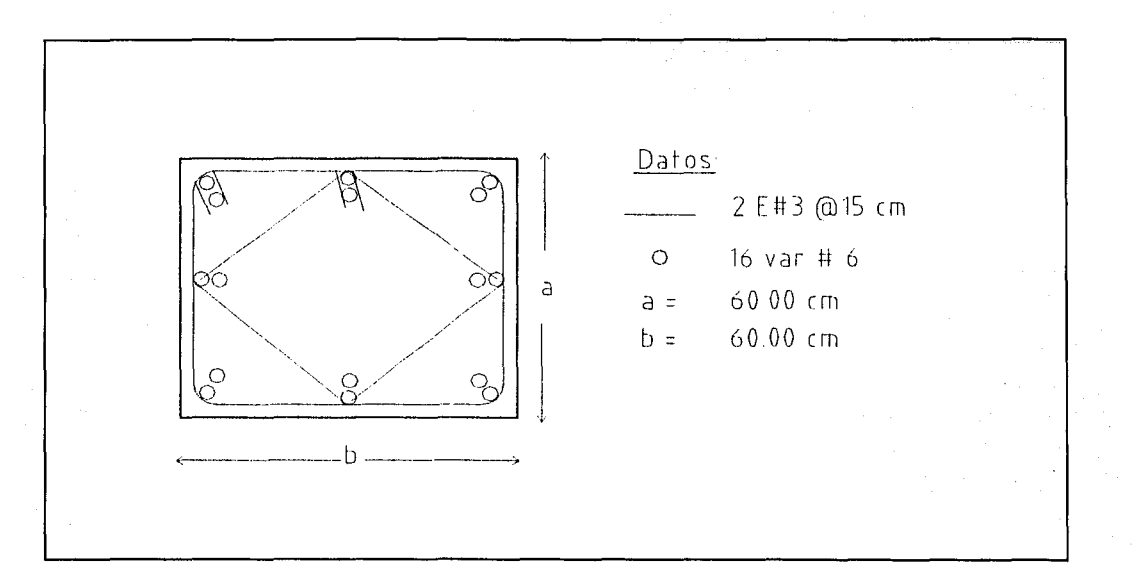

Fig. 4.12 datos del dado de concreto de la cimentación.

Los datos que se obtienen del dado para revisar el diseño de este son :

fv = 4200 kg/cm<sup>2</sup>  $fc = 250$  kg/cm<sup>2</sup>  $A_T$  = 16 (2.85) = 45.60 cm<sup>2</sup> de acero

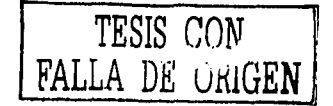

Para obtener el área total de las varillas se utiliza un sencillo programa en MS-DOS que se basa en obtener el diagrama de interacción del dado, en este se colocan las dimensiones del dado, el fy, f'c, se sugiere el numero y separación de la varilla a utilizar y se coloca el área de la misma, como ya conocemos los elementos mecánicos de los dados, el programa obtendrá por tanteos los valores *y* el diagrama de interacción con ello sabremos si el número de varillas sugerido queda dentro del rango del diagrama, para que sea un número aceptable.

Con lo anterior ya conocemos el número de varillas y podemos revisar los dados a compresión *y* a cortante.

### Revisión por cortante

Se utiliza la misma fórmula que en 4.5 diseño de la zapata en revisión por cortante, con la excepción de que el Vu se obtiene del análisis realizado por el programa de cálculo de la figura 3.19 datos del archivo de columnas del capítulo 3 inciso 3.5 diseño de columnas, siendo este:

 $V_{\text{U}}$  = 0.37 ton

Obteniendo el cortante resistente del concreto:

 $V_{CR} = 0.5F_Rbd$  f'c  $V_{CR} = 0.5x 0.8x 60x 60 \sqrt{250} = 22768.39$  kg  $V_{CR}$  = 22.77 ton

 $V_{CR}$  = 22.77 ton > V<sub>u</sub> = 0.37 ton ....... O.K.

por lo tanto como el cortante resistente es mayor al último, se considera factible para su construcción.

### Revisión a compresión

Del análisis realizado por el programa obtenemos los datos del momento y carga mayor, los cuales compararemos en un diagrama de interacción, en donde se apreciará si se encuentra dentro de los limites de esta y si es asi, entonces será correcto su dimensionamiento y su distribución de acero.

A continuación se muestran los datos que se utilizaron para obtener el diagrama de interacción con los datos del dado:

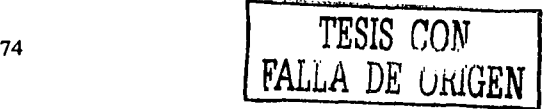

# Tabla 4.2 Datos para obtenidos del programa de MS-DOS para realizar el diagrama de

interacción de los dados.

Datos:

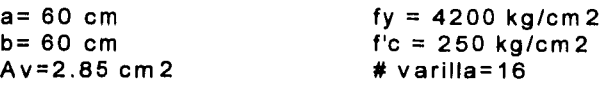

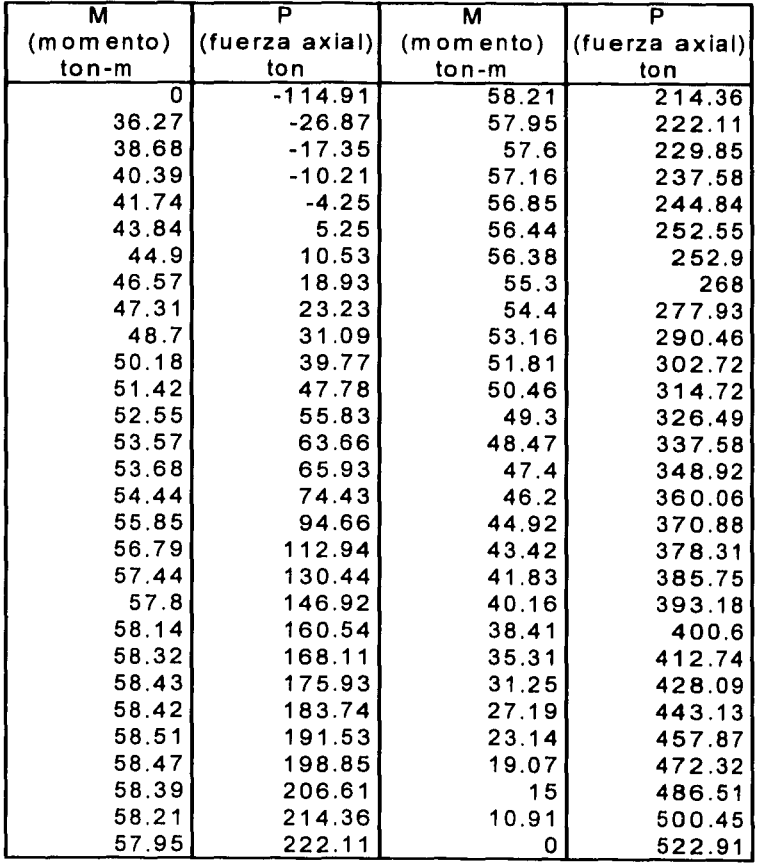

Como los datos obtenidos de la tabla 3.9 son  $M = 1.59$  ton-m y una P = 33.81ton, son valores que se encuentran dentro de la envolvente del diagrama de interacción que se muestra a continuación.

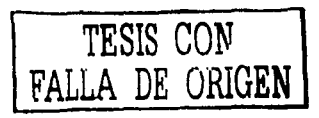

## Fig 4.13 DIAGRAMA DE INTERACCIÓN

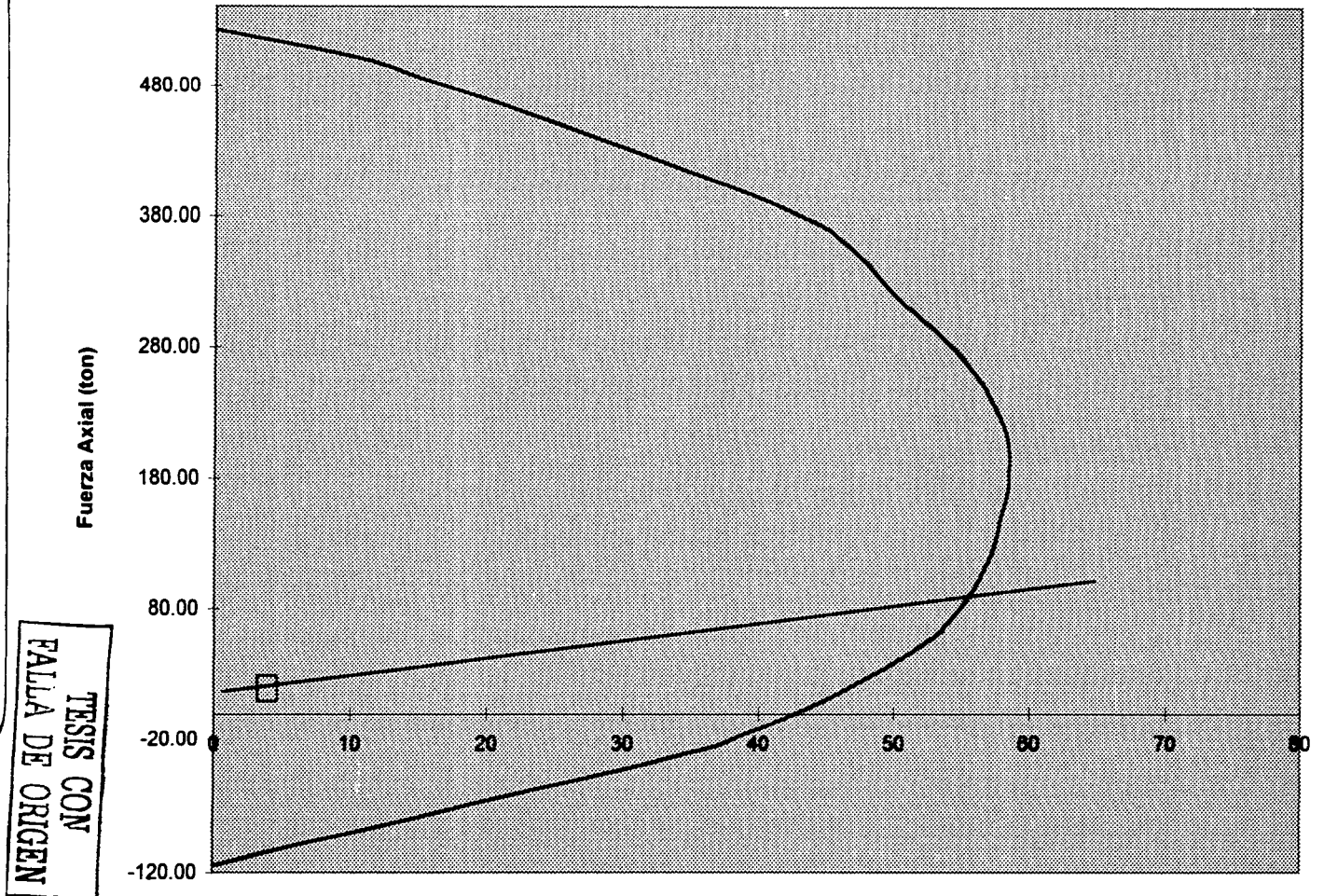

Momento (ton-m)

### **CONCLUSIONES**

Al establecer el diseño estructural de cualquier edificación es necesario tener un proyecto arquitectónico (Apéndice A.1 ), siendo este la base para realizar una serie de análisis, para poder determinar la mejor estructuración tanto en costo como en seguridad.

En este trabajo se realiza la revisión de los elementos estructurales y cimentación en base al Reglamento de Construcciones para el Distrito Federal y sus Normas Técnicas Complementarias, debido a que se encuentra ubicado dentro de la jurisdicción del Distrito Federal, utilizando las fórmulas y articulas que este presenta, se puede obtener desde el tipo de estructura a analizar hasta los parámetros de diseño que son aceptables para su ejecución, lo anterior es debido a que los proyectos tanto estructurales como arquitectónicos fueron presentados para la Delegación lztapalapa .

Debido a que el proyecto es para el Gobierno del Distrito Federal, este solo especifica que se utilice el RCDF para revisión y construcción de sus propiedades, sin embargo no especifica la utilización de un programa de análisis estructural en particular, por ello se utilizó CADSE, esto es con el objetivo de simplificar el calculo, en tiempo, para hacer más práctico el diseño estructura.

En el capítulo 3 se realiza el diseño de la cubierta en general, para simplificar el trabajo de análisis se utilizo el programa de calculo CADSE que se basa en el RCDF para tomar en cuenta sus especificaciones y parámetros; sin embargo se emplea la revisión manual para poder determinar el tipo de perfil que se utilizara para cada uno de los elementos que se tienen, tomando en cuenta que tengan cierta holgura cada uno de ellos para incrementar su factor de seguridad y que todas sus medidas y perfiles se encuentran perfectamente detallados en los planos estructurales que se presentan en el apéndice A.2, los cuales sirven para planos de taller en este caso por tratarse de una estructura metálica, porque algunos elementos se construyen en taller , pero también se encuentran las indicaciones para los elementos que se fabrican o montan en campo.

Algunos de los perfiles que se utilizan son de mayor resistencia que los valores máximos calculados esto es debido a que por indicaciones del mismo GDF se tuvieron que utilizar, además que para poder soldar los perfiles pesados a otros de menor peso, hay que hacer que estos se acoplen a los más ligeros.

En el capitulo 4 analizamos la cimentación de esta cubierta, donde nos basamos en el estudio de mecánica de suelos que se realizo en el sitio para poder obtener la resistencia y las propiedades del suelo y basándose en el RCDF, se analizaron las partes de la cimentación, para que sea lo suficientemente resistente para soportar la estructura de la cubierta.

Al utilizar el programa de cálculo, se idealizó la cimentación como si estuviera soportada por resortes elásticos, que representan al suelo, basándose en esto se obtuvieron los resultados para poder realizar el análisis y diseño de la misma, al igual que la cubierta todas las especificaciones de la construcción de la cimentación se encuentran en el plano estructural, en el apéndice A.2.

En el apéndice A.3 se observan una serie de fotografías en donde ya se encuentra construida la cubierta, lo que significa que todos los cálculos realizados eran factibles de construir.

Se puede decir que la ingeniería es muy práctica y que con el presente trabajo ejemplificamos una parte de ella, sin embargo no se menosprecia la complejidad del diseño y el análisis de las estructuras de concreto y acero en general, ya que con ayuda de los nuevos programas de cálculo que existen en el mercado ayudan a que los ingenieros recién egresados y los que ya tienen años de experiencia, tengan mejores resultados y rendimientos en la elaboración de sus proyectos.

# **BIBLIOGRAFÍA**

- 1. Luis Arnal y Max Betancourt Suárez, **Reglamento de Construcciones para el Distrito Federal,** 2ª reimpresión, México, D.F, Ed. Trillas, Marzo 2000.
- 2. Jaime Antoniano y Mateas, **Manual de Operación del Programa CADSE,**  Investigación de Operaciones e Ingeniería de Sistemas, S.A., México, D.F.
- 3. Luis Arnal y Max Betancourt Suárez, Reglamento de Construcciones del Distrito Federal, **(Normas Técnicas Complementarias),** 2ª reimpresión, México, D.F, Ed. Trillas, Marzo 2000.
- 4. Joseph E. Bowles, **Diseño de Acero Estructural,** 4ª reimpresión, México, D.F, Ed. Limusa-Noriega, 1993.
- 5. Instituto Mexicano de la Construcción en Acero, **Manual de Construcción en Acero,**  Vol. 1y 2, 1ª edición, México, D.F, Ed. Limusa-Noriega., 1987.
- 6. Juárez Badillo y Rico Rodríguez, **Mecánica de Suelos,** Vol. 1,2 y 3, 9ª reimpresión, México, D.F, Ed. Limusa-Noriega, 1991.
- 7. Carlos Crespo, **Mecánica de Suelos y Cimentaciones,** 4ª edición, México, D.F, Ed. Limusa, 1998.
- 8. Roberto Meli, **Diseño Estructural,** 4ª reimpresión, México, D.F, Ed. Limusa, 1991.
- 9. González Cuevas y Robles, **Aspectos Fundamentales del Concreto Reforzado**, 3<sup>ª</sup> edición, México, D.F, Ed. Limusa, 1996.

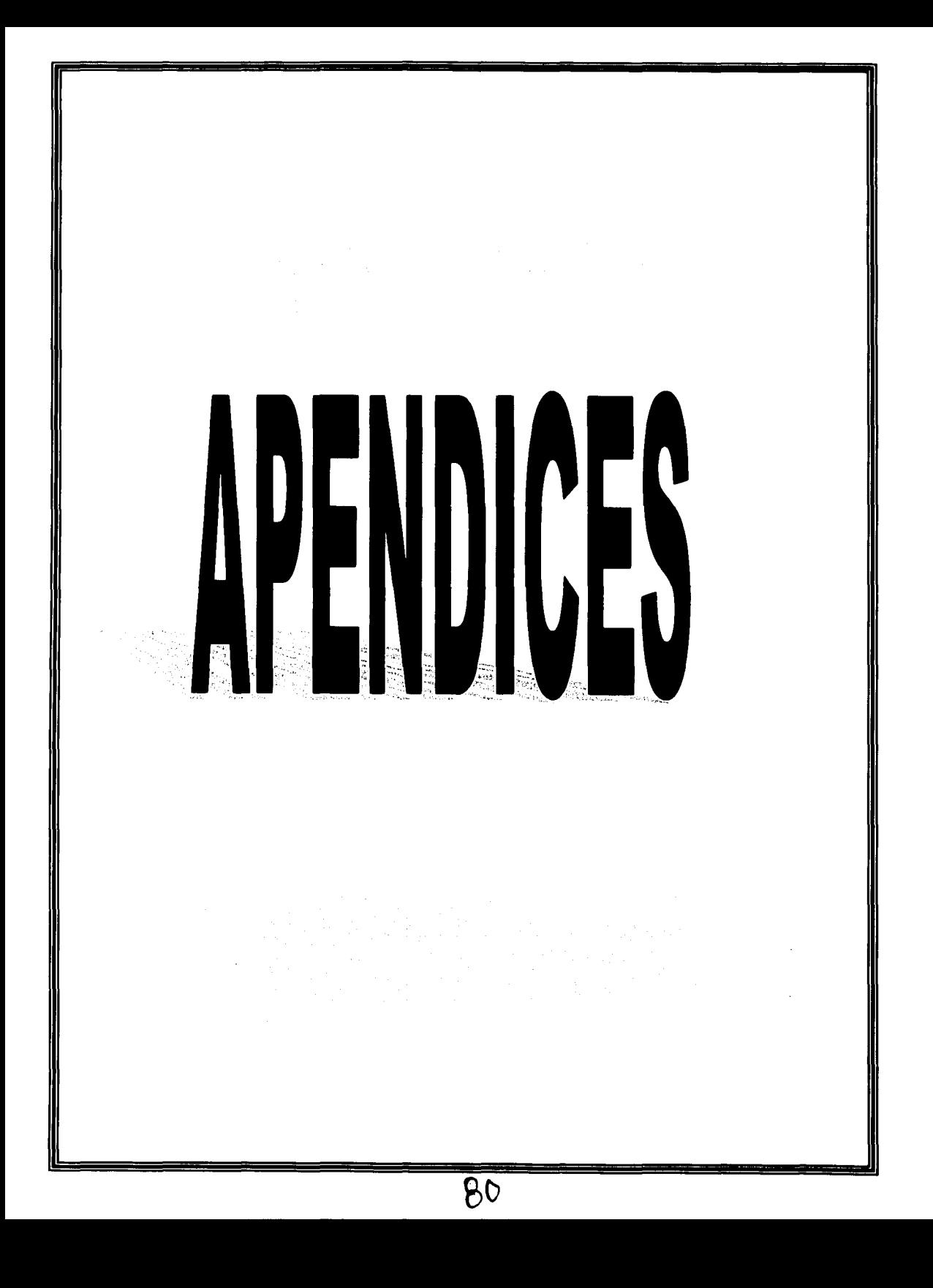

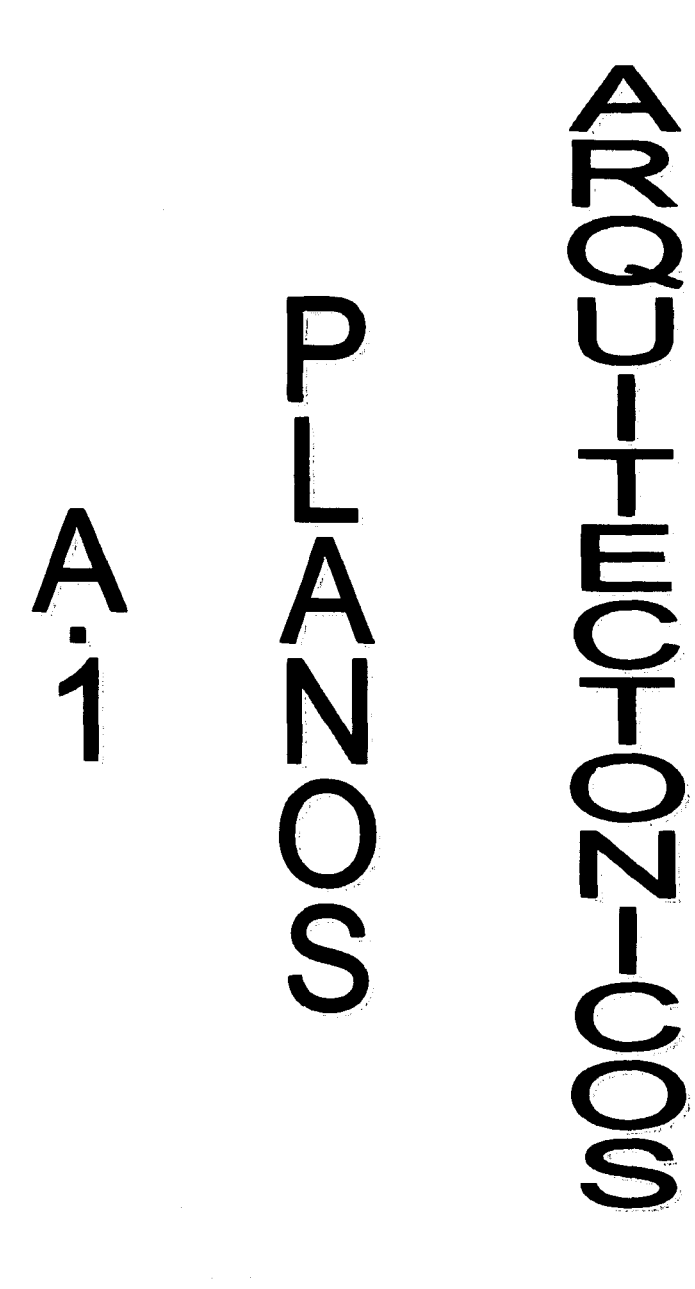

 $\overline{\beta}$ 

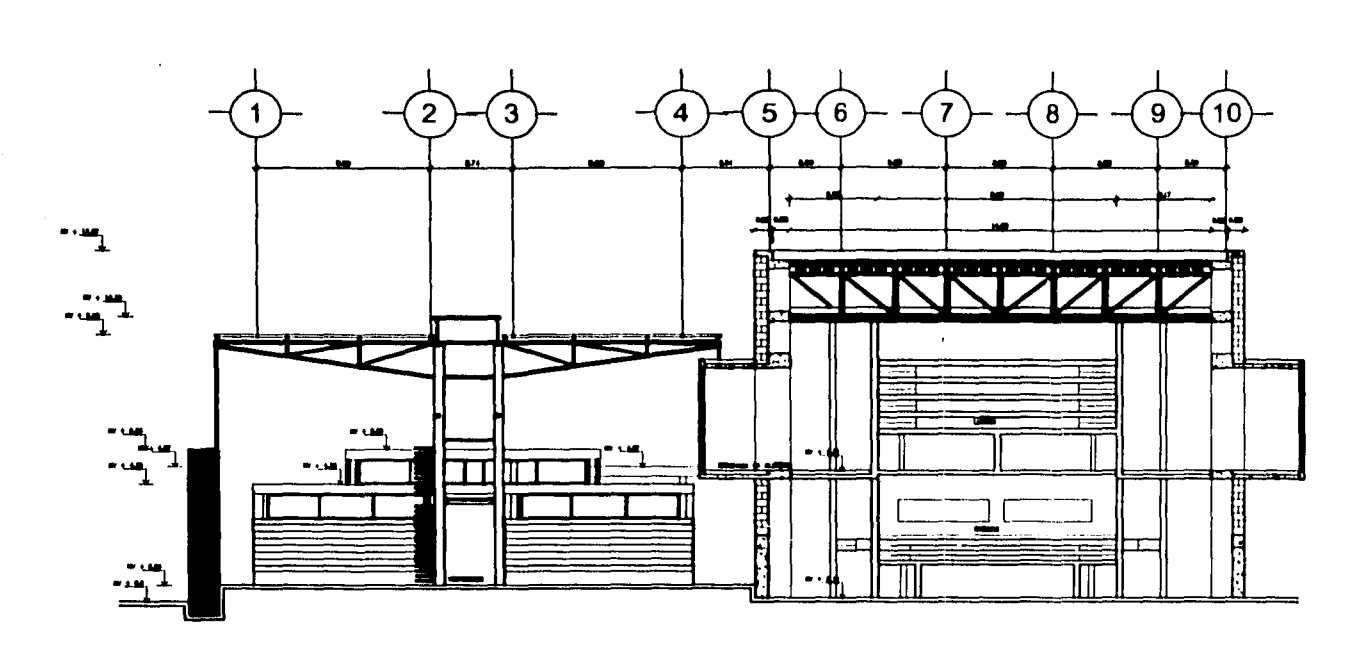

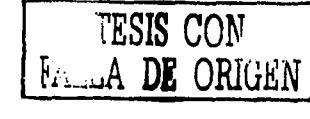

CORTE TRANSVERSAL A-A'

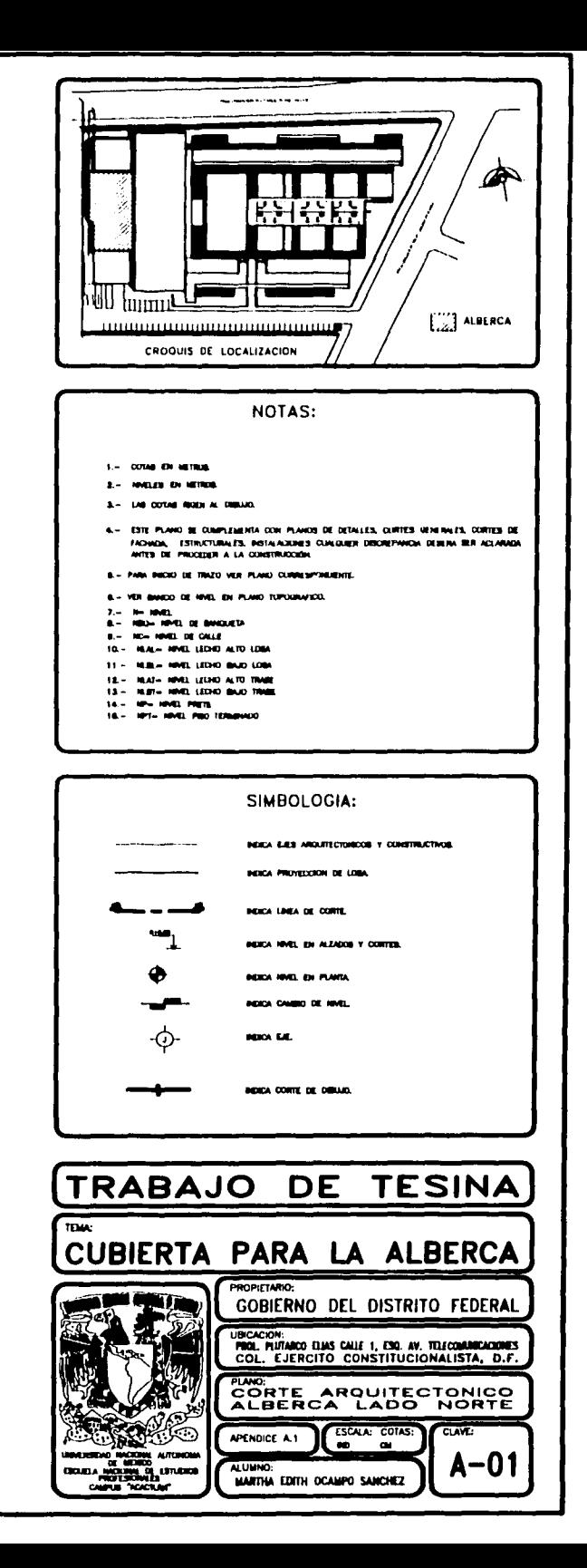

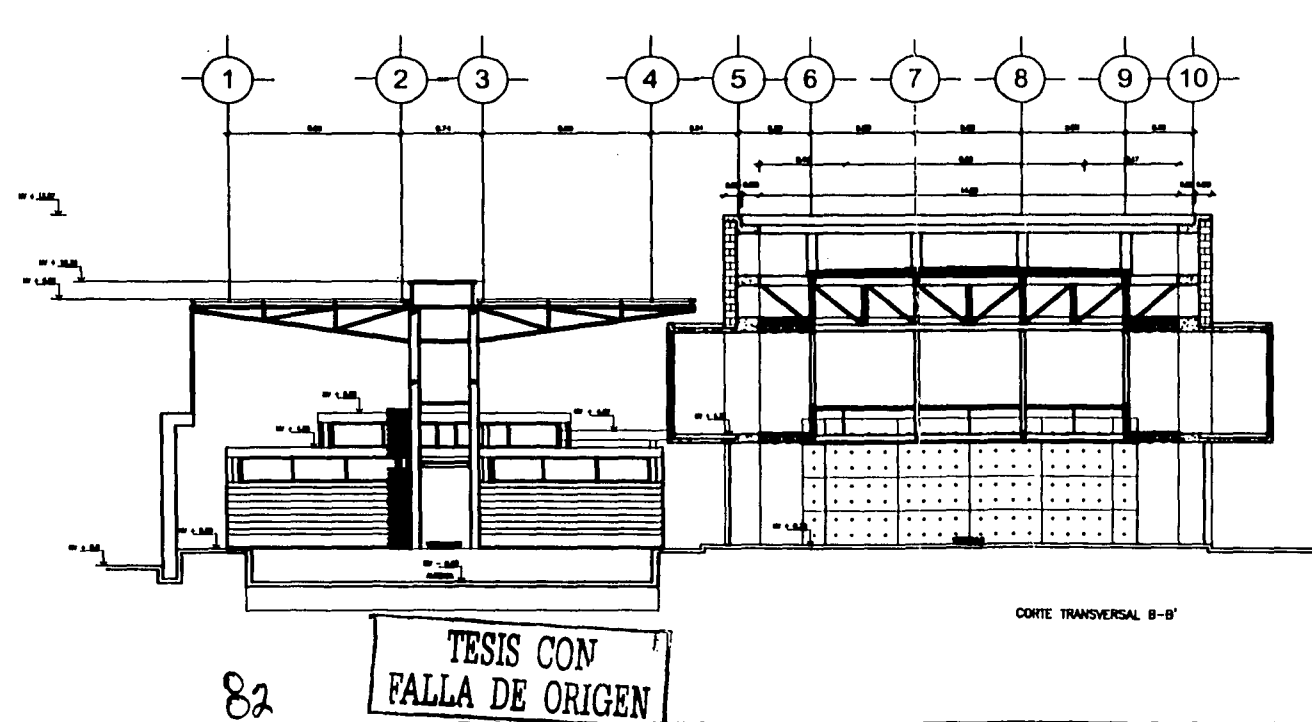

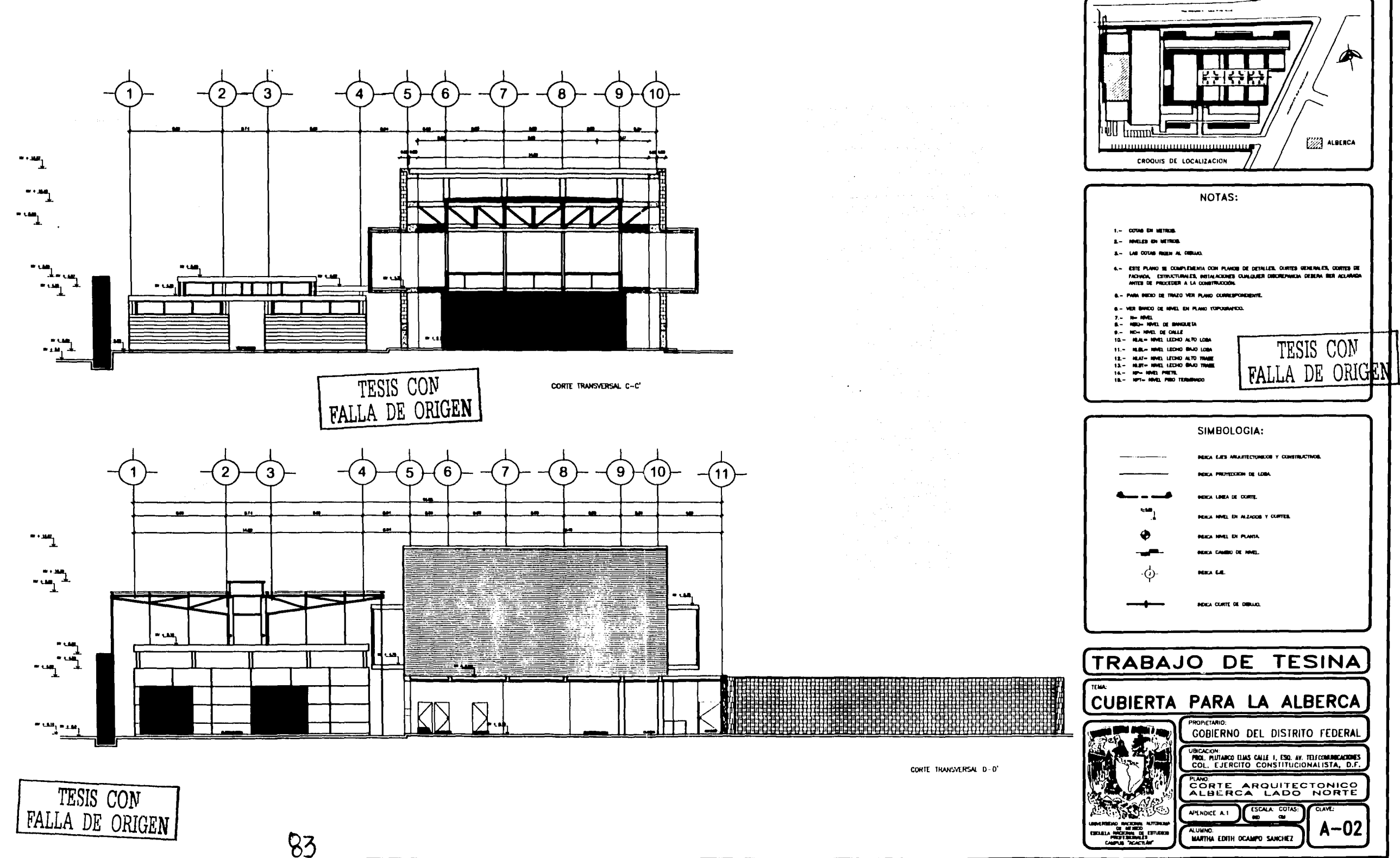

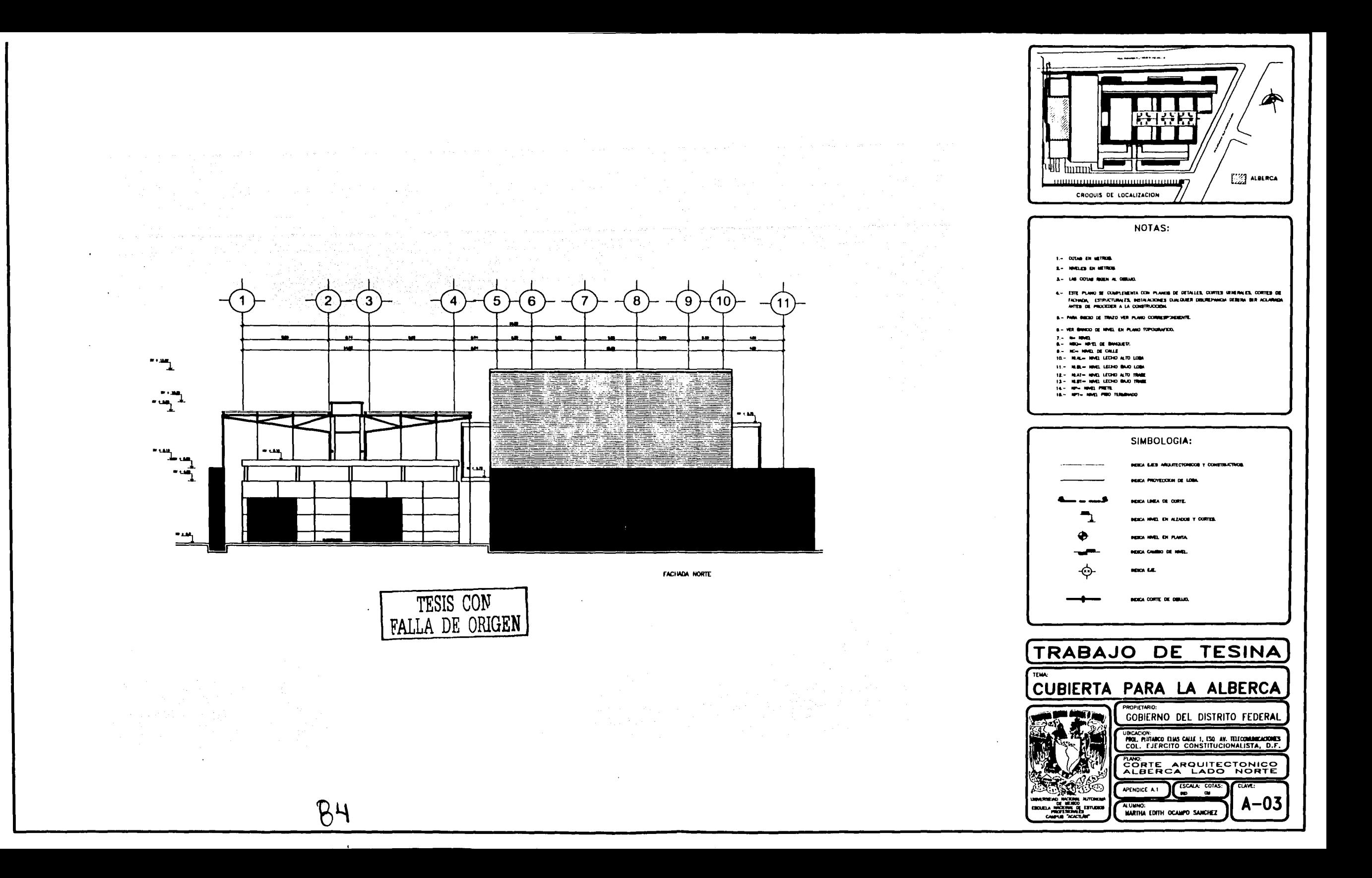

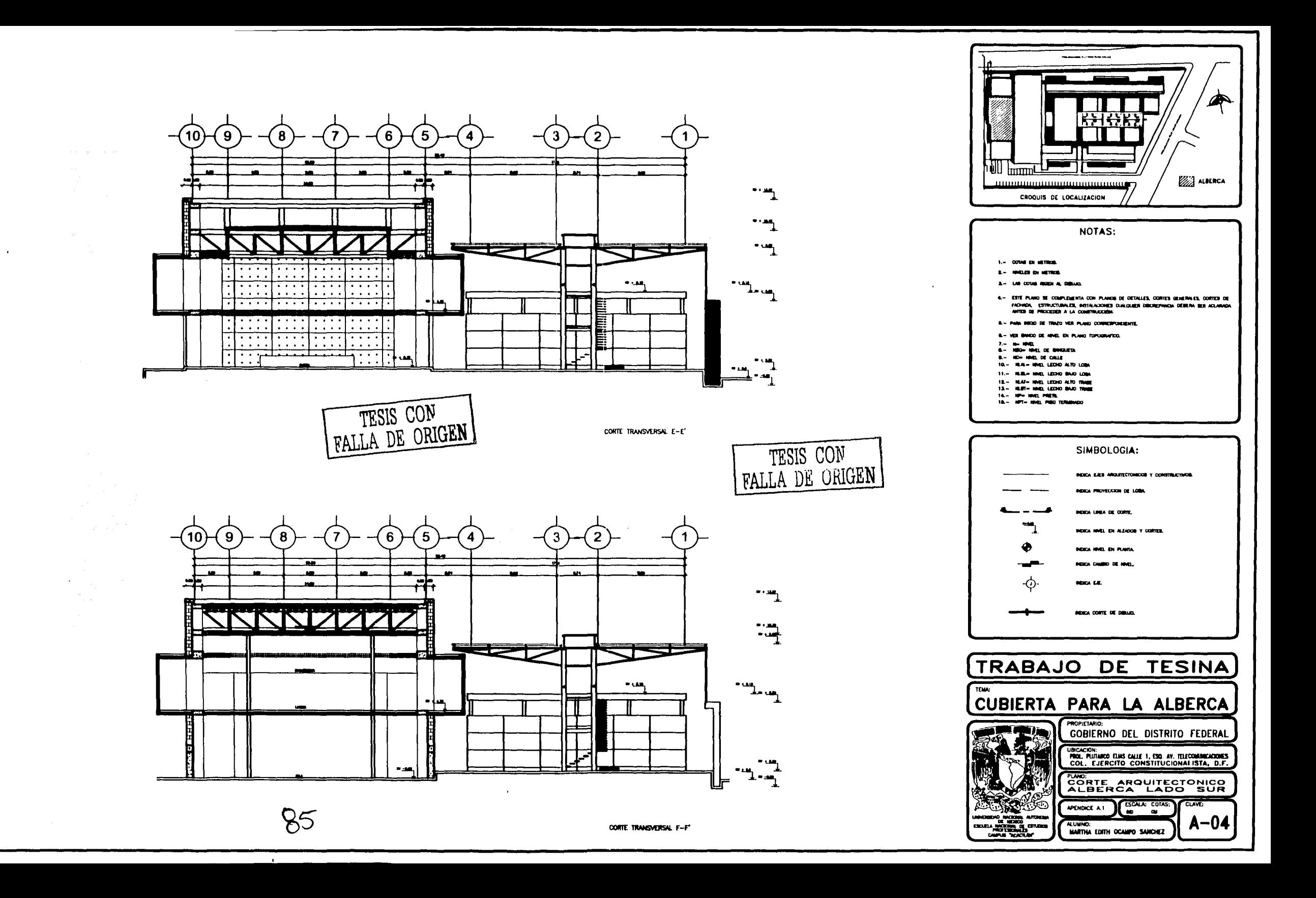

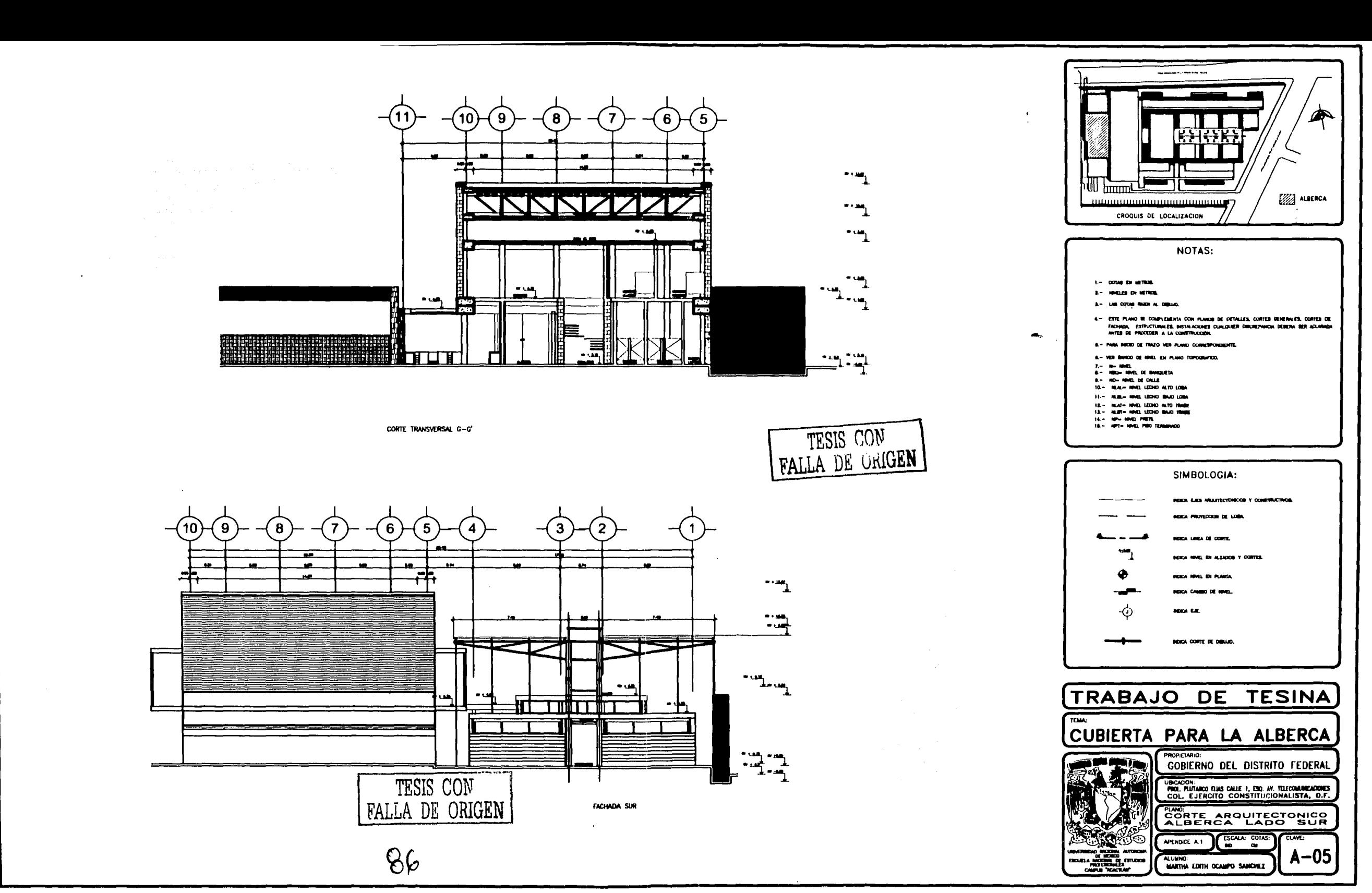

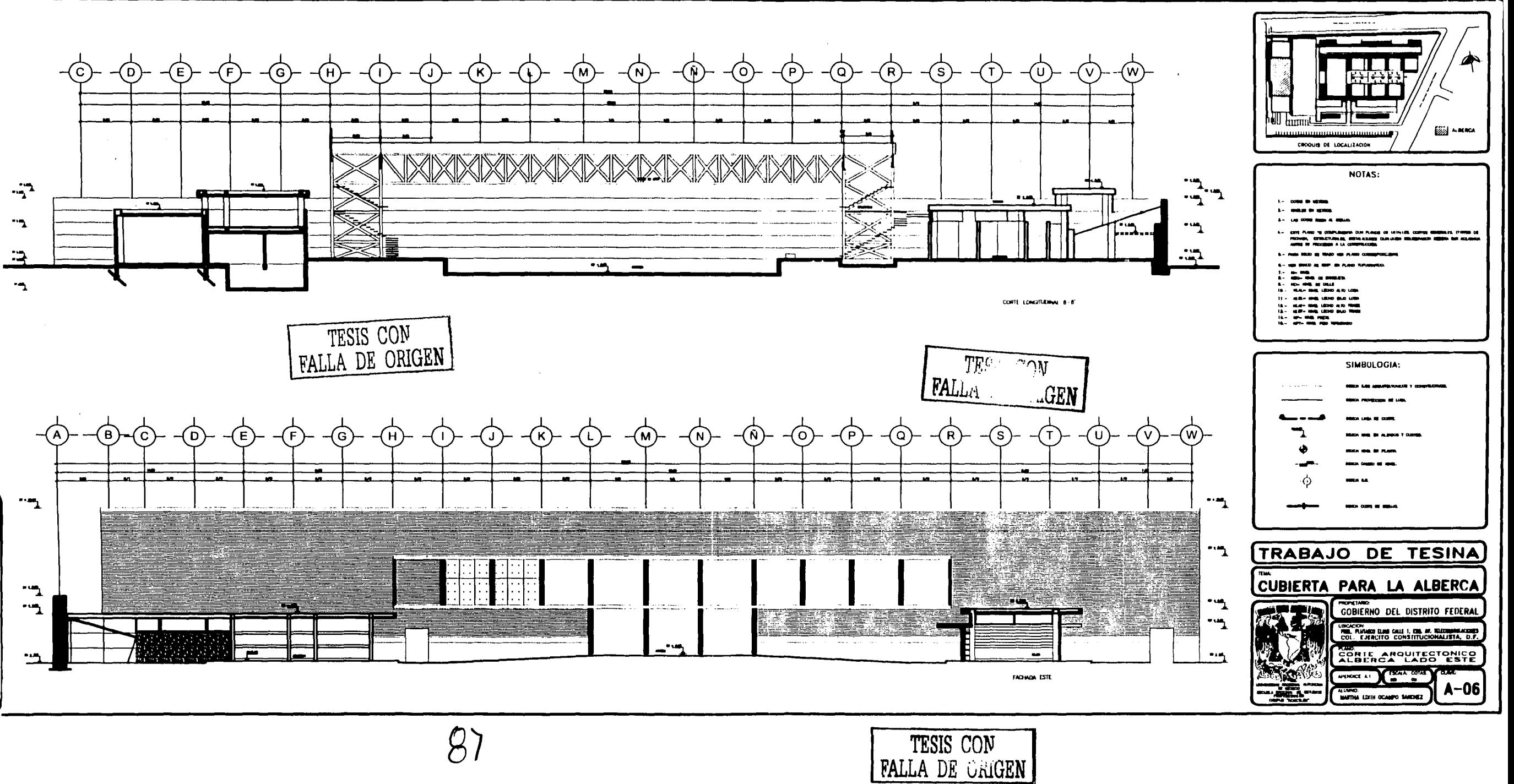

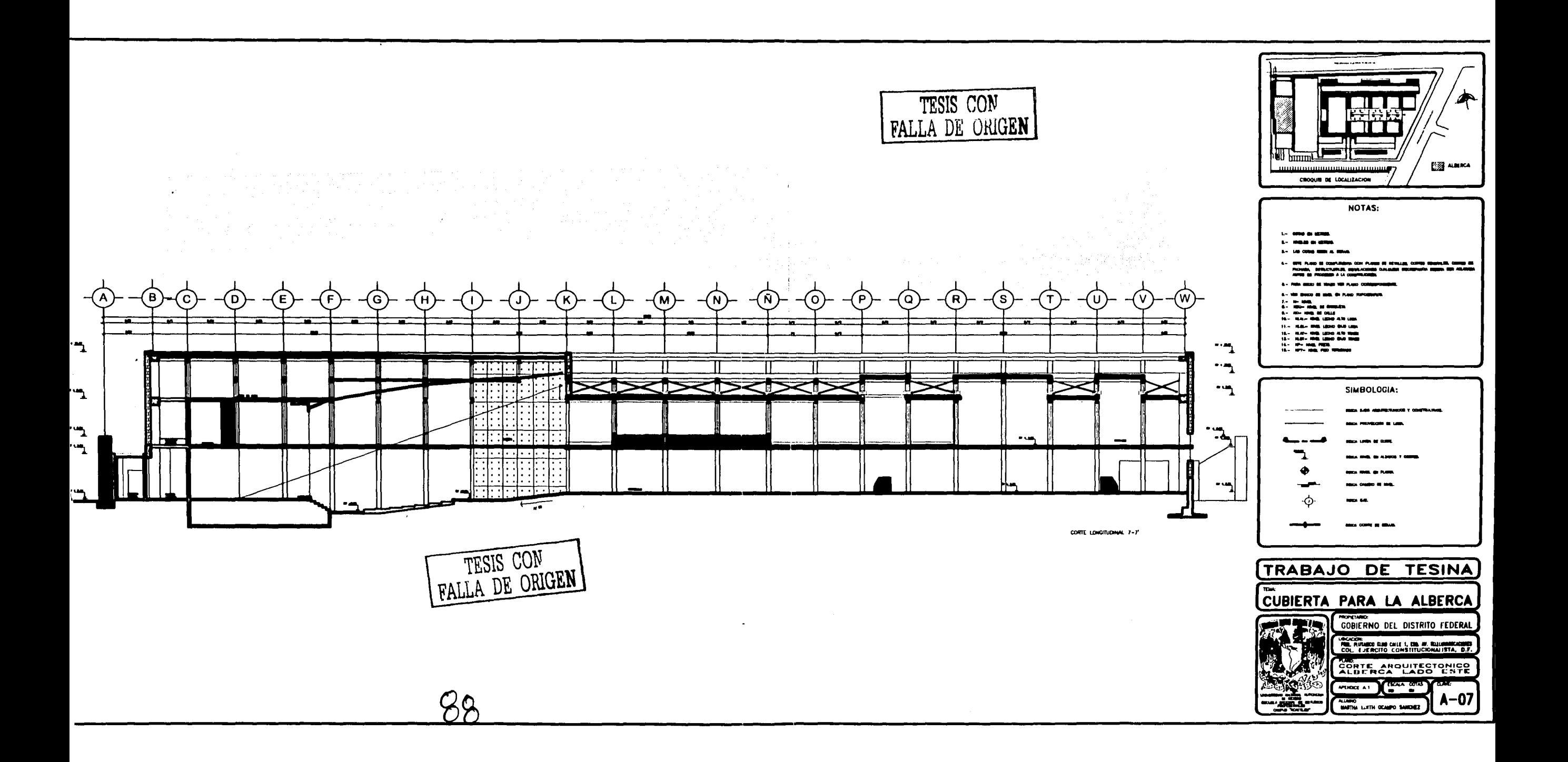

# ESPROUCT-PLAN<br>OS  $A_{\dot{2}}$

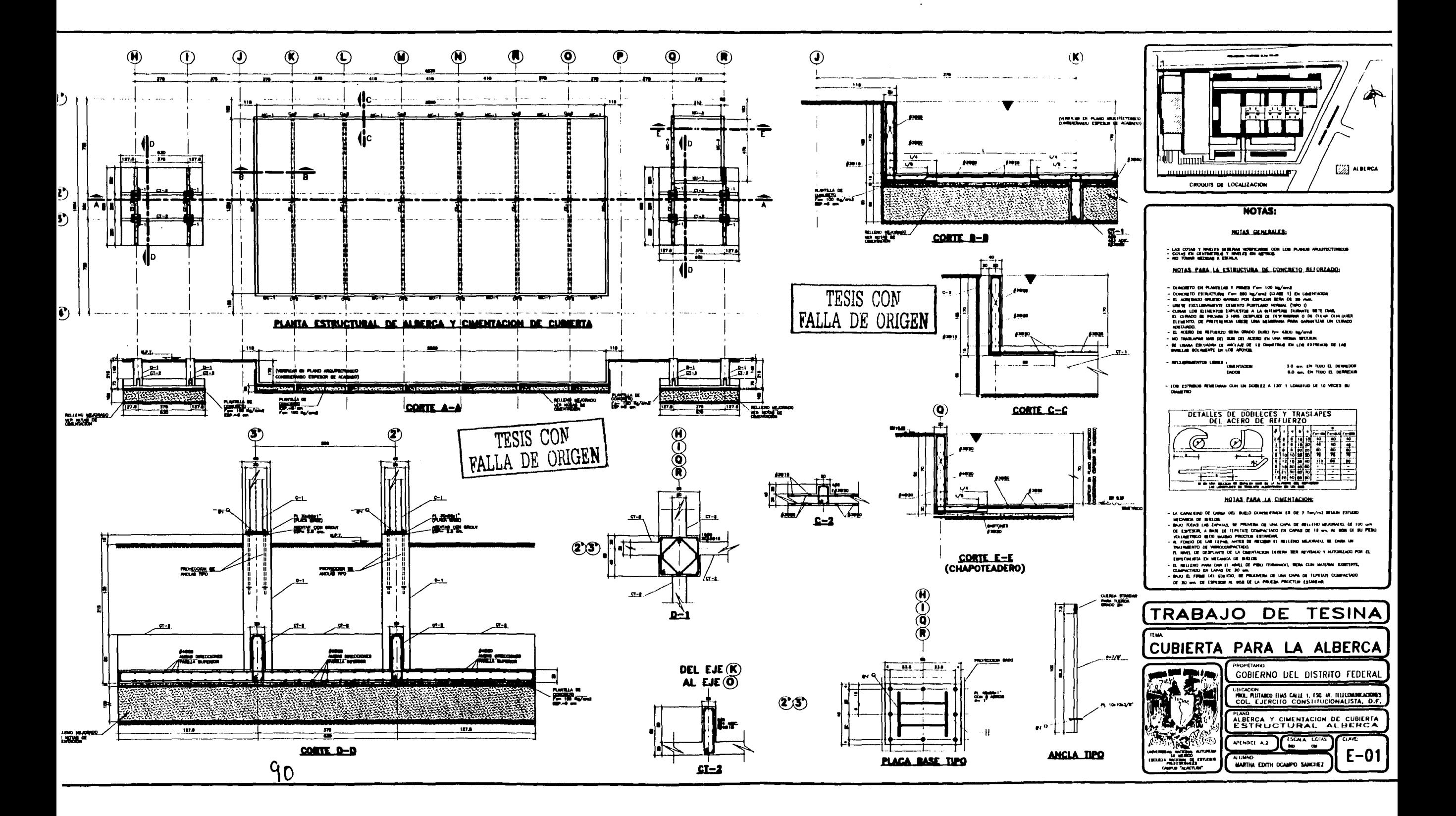

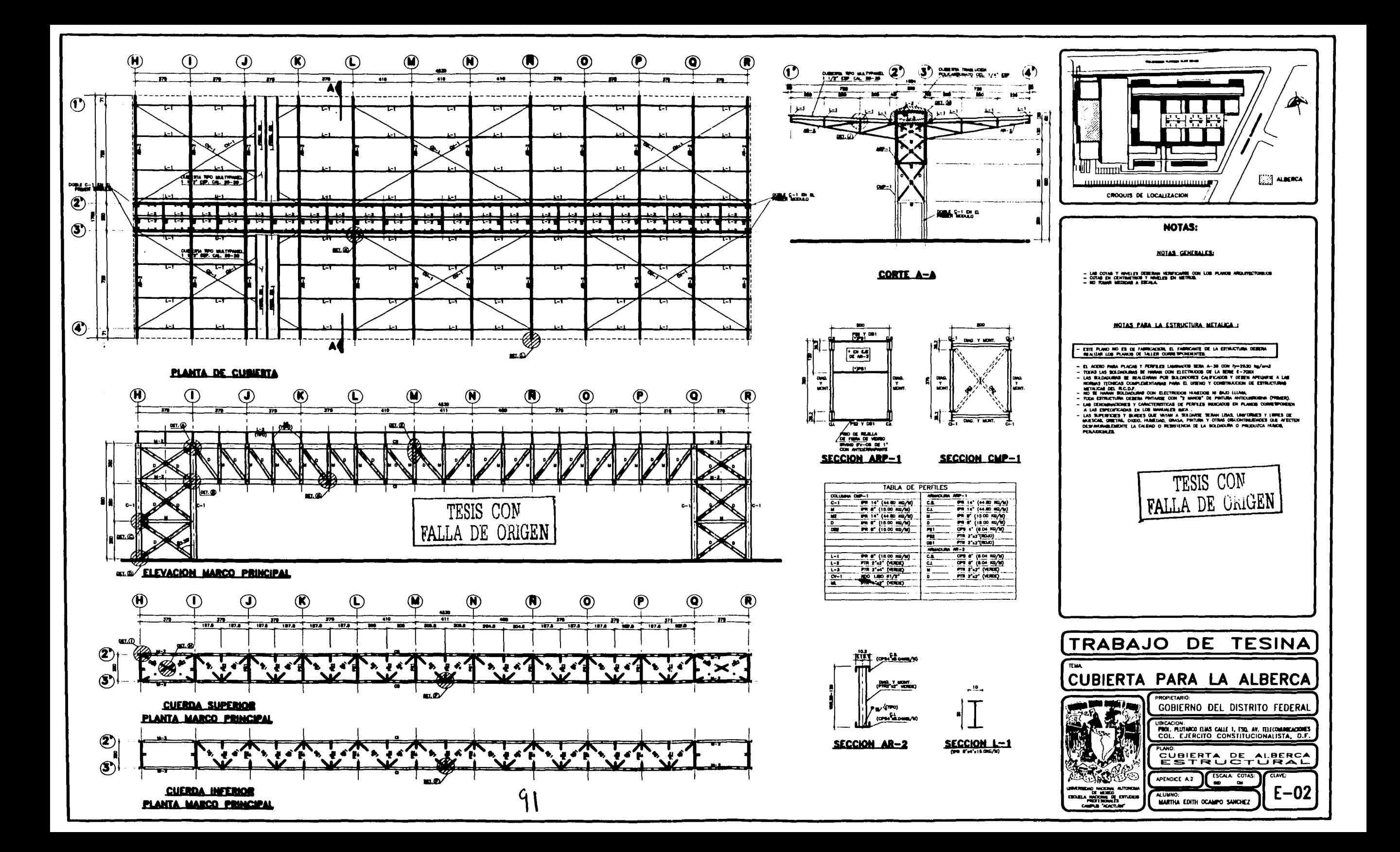

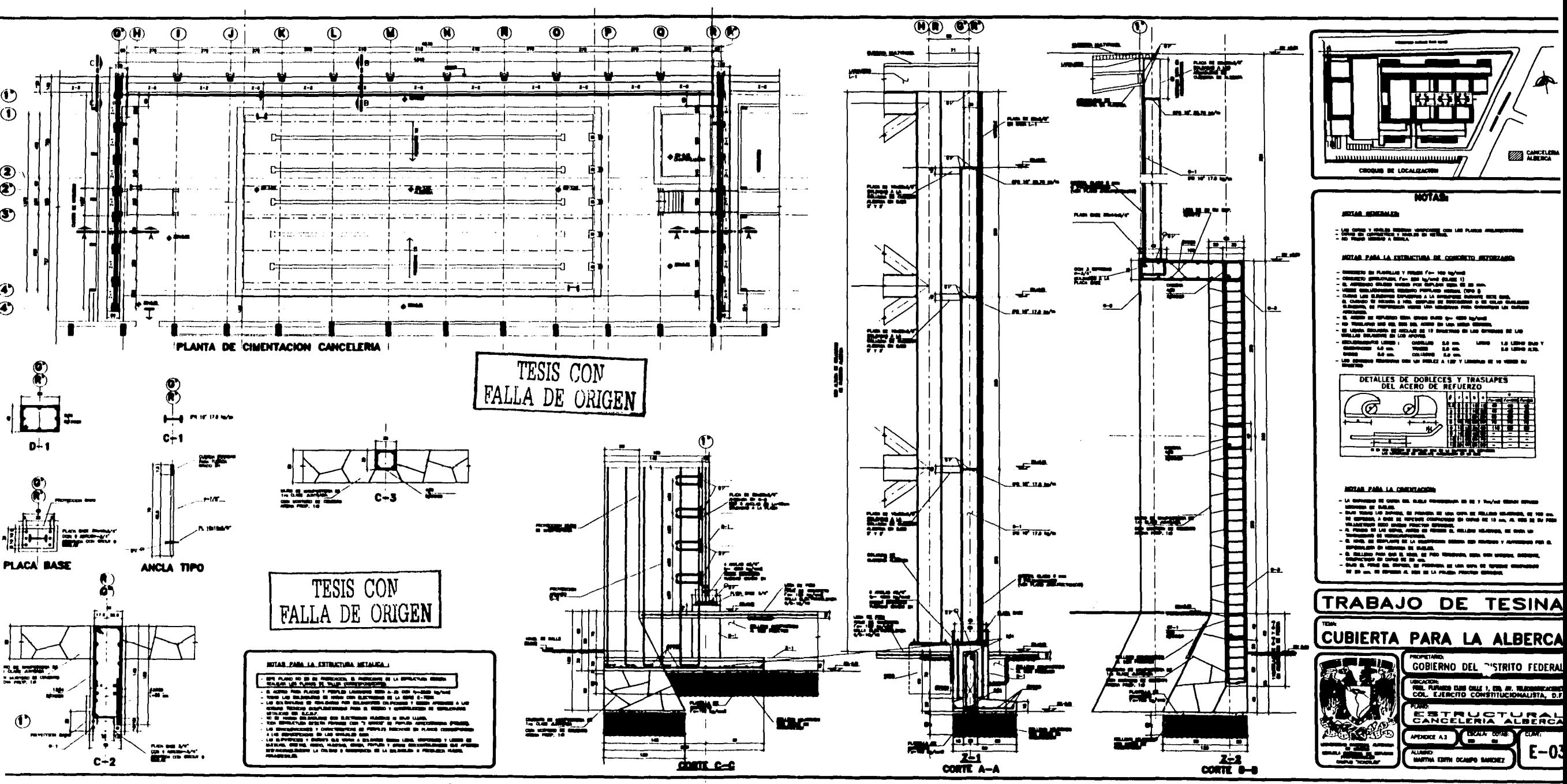

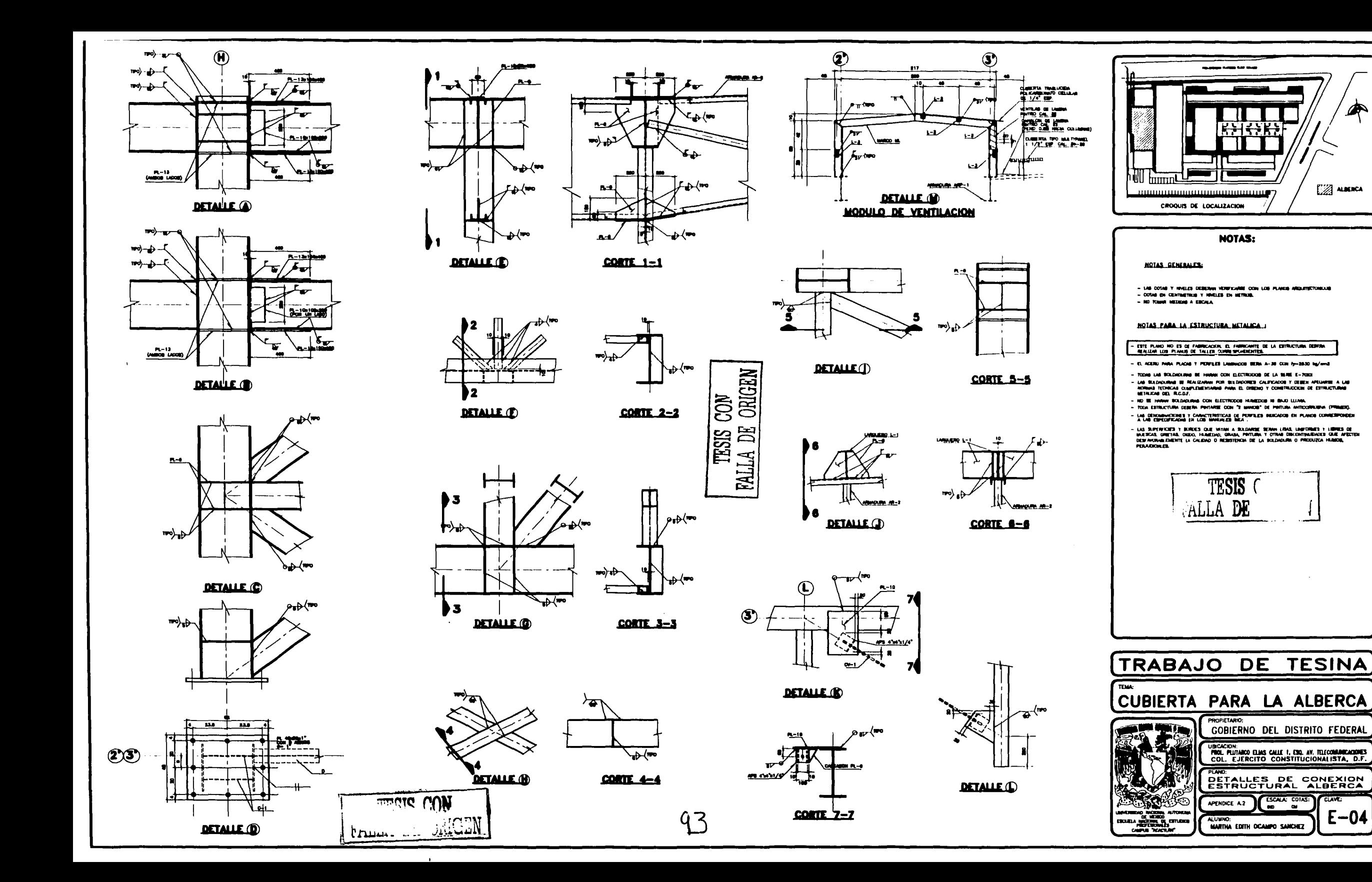

</del>

**EXAMPLE ALBERCA** 

**CLAVE** 

 $E-04$ 

# **A.3 ÁLBUM FOTOGRAFÍCO**

A continuación se presentan fotografías de la construcción de la cubierta de la alberca en la Escuela de Invidentes

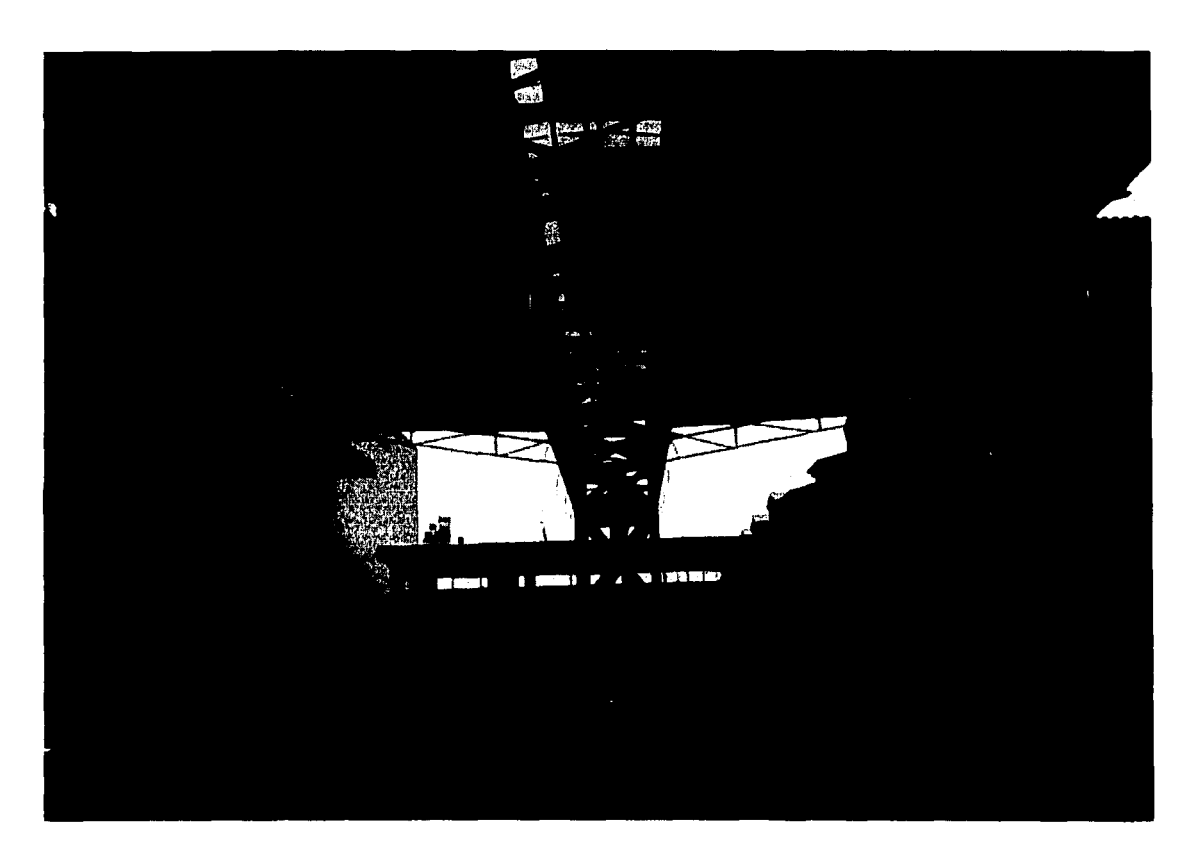

FOTOGRAFIA 1

Fotografía 1. Vista general de la ubicación de la cubierta de alberca, del lado derecho unidad habitacional, atrás algunos edificios de aulas, al lado izquierdo el edificio de auditorio, también se aprecia la alberca que tiene de profundidad 1.50 m.

Vista frontal de la armadura en donde se aprecia una de las columnas, los volados que se denominaron (avión) y la cubierta de multypanel.

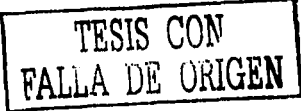

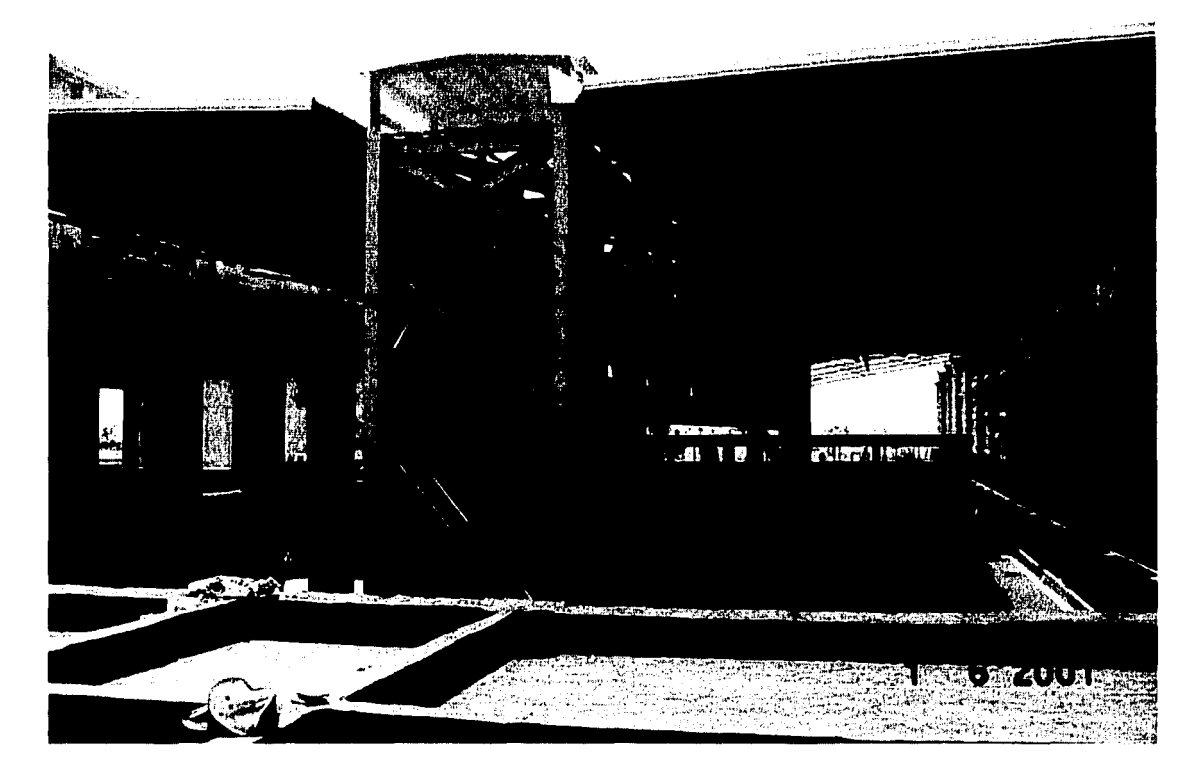

### FOTOGRAFIA 2

Fotografía 2. Fue tomada desde la azotea de los vestidores en donde se pueden apreciar los edificios que rodea a la cubierta de la alberca como son la unidad habitacional, la barda perimetral, aulas y la construcción del auditorio.

Es una vista frontal de la cubierta apreciándose ambas columnas, el pasillo, las armaduras de los volados y que por su forma aparenta ser las alas de un avión, así como la cubierta de multypanel.

La estructura como se aprecia en esta fotografía es principalmente de perfiles denominados IPR de diferentes tamaños y pesos.

TESIS *CON*  FALLA DE ORIGEN

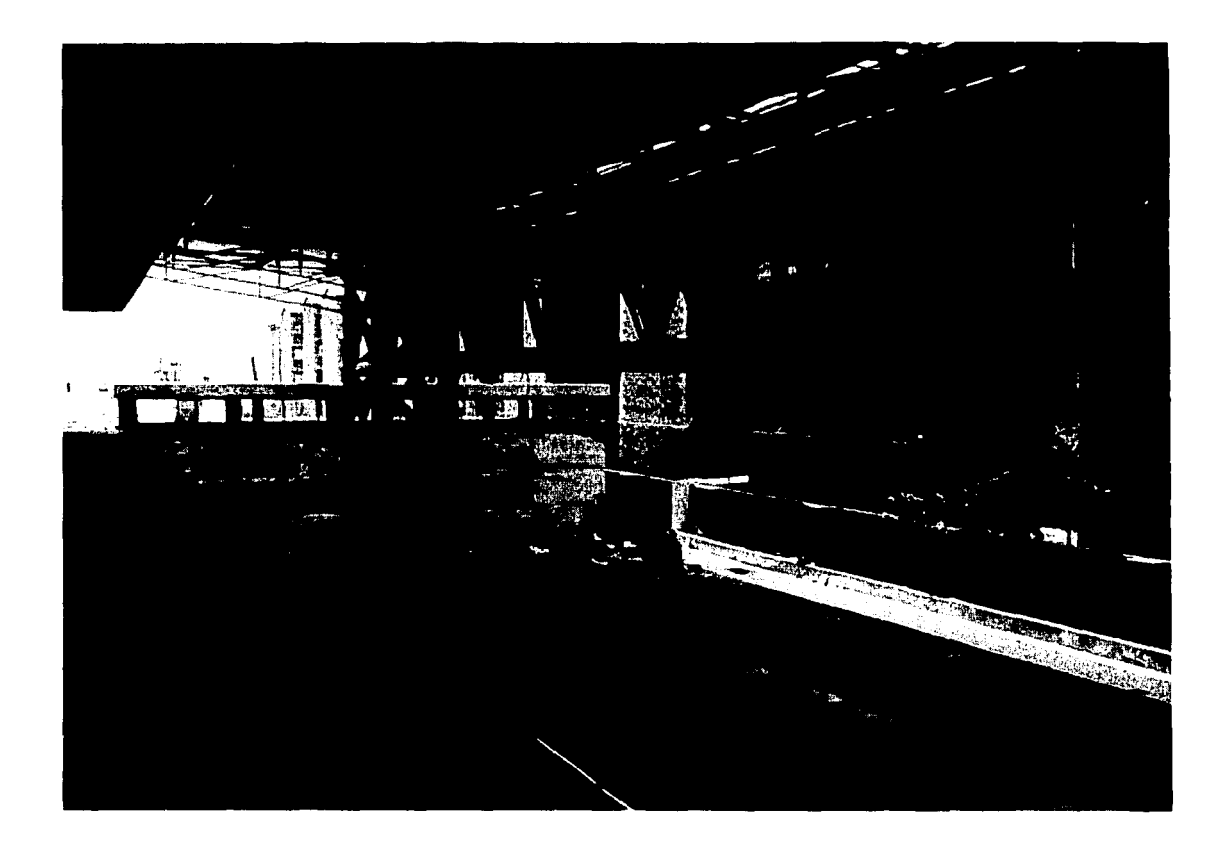

### FOTOGRAFIA 3

Fotografía 3. Fue tomada desde el edificio en construcción (auditorio), donde se aprecia con más claridad la alberca donde la profundidad máxima será de 1.50 m, la barda perimetral y su malla ciclónica.

Se aprecia las placas base de cada uno de los IPR que forman la estructura de la columna, así como el pasillo y la unión de los IPR y CPS que lo forman

FALLA DE UNIGEN

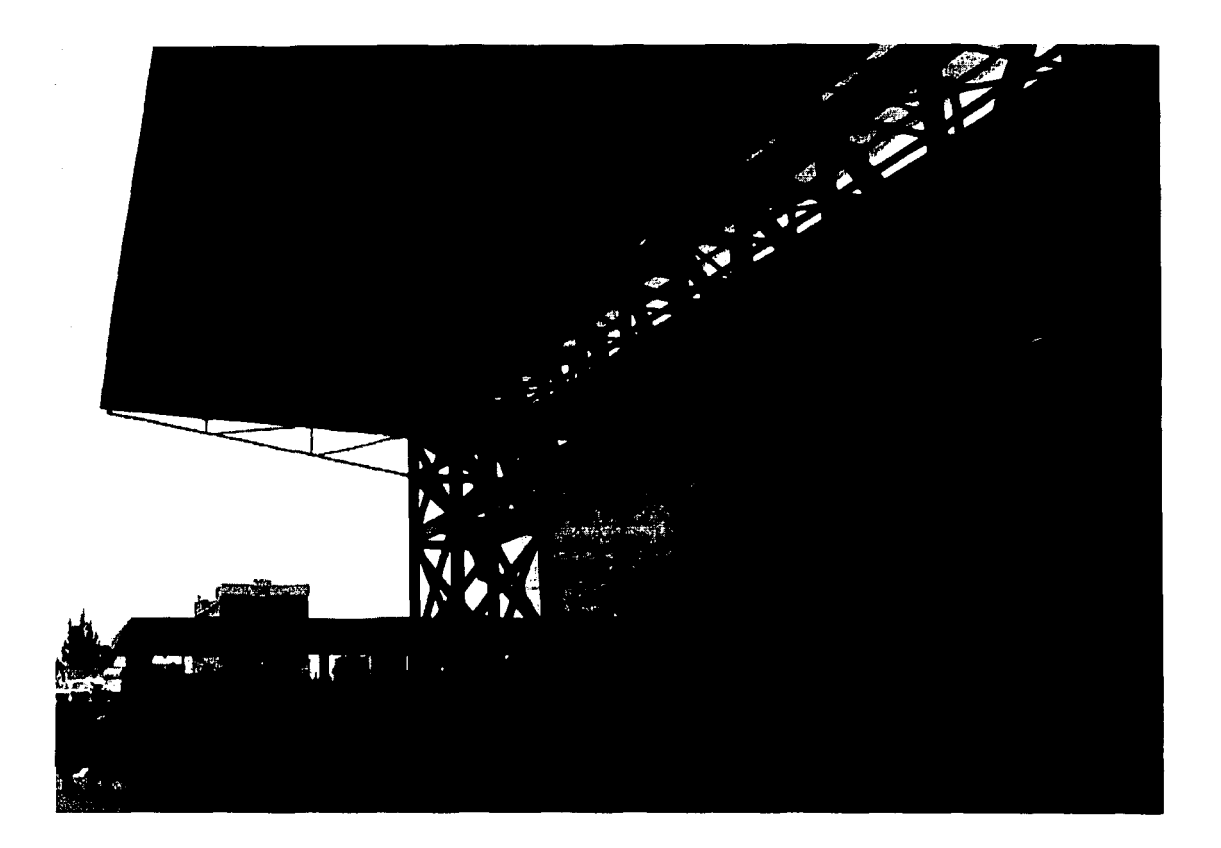

### FOTOGRAFIA 4

Fotografía 4. Fue tomada desde la azotea del edificio de aulas, donde se observa el edificio de auditorio en construcción y atrás de la estructura de la cubierta los vestidores.

Al igual que en la fotografía 3 se observan las uniones del pasillo y parte del volado, así como la cubierta de multypanel y en el pasillo se observa que se coloco lámina transparente para conseguir una buena iluminación.

A continuación se presentarán algunas fotografías de diferentes ángulos.

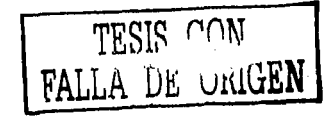

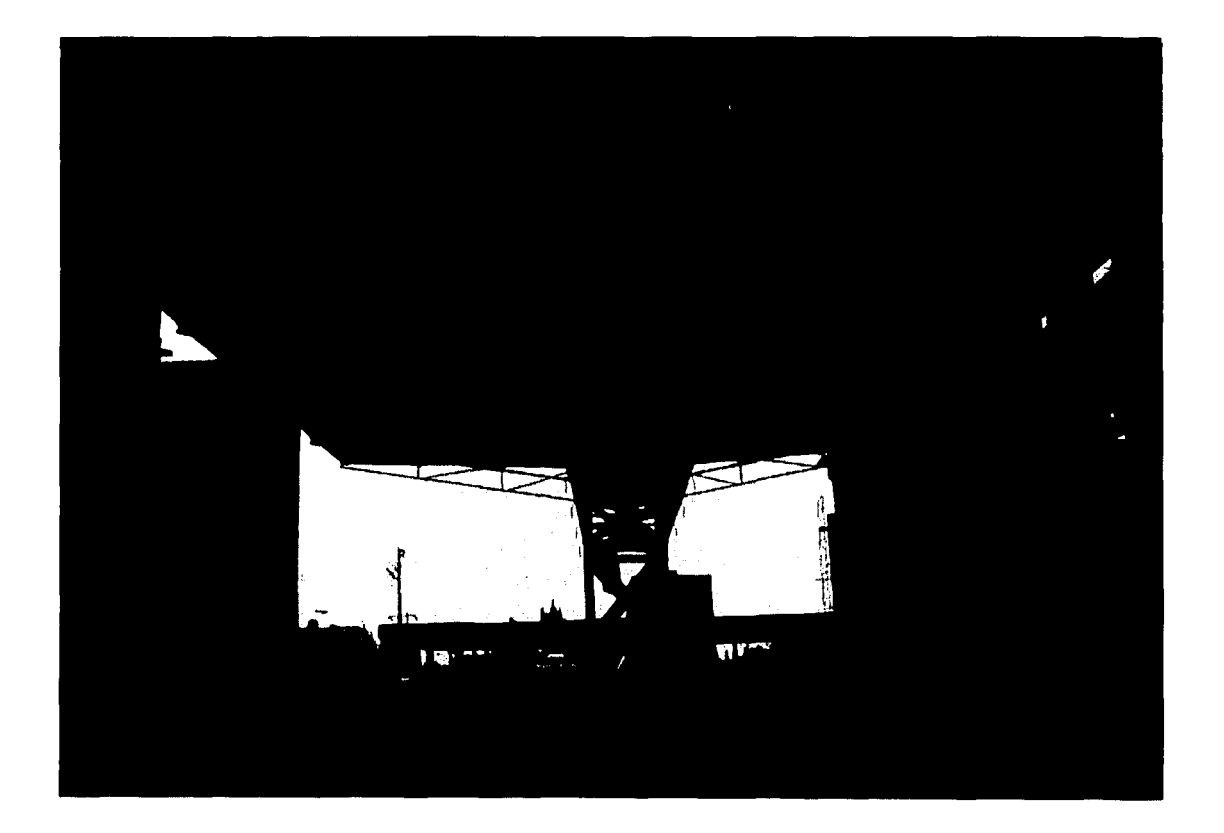

Fotografía 5. Se muestra una vista general al igual que en la fotografía 1, en donde se aprecia toda la cubierta.

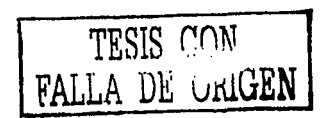

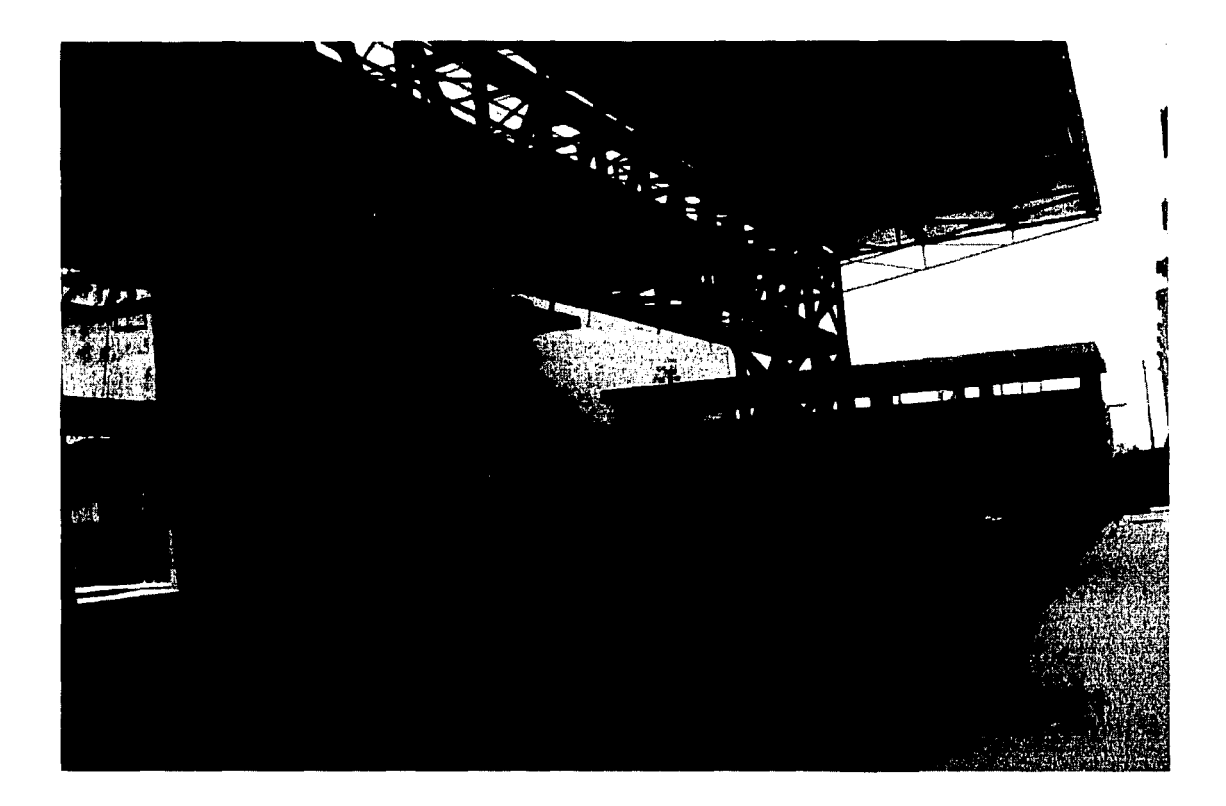

Fotografía 6. Se aprecia la profundidad de la alberca, así como la parte del pasillo (en la armadura)

والموارد والمتوا

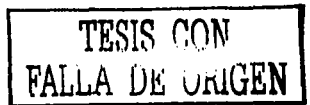

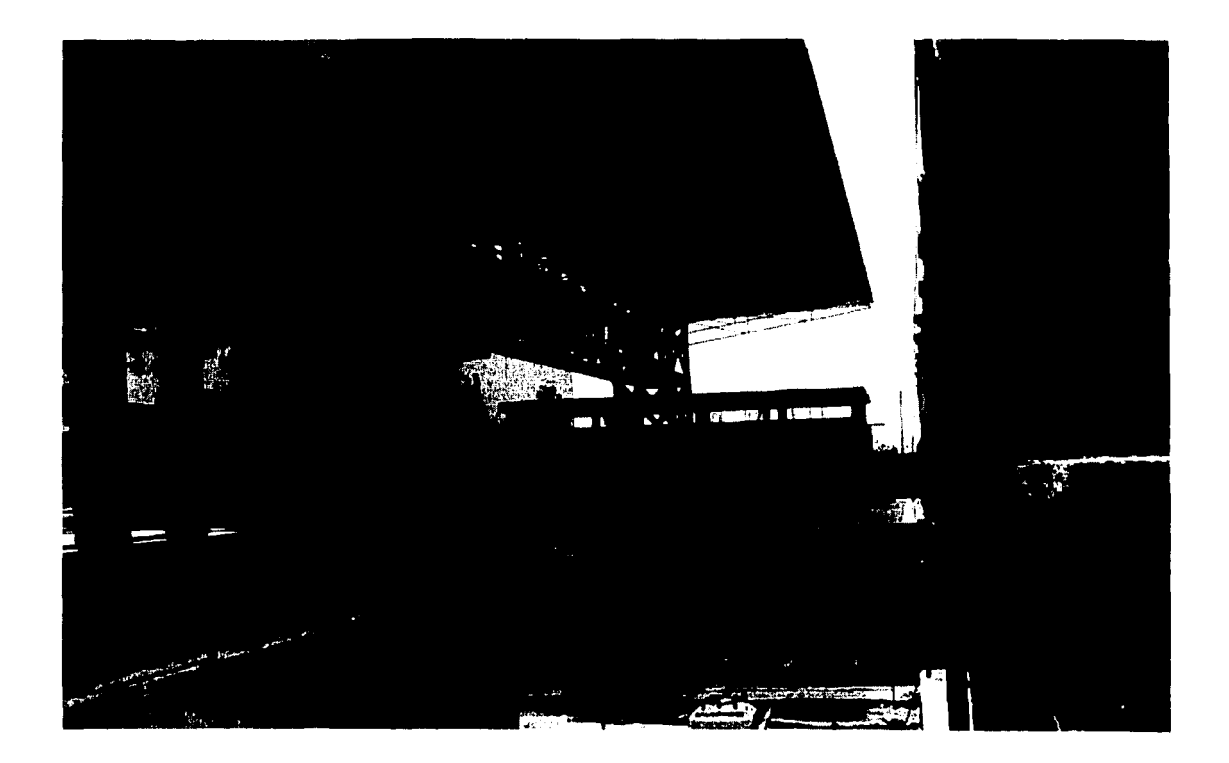

Fotografía 7. Se aprecia la construcción del edificio de vestidores y al fondo el edificio de aulas, del lado derecho la unidad habitacional y del lado izquierdo de la cubierta de la alberca el auditorio en construcción.

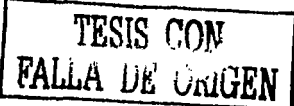

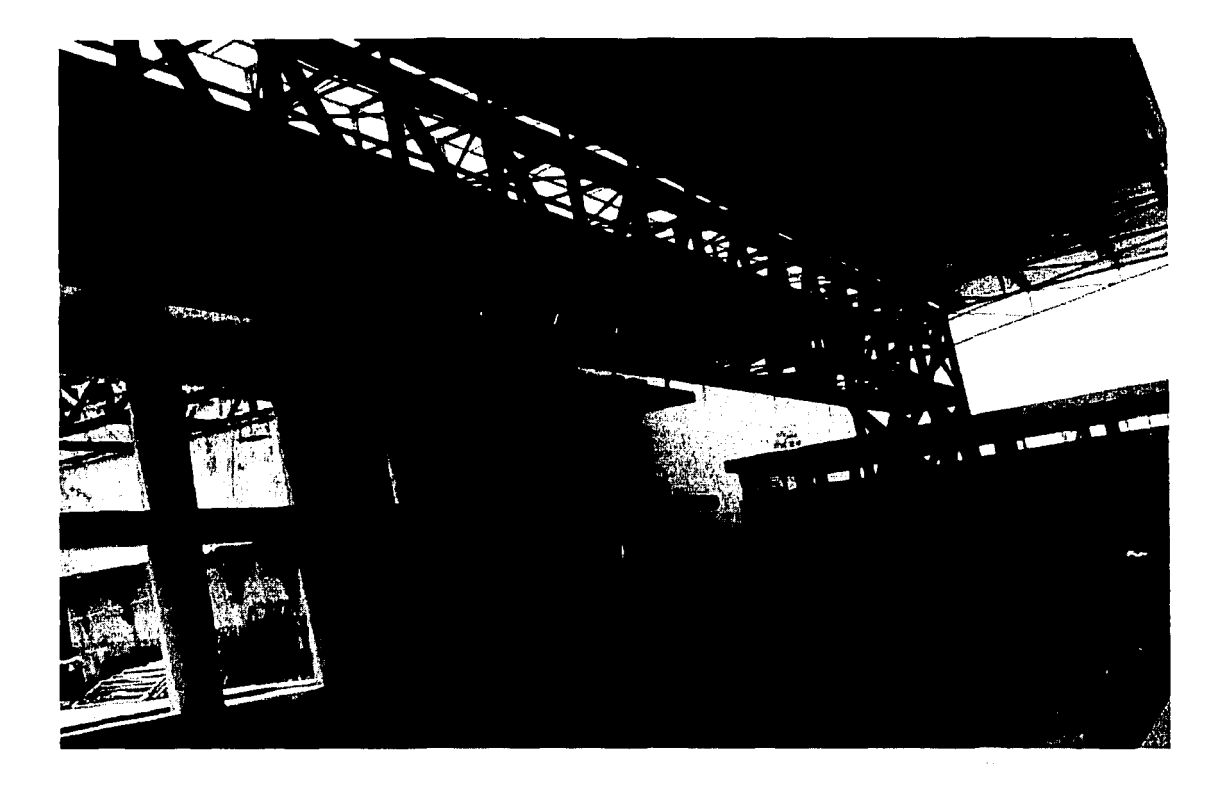

Fotografía 8. Se aprecia el mismo ángulo de la cubierta de la alberca al igual que en la fotografía 6.

TESIS CON FALLA DE UniGEN

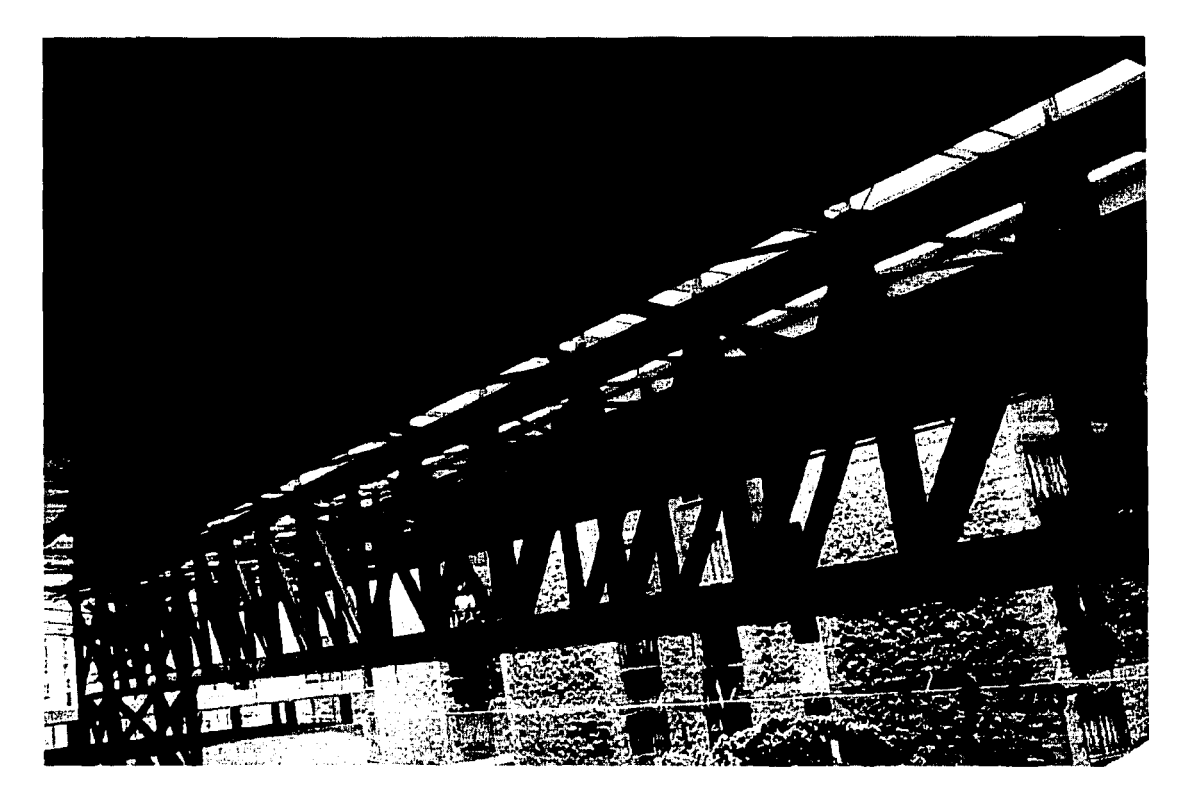

Fotografía 9. Se aprecia con más cercanía las uniones de los perfiles tanto del pasillo como de la cubierta en los volados (aviones), así como la cubierta de multypanel.

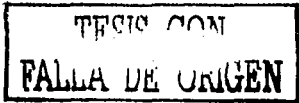

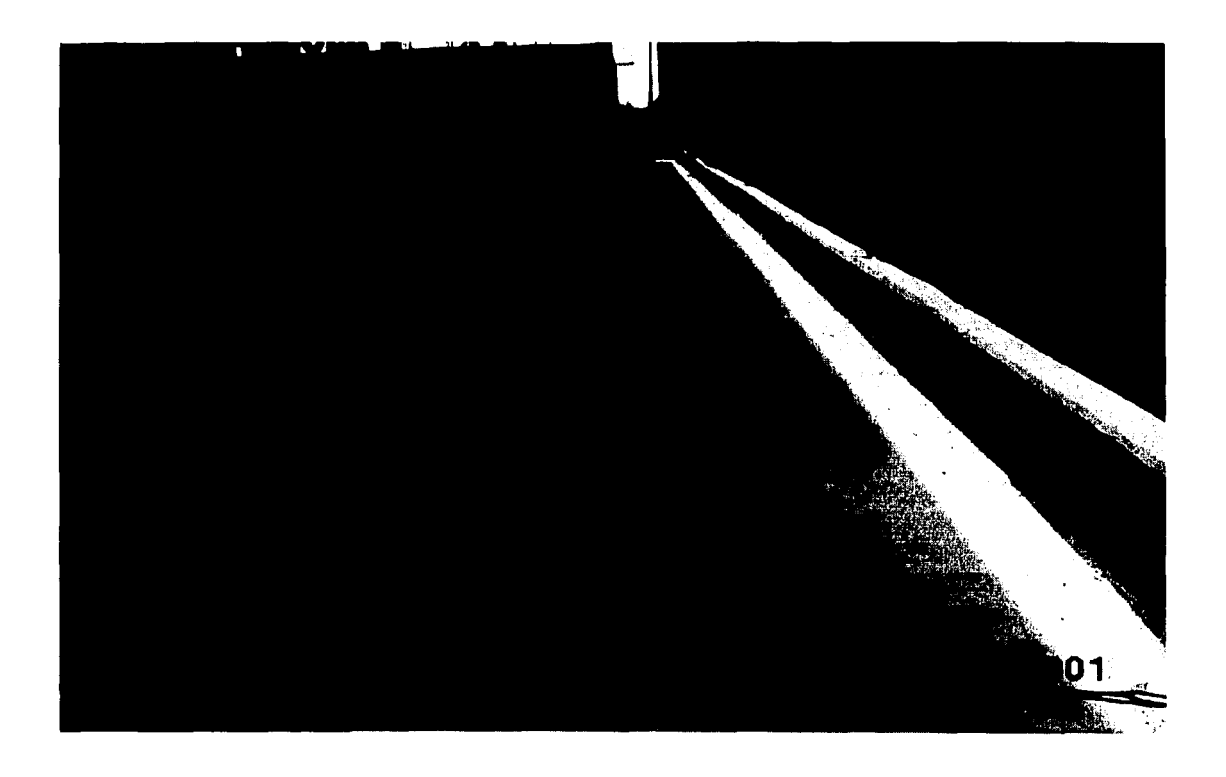

Fotografía 10. Se aprecia el pasillo de la alberca, así como algunas de las instalaciones que lleva la misma y parte de la barda perimetral.

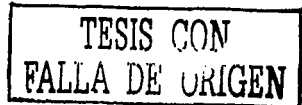